# **SONY**

# *MiniDisc Deck*

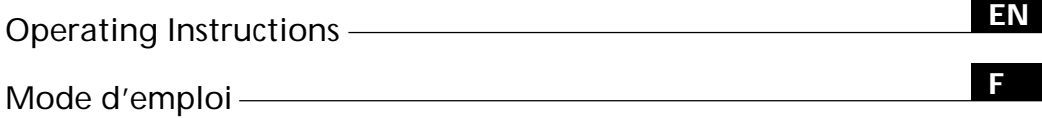

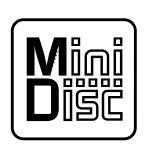

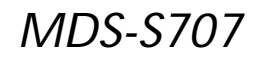

 $©$  1998 by Sony Corporation

Download from Www.Somanuals.com. All Manuals Search And Download.

# **WARNING**

**To prevent fire or shock hazard, do not expose the unit to rain or moisture. To avoid electrical shock, do not open the cabinet. Refer servicing to qualified personnel only.**

The laser component in this product is capable of emitting radiation exceeding the limit for Class 1.

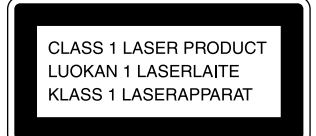

This appliance is classified as a CLASS 1 LASER product. The CLASS 1 LASER PRODUCT MARKING is located on the rear exterior.

The following caution label is located inside the unit.

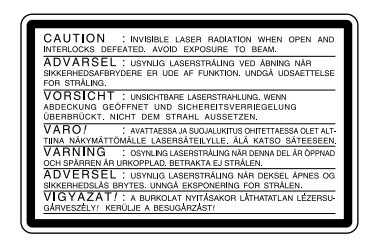

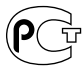

#### **For the customers in US**

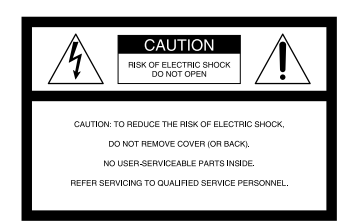

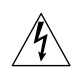

This symbol is intended to alert the user to the presence of uninsulated "dangerous voltage" within the product's enclosure that may be of sufficient magnitude to constitute a risk of electric shock to persons.

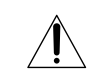

This symbol is intended to alert the user to the presence of important operating and maintenance (servicing) instructions in the literature accompanying the appliance.

#### **INFORMATION**

This equipment has been tested and found to comply with the limits for a Class B digital device, pursuant to Part 15 of the FCC Rules. These limits are designed to provide reasonable protection against harmful interference in a residential installation. This equipment generates, uses, and can radiate radio frequency energy and, if not installed and used in accordance with the instructions, may cause harmful interference to radio communications.

However, there is no guarantee that interference will not occur in a particular installation. If this equipment does cause harmful interference to radio or television reception, which can be determined by turning the equipment off and on, the user is encouraged to try to correct the interference by one or more of the following measures:

- Reorient or relocate the receiving antenna.
- Increase the separation between the equipment and receiver.
- Connect the equipment into an outlet on a circuit different from that to which the receiver is connected.
- Consult the dealer or an experienced radio/TV technician for help.

### **CAUTION**

You are cautioned that any changes or modification not expressly approved in this manual could void your authority to operate this equipment.

#### **Owner's Record**

The model and serial numbers are located on the rear of the unit. Record the serial number in the space provided below. Refer to them whenever you call upon your Sony dealer regarding this product.

Model No. MDS-S707

Serial No.

**For the customers in Canada**

#### **CAUTION**

TO PREVENT ELECTRIC SHOCK, DO NOT USE THIS POLARIZED AC PLUG WITH AN EXTENSION CORD RECEPTACLE OR OTHER OUTLET UNLESS THE BLADES CAN BE FULLY INSERTED TO PREVENT BLADE EXPOSURE.

IN NO EVENT SHALL SELLER BE LIABLE FOR ANY DIRECT, INCIDENTAL OR CONSEQUENTIAL DAMAGES OF ANY NATURE, OR LOSSES OR EXPENSES RESULTING FROM ANY DEFECTIVE PRODUCT OR THE USE OF ANY PRODUCT.

# **Precautions**

### **On safety**

- The use of optical instruments with this product will increase eye hazard.
- Should any solid object or liquid fall into the cabinet, unplug the deck and have it checked by qualified personnel before operating it any further.

#### **On power sources**

- Before operating the deck, check that the operating voltage of the deck is identical with your local power supply. The operating voltage is indicated on the nameplate at the rear of the deck.
- If you are not going to use the deck for a long time, be sure to disconnect the deck from the wall outlet. To disconnect the AC power cord, grasp the plug itself; never pull the cord.
- The mains switch is located on the rear exterior.
- AC power cord must be changed only at the qualified service shop.

**On placement (only on models supplied with a MAIN POWER switch)** Do not install the appliance in a confined space, such as a bookcase or built-in cabinet because the mains power switch (MAIN POWER) is located on the rear exterior.

### **On operation**

If the deck is brought directly from a cold to a warm location, or is placed in a very damp room, moisture may condense on the lenses inside the deck. Should this occur, the deck may not operate properly. In this case, remove the MD and leave the deck turned on for about an hour until the moisture evaporates.

#### **On the MiniDisc cartridge**

- Do not open the shutter to expose the MD.
- Do not place the cartridge where it will be subject to extremes of sunlight, temperature, moisture or dust.

#### **On cleaning**

Clean the cabinet, panel and controls with a soft cloth slightly moistened with a mild detergent solution. Do not use any type of abrasive pad, scouring powder or solvent such as alcohol or benzine.

If you have any questions or problems concerning your deck, please consult your nearest Sony dealer.

# **Welcome!**

Thank you for purchasing the Sony MiniDisc Deck. Before operating the deck, please read this manual thoroughly and retain it for future reference.

# **About This Manual**

#### **Conventions**

- Controls in the instructions are those on the deck; these may, however, be substituted by controls on the remote that are similarly named or, when different, appear in the instructions within brackets.
- The following icons are used in this manual:

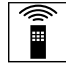

Indicates a procedure that requires use of the remote.

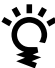

Indicates tips for making the task easier and hints.

# **TABLE OF CONTENTS**

### **Getting Started**

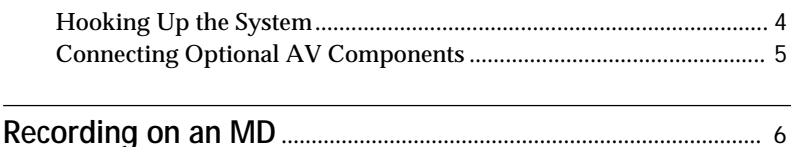

**Playing an MD** .................................................................................... 8

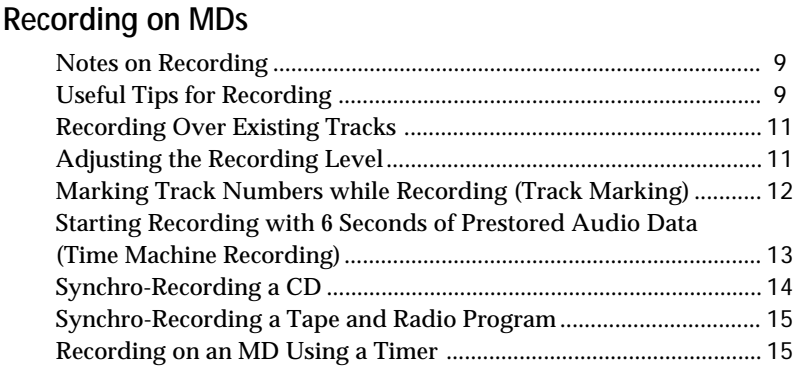

### **Playing MDs**

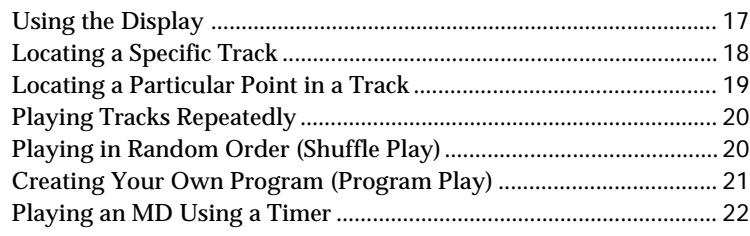

### **Editing Recorded MDs**

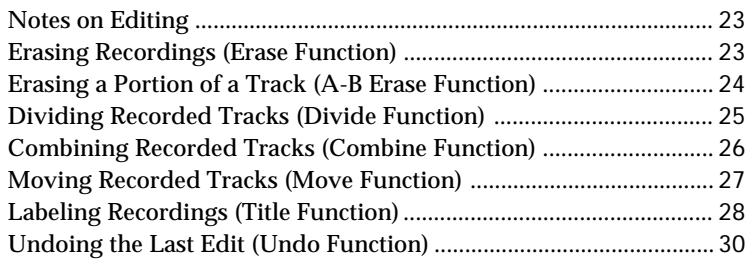

### **Additional Information**

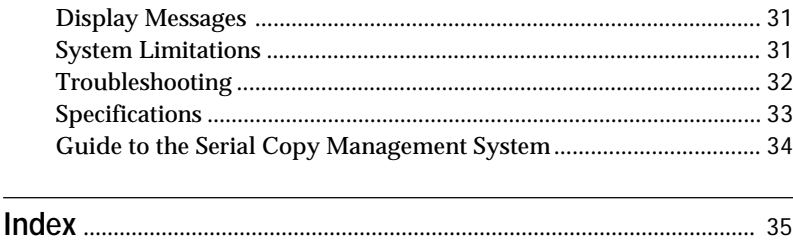

# **Hooking Up the System**

Connect the supplied cords ( $\Box$  and  $\Box$ ) as described below.

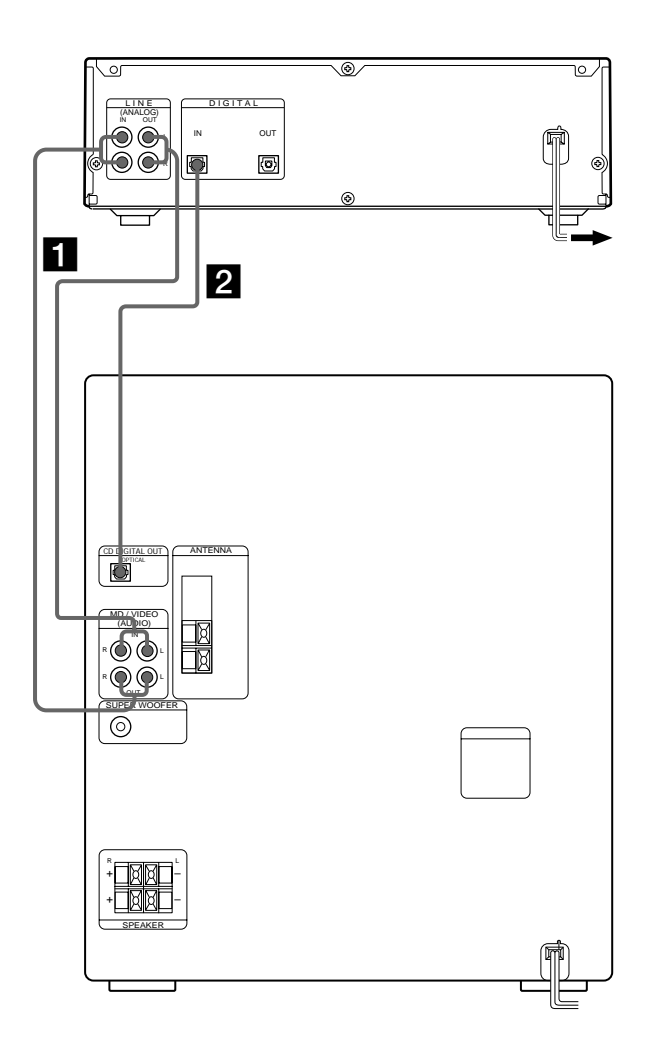

1 Connect the audio connecting cords. Make sure to match the color of the plugs and the connectors. Be sure to make connections firmly to prevent hum and noise.

2 Connect the optical cable. Take the caps off the connectors and then insert the plugs until they click into place.

# **Connecting the AC power cord**

Connect the AC power cord to a wall outlet or to the outlet of a timer.

# **Turning on the unit (only on models supplied with a MAIN POWER switch)**

Set MAIN POWER on the rear of the unit to ON. The unit is turned on in standby mode.

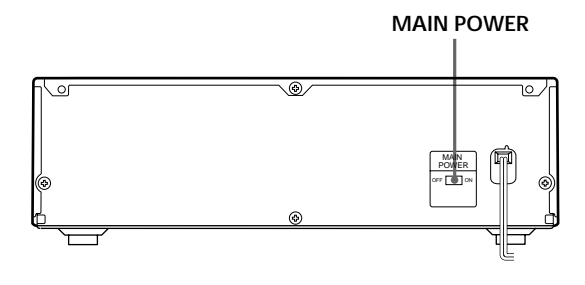

# **Connecting Optional AV Components**

You can connect a digital components (such as a DAT deck or another MD deck) for digital recording. Refer to the instructions of the component for details regarding its operation.

Connect the digital component using the optical cable. Take the caps off the connectors and then insert the plugs until they click into place.

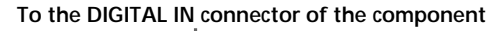

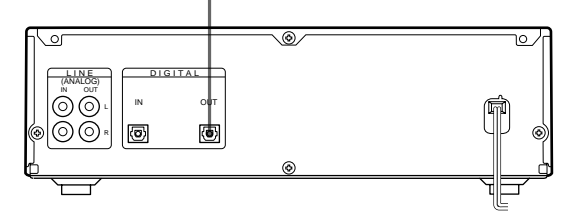

A built-in sampling rate converter automatically converts the sampling frequency of various digital sources to the 44.1 kHz sampling rate of your MD deck.

This allows you to record sources such as 32- and 48 kHz DAT or satellite broadcasts, as well as compact discs and other MDs.

### **Note**

When recording through the DIGITAL IN connector, you cannot adjust the recording level.

# **Recording on an MD**

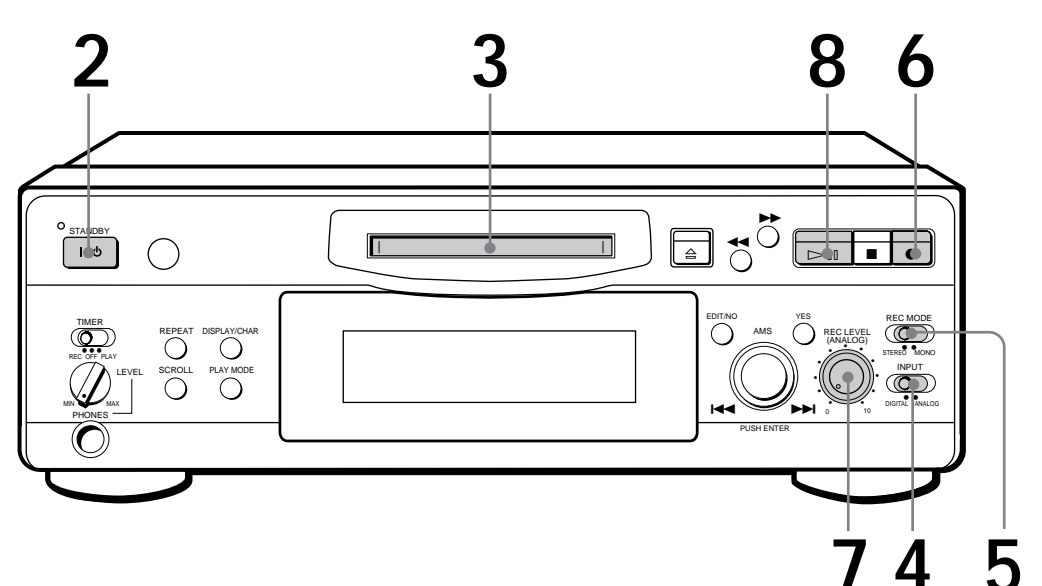

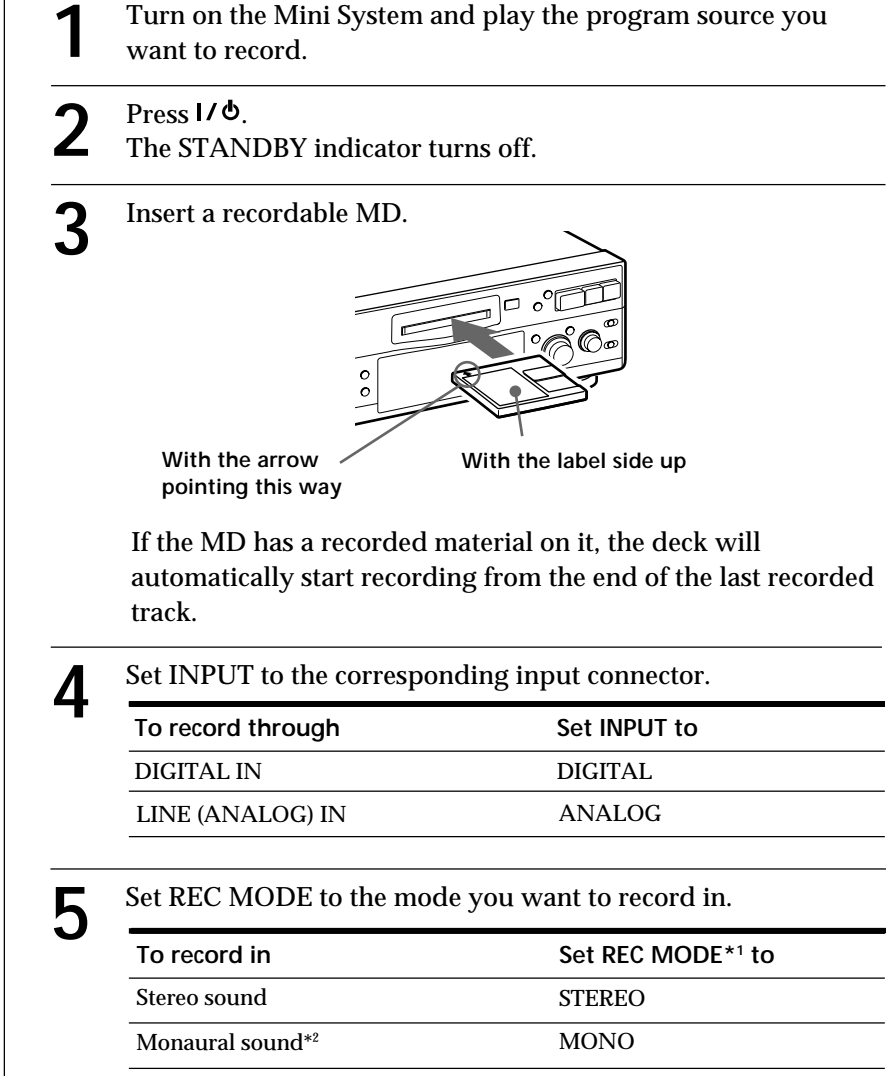

\*1 If you switch REC MODE during recording or recording pause, recording stops.

\*2 In the monaural recording, you can record about two times longer than in the stereo recording.

MONO, the monitor signal does not become monaural.

### If "Din Unlock" or "Cannot Copy" appears in the display, recording through the digital connector is not possible.

In this case, record the program source through the LINE (ANALOG) IN jacks with INPUT set to ANALOG.

### **When "TOC" flashes in the display**

The deck is currently updating the Table Of Contents (TOC). Do not move the deck or pull out the AC power cord. Changes to an MD made through recording are saved only when you update the TOC by ejecting the MD or changing the deck to standby by pressing  $1/\Phi$ .

**6** Press  $\bullet$ .<br>The deck becomes ready to record.

**7** When recording the analog input signal, adjust the recording level with REC LEVEL. The fourth dot is satisfactory for most purposes. For details,

refer to "Adjusting the Recording Level" on page 11.

- **8** Press  $\triangleright$  (or MD  $\triangleright$ ). Recording starts.
- 

**9** Start playing the program source.

## **Do not disconnect the deck from the power source immediately after recording**

If you do, recorded material may not be saved to the MD. To save the material, after recording, press  $\triangleq$  to take out the MD or change the deck to standby by pressing  $\mathsf{I}/\mathsf{O}$ . "TOC" will flash in the display at this time.

After "TOC" stops flashing and goes out, you can pull out the AC power cord.

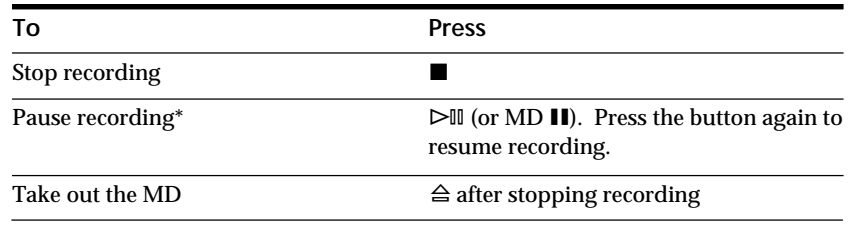

\* Whenever you pause recording, the track number increases by one. For example, if you paused recording while recording on track 4, the track number increases by one and recording continues on the new track when restarted.

# **To protect an MD against accidental erasure**

To make it impossible to record on an MD, slide the tab in the direction of arrow, opening the slot. To allow recording, close the slot.

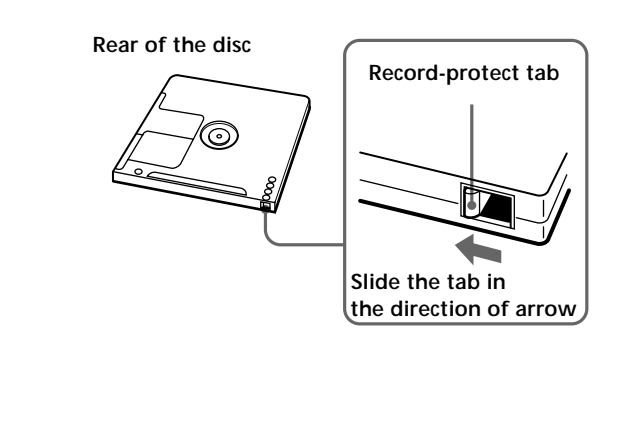

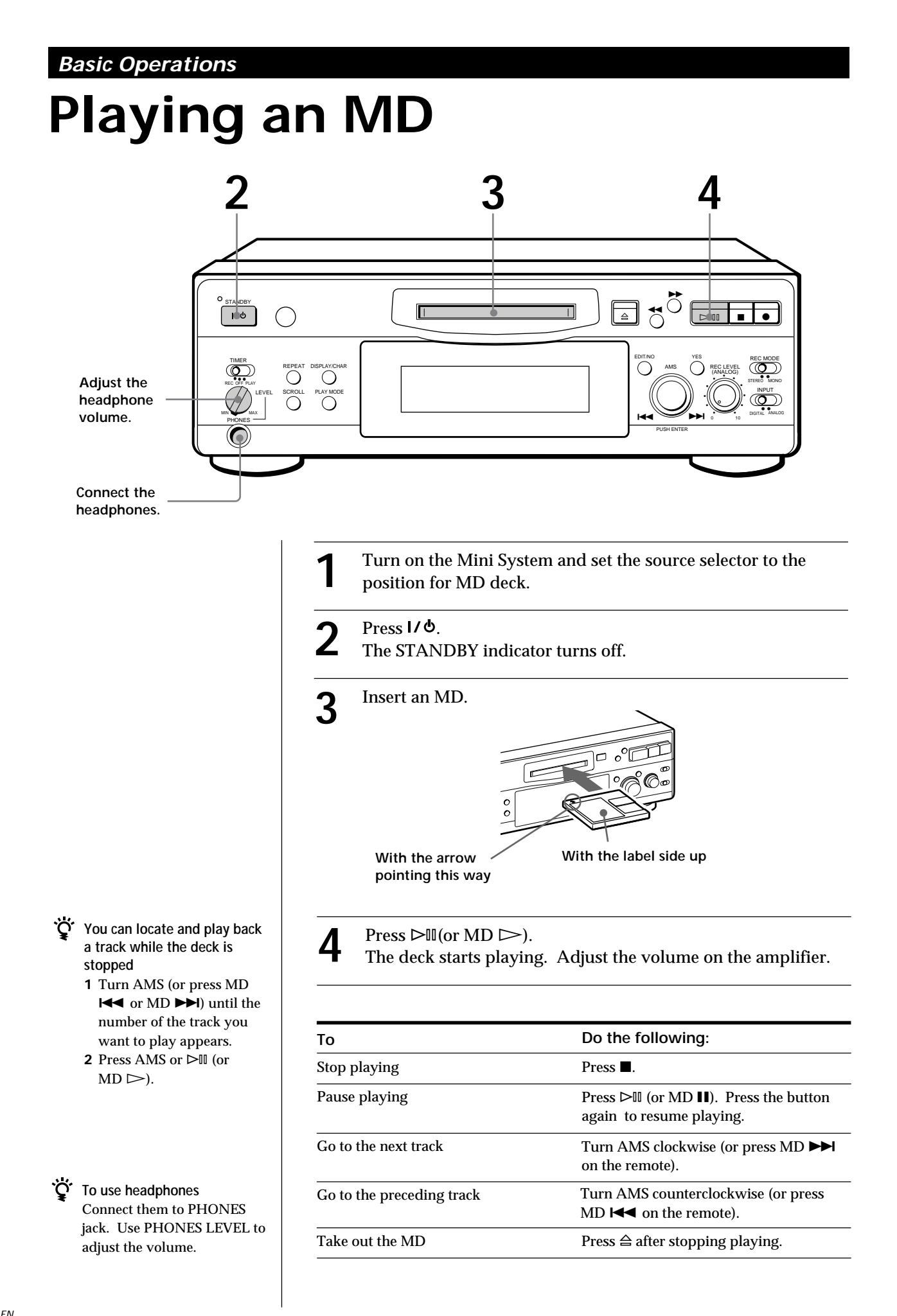

# **Notes on Recording**

### **If "Protected" appears in the display**

The MD is record-protected. Close the slot to record on the disc (see "To protect an MD against accidental erasure" on page 7).

#### **If "Din Unlock" flashes in the display**

- The digital program source is not connected as you set with INPUT in Step 4 on page 6.
- To continue, connect the program source properly. • The program source is not on.
- Turn on the program source.

**When the source you record from is:**

- **This system's CD player**
- The digital signal from the CD is recorded as it is (digital recording)\*.
- Track numbers are automatically marked as on the original CD.
- **This system's tuner and tape deck**
- The analog signal is converted to a digital signal and recorded (analog recording)\*\*.
- A track number is marked at the beginning of a recording, but when you turn on the Level Sync function (see page 12), track numbers are automatically marked in sync with the level of the input signal.
- \* For details on the limitations for digital recording, see page 31.
- \*\* This signal is converted because these systems do not use digital signals.

### **Note on MD track numbers**

On an MD, the track number (track sequence), track start and end point information, etc., are recorded in the TOC\* area independent of the sound information. You can edit recorded tracks quickly by modifying the TOC information. \* TOC: Table Of Contents.

### **When "TOC" flashes in the display**

The deck is currently updating the Table Of Contents (TOC). Do not move the deck or pull out the AC power cord. Changes to an MD made through recording are saved only when you update the TOC by ejecting the MD or changing the deck to standby by pressing  $\mathsf{I}/\mathsf{O}$ .

### **The MD deck uses the SCMS (Serial Copy Management System on page 34)**

MDs recorded through digital input connector cannot be copied onto other MDs or DAT tapes through the digital output connector.

### **When recording digital signals that have been emphasized (in the higher frequencies)**

The signal is automatically de-emphasized (with attenuation proportional to the degree of emphasis) and the level of the de-emphasized signal is indicated on the peak level meters.

### **When the deck is recording or in recording pause, digital signals input through DIGITAL IN are output to DIGITAL OUT with the same sampling rate.**

To change the digital input signal to another sampling rate for output (without recording it to an MD), use Input Monitor Function (see page 10).

# **Useful Tips for Recording**

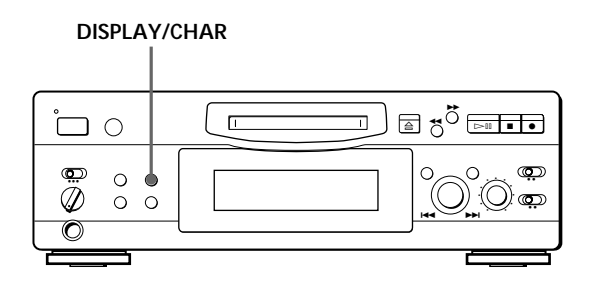

# **Checking the remaining recordable time on the MD**

- When you press DISPLAY/CHAR while recording, the remaining recordable time on the MD appears.
- When you press DISPLAY/CHAR repeatedly while the deck is stopped, the display changes as follows: total recorded time, remaining recordable time on the MD, disc name (see page 17).

**(Continued)**

# **Monitoring the input signal (Input Monitor)**

Before starting recording, you can monitor the selected input signal through the deck's output connectors.

- **1** Press  $\triangleq$  to remove the MD.
- **2** Set INPUT according to the input signal you want to monitor.

### **When INPUT is at ANALOG**

The analog signal input through LINE (ANALOG) IN is output to DIGITAL OUT after A/D conversion, and then to the LINE (ANALOG) OUT connectors and PHONES jack after D/A conversion.

### **When INPUT is at DIGITAL**

The digital signal input through DIGITAL IN is output to DIGITAL OUT after passing through the sampling rate converter, and then to the LINE (ANALOG) OUT connectors and PHONES jack after D/A conversion.

### **Note**

Even if you set REC MODE to MONO, the monitor signal does not become monaural.

### $3$  Press  $\bullet$ .

If INPUT is at ANALOG, "AD-DA" appears in the display.

If INPUT is at DIGITAL, "-DA"appears in the display.

# **If "Auto Cut" appears in the display (Auto Cut)**

There has been no sound input for 30 seconds while INPUT is set to DIGITAL and the source is connected through DIGITAL IN. The 30 seconds of silence are replaced by a blank of about 3 seconds and the deck changes to recording pause.

**You can turn off the Auto Cut Function** For details, see "If "Smart Space" appears in the display".

# **If "Smart Space" appears in the display (Smart Space)**

There has been an extended silence of 4 to 30 seconds in length when INPUT is set to DIGITAL and the source is connected through DIGITAL IN.

The silence is replaced with a blank of about 3 seconds and the deck continues recording. Note that the tracks before and after this three-second space may be recorded as a single track with a single track number.

**To turn off the Smart Space Function and Auto Cut Function**

- **1** During recording pause, press EDIT/NO repeatedly until "S. Space ?" appears in the display.
- **2** Press YES.
- **3** Press EDIT/NO to display "S. Space OFF."

### **To turn on the Smart Space Function and Auto Cut Function again**

- **1** During recording pause, press EDIT/NO repeatedly until "S. Space ?" appears in the display.
- **2** Press YES twice to display "S. Space ON".

### **Notes**

- When you turn off the Smart Space Function, the Auto Cut Function is also turned off automatically.
- The Smart Space Function and Auto Cut Function are factory set to on.
- The Smart Space Function does not affect the order of the track numbers being recorded, even if the blank space occurs in the middle of a track.
- If you turn off the deck or disconnect the AC power cord, the deck will recall the last setting (on or off) of the Smart Space and Auto Cut Functions the next time you turn on the deck.

# **Playing back tracks just recorded**

Do this procedure to immediately play back tracks that have just been recorded.

Press  $\triangleright$  [II (or MD  $\triangleright$ ) immediately after stopping recording.

Playback starts from the first track of the material just recorded.

**To play from the first track of the MD after recording**

- **1** Press **n** again after stopping recording.
- **2** Press  $\triangleright$  III (or MD  $\triangleright$ ). Playback starts from the first track of the MD.

# **Recording Over Existing Tracks**

Follow the procedure below to record over existing material just as you would on an analog cassette tape.

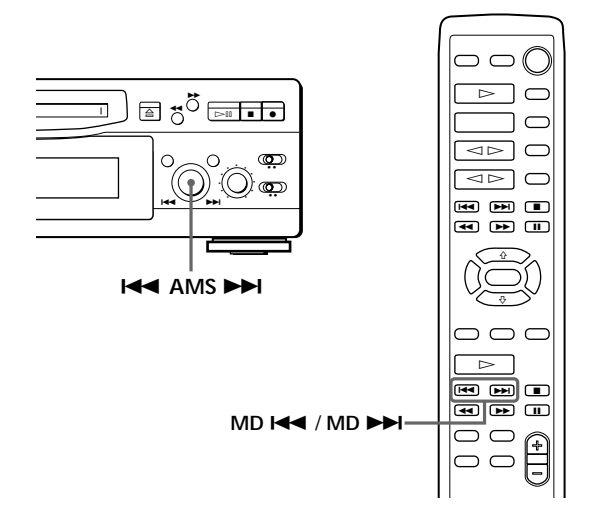

- **1** Do Steps 1 to 5 in "Recording on an MD" on page 6.
- **2** Turn AMS (or press MD  $\blacktriangleright$  or MD  $\blacktriangleright$ ) until the number of the track to be recorded over appears.
- **3** To record from the start of the track, continue from Step 6 in "Recording on an MD" on page 7.
- **While "TRACK" flashes in the display**

The deck is recording over an existing track, and stops flashing when it reaches the end of the recorded portion.

**To record from the middle of the track**

- **1** After Step 2 above, press  $\triangleright$  III (or MD  $\triangleright$ ) to start playback.
- **2** Press  $\triangleright$  III (or MD **II**) where you want to start recording.
- **3** Continue from Step 6 in "Recording on an MD" on page 7.

### **Note**

You cannot record from the middle of an existing track when the "PROGRAM" or "SHUFFLE" is on.

# **Adjusting the Recording Level**

When recording with INPUT at ANALOG and the signal input through LINE (ANALOG) IN jacks, use REC LEVEL to adjust the recording level before starting recording.

You cannot adjust the recording level during digital recording.

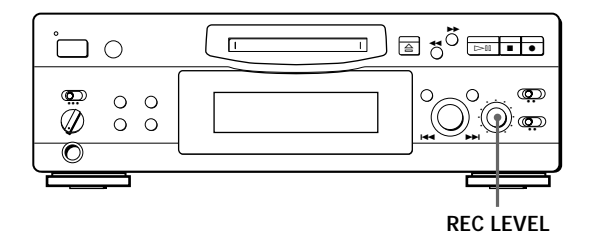

- **1** Do Steps 1 to 6 in "Recording on an MD" on pages 6 and 7.
- **2** Play the portion of the program source with the strongest signal level.
- **3** While monitoring the sound, turn REC LEVEL to adjust the recording level so that the peak level meters reach their highest point without turning on the OVER indication. Occasional lighting of "OVER" is acceptable.

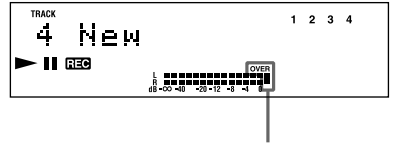

**Without turning on the OVER indication**

- **4** Stop playing the program source.
- **5** To start recording, do the procedure starting from Step 8 in "Recording on an MD" on page 7.

# **Marking Track Numbers while Recording (Track Marking)**

You can mark track numbers either manually or automatically. By marking track numbers at specific points, you can quickly locate the points later using the AMS Function or Editing Functions.

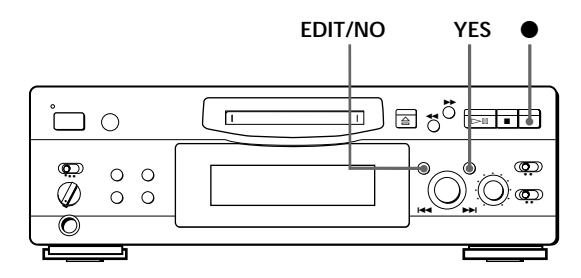

# **Marking track numbers manually (Manual Track Marking)**

You can mark track numbers at any time while recording on an MD.

Press  $\bullet$  at the place you want to add a track mark while recording.

# **Marking track numbers automatically (Automatic Track Marking)**

The deck adds track marks differently in the following cases:

• When recording from CDs or MDs with INPUT at DIGITAL and the source connected through DIGITAL IN:

The deck marks track numbers automatically. When you record from a CD or MD, the track numbers are marked as they are found on the original.

• When recording with INPUT at ANALOG and the source connected through LINE (ANALOG) IN, or when recording from DAT or satellite broadcasts with INPUT at DIGITAL and the DAT or satellite broadcasts connected through DIGITAL IN: The deck marks a new track number whenever the signal level drops and rises to a certain point\* (Automatic Track Marking). If "LEVEL-SYNC" does not light up, set the LevelSync to ON as follows:

- **1** Press EDIT/NO to display "LevelSync ?"during recording or recording pause.
- **2** Press YES twice to display "LevelSync ON." "LEVEL-SYNC" appears in the display.

### **To cancel Automatic Track Marking**

- **1** Press EDIT/NO during recording or recording pause. "LevelSync ?" appears in the display.
- **2** Press YES.
- **3** Press EDIT/NO. "LevelSyncOFF" appears in the display.
- \* The signal level must remain low for 2 or more seconds before a new track number is marked.
- **When you want to mark track numbers after you've finished recording**

Use the Divide Function (see "Dividing Recorded Tracks" on page 25).

### **Note**

If you turn off the deck or disconnect the AC power cord, the deck will recall the last setting (LevelSync on or off) of the Automatic Track Marking Function the next time you turn on the deck.

# **Starting Recording with 6 Seconds of Prestored Audio Data (Time Machine Recording)**

When recording from an FM or satellite broadcast, the first few seconds of material are often lost due to the time it takes you to ascertain the contents and press the record button. To prevent the loss of this material, the Time Machine Recording Function constantly stores 6 seconds of the most recent audio data in a buffer memory so that when you begin recording the program source, the recording actually begins with the 6 seconds of audio data stored in the buffer memory in advance, as shown in the illustration below:

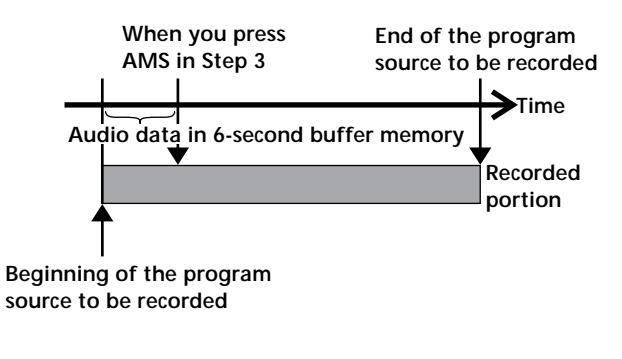

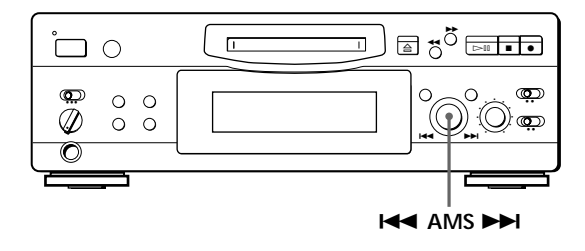

- **1** Do Steps 1 to 6 in "Recording on an MD" on pages 6 and 7. The deck changes to recording pause.
- **2** Start playing the program source you want to record. The most recent 6 seconds of audio data is stored in the buffer memory.
- **3** Press AMS to start Time Machine Recording. Recording of the program source starts with the 6 seconds of audio data stored in the buffer memory.
- **To stop Time Machine Recording** Press  $\blacksquare$ .

### **Note**

The deck starts storing audio data when the deck is in recording pause and you start playing the program source. With less than 6 seconds of playing of the program source and audio data stored in the buffer memory, Time Machine Recording starts with less than 6 seconds of audio data.

# **Synchro-Recording a CD**

You can easily dub CDs onto MDs using the CD synchro buttons on the remote. Track numbers are automatically marked as appear on the original regardless of whether "LevelSync ON" or "LevelSyncOFF" is selected.

You may have trouble operating both units if they are far from each other. If you do, place the Mini System close to this deck.

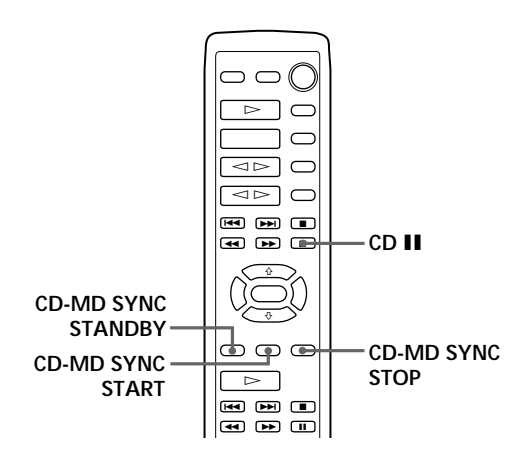

- **1** Set the function on the Mini System to CD.
- **2** Do Steps 2 to 5 in "Recording on an MD" on page 6 to prepare the deck for recording.
- **3** Insert a CD.
- **4** Select the playback mode (Shuffle Play, Program Play, etc.) on the Mini System.
- **5** Press CD-MD SYNC STANDBY. The CD pauses for playing and the deck pauses for recording.
- **6** Press CD-MD SYNC START. The deck starts recording and the CD starts playback. The track number and elapsed recording time of the track appear in the display.
- **7** Press CD-MD SYNC STOP to stop synchrorecording.

**To pause recording** Press CD-MD SYNC STANDBY. To restart recording, press CD-MD SYNC START. A new track number is marked each time you pause recording.

- **You can use the remote of the Mini System during synchro-recording** When you press  $CD \blacksquare$ , the CD stops and the deck pauses for recording. When you press  $CD$  II, the CD pauses and the deck pauses for recording. To restart synchro-recording, press  $CD \triangleright$ .
- You can check the remaining recordable time on the **MD**

Press DISPLAY (see page 17).

# **Synchro-Recording a Tape and Radio Program** 1

By using the MUSIC SYNC button on the remote, you can automatically start recording in sync with the signal input from the program source through the LINE (ANALOG) IN jacks (Music Synchro-Recording). The method of marking track numbers differs, depending on the program source being recorded and how the deck is connected to the program source. (See "Notes on Recording" on page 9.)

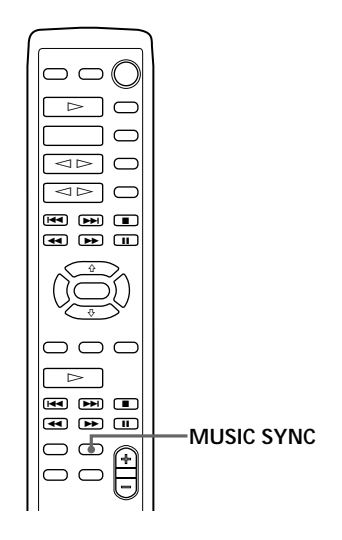

- **1** Do Steps 1 to 5 in "Recording on an MD" on page 6.
- **2** Press MUSIC SYNC. The deck changes to recording pause.
- **3** Start playing the program source you want to record. The deck starts recording automatically.
- **To stop Music Synchro-Recording** Press  $\blacksquare$ .

### **Notes**

- You can also use this procedure for synchro-recording digital audio from other equipment connected to the DIGITAL IN connector.
- When Music Synchro-Recording, the Smart Space Function and the Auto Cut Function turn on automatically regardless of their setting (on or off) and type of input (digital or analog).

# **Recording on an MD Using a Timer**

By connecting a timer (not supplied) to the deck, you can start and stop recording operations at specified times. For further information on connecting the timer and setting the starting and ending times, refer to the instructions that came with the timer.

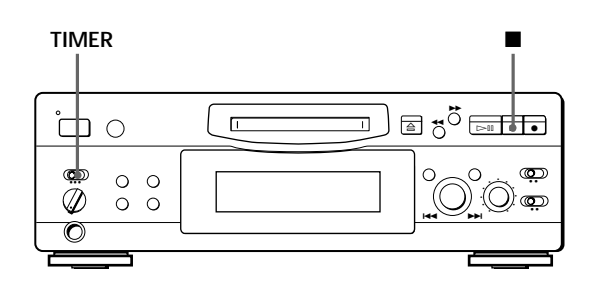

- **1** Do Steps 1 to 7 in "Recording on an MD" on pages 6 and 7.
- **2** If you want to specify the time for the start of recording, press  $\blacksquare$ .
	- If you want to specify the time for the end of recording, do Steps 8 and 9 of "Recording on an MD" on page 7.
	- If you want to specify the time for both start and end of recording, press  $\blacksquare$ .
- **3** Set TIMER on the deck to REC.
- **4** Set the timer as required.
	- When you have set the time for the start of recording, the deck turns off. When the specified time arrives, the deck turns on and starts recording.
	- When you have set the time for the end of recording, recording continues. When the specified time arrives, the deck stops recording and turns off.
	- When you have set the time for both the start and end of recording, the deck turns off. When the starting time arrives, the deck turns on and starts recording. When the ending time arrives, the deck stops recording and turns off.

**(Continued)**

- **5** After you have finished using the timer, set TIMER on the deck to OFF. Then place the deck in standby status by plugging the AC power cord of the deck into a wall outlet or set the timer to continuous operation.
	- If TIMER is left at REC, the deck will automatically start recording the next time you turn the deck on.
	- If you do not change the deck to standby status for more than a month after timer recording has finished, the recorded contents may disappear.

**Make sure to change the deck to standby status within a month after timer recording is completed** The TOC on the MD is updated and recorded contents are written to the MD when you turn the deck on. If the recorded contents have disappeared, "STANDBY" flashes when you turn the deck on.

#### **Notes**

- It may take about 30 seconds after the deck is turned on until recording starts. When recording at a specified time using the timer, be sure to take this time into account when setting the recording start time.
- During timer recording, new material is recorded from the end of the recorded portion on the MD.
- Material recorded during timer recording will be saved to the disc the next time you turn the deck on. "TOC" will flash in the display at that time. Do not move the deck or pull out the AC power cord while "TOC" is flashing.
- Timer recording will stop if the disc becomes full.

# **Using the Display**

You can use the display to check disc and track information such as the total track number, total playing time of the tracks, remaining recordable time of the disc and disc name.

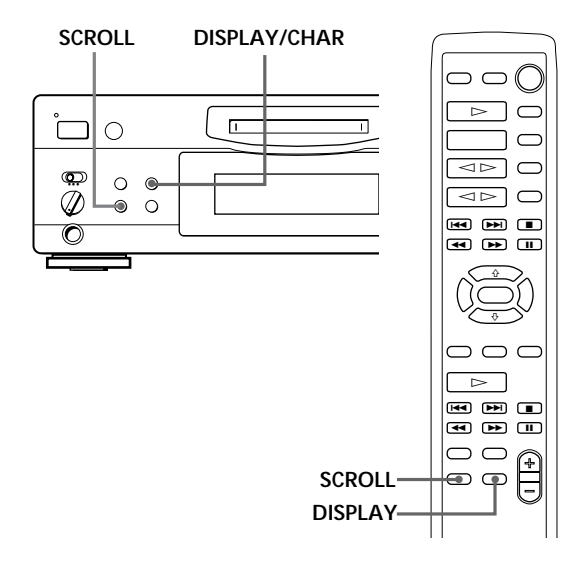

# **Checking the total track number, total disc playing time, remaining recordable time of the disc and the title of the disc**

Each time you press DISPLAY/CHAR (or DISPLAY) while the deck is stopped, you can change the display as follows:

> **Total track number and total playing time of all recorded tracks**

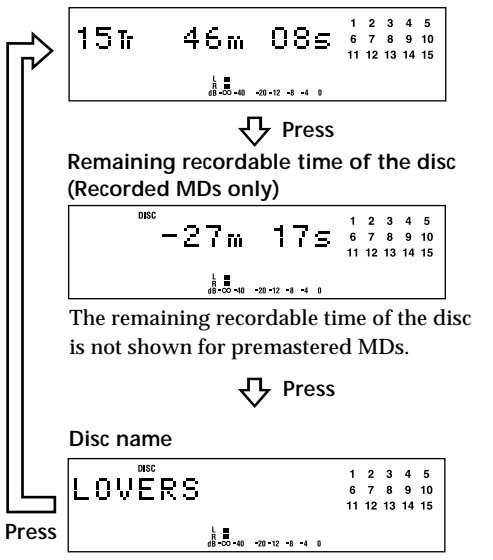

When you insert an MD, the disc name, total number of tracks, and total disc playing time appear in the display as follows:

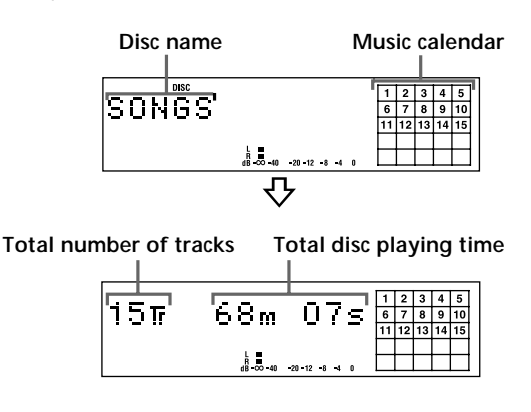

The disc name appears, followed by the total number of tracks (Tr) and total disc playing time. A music calendar showing all the track numbers appears within a grid if the MD is a premastered disc, or without a grid if the MD is a recordable disc. If the total track number exceeds  $25.$   $\blacktriangleright$  appears to the right of number 25 in the music calendar. To label a recordable disc and its tracks, see "Labeling Recordings" on page 28.

### **Note**

When you insert a new MD or turn off the deck and turn it on again, the last item displayed will reappear. If, however, you disconnect the AC power cord, the display will show the total track number and total playing time of all recorded tracks the next time you turn on the deck, no matter what the last display was.

# **Checking remaining time and the title of a track**

Each time you press DISPLAY/CHAR (or DISPLAY) while playing an MD, you can change the display as shown below. The track numbers in the music calendar disappear after they are played.

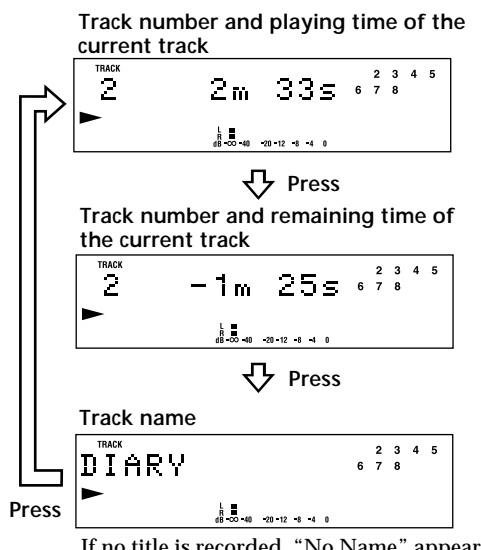

If no title is recorded, "No Name" appears, followed by the elapsed playing time.

Y' You can check the track name at any time while **playing an MD**

Press SCROLL.

Since the display shows up to 12 characters at a time, press SCROLL again to see the rest of the track title if the title has 13 characters or more.

Press SCROLL again to pause scrolling, and again to continue scrolling.

# **Locating a Specific Track**

You can quickly locate any track while playing a disc by using AMS (Automatic Music Sensor), MD  $\blacktriangleleft$  and  $MD \rightarrow 1$ .

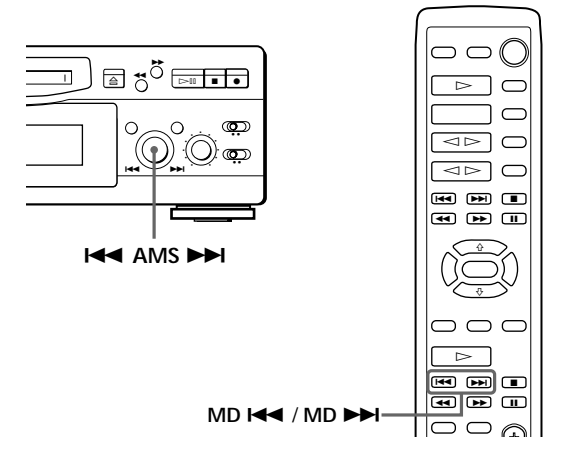

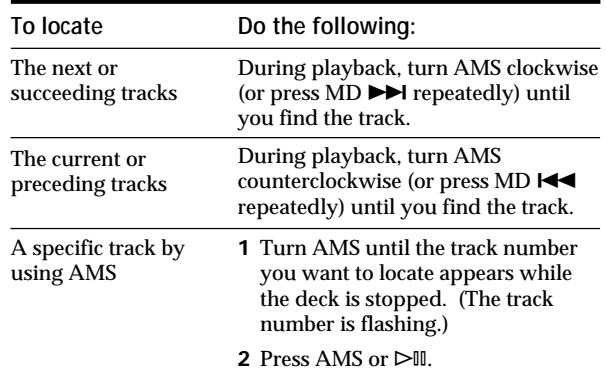

- **To pause playing at the beginning of a track** Turn AMS (or press MD  $\blacktriangleright$  or MD  $\blacktriangleright$ ) after pausing playback.
- **To go quickly to the beginning of the last track** Turn AMS counterclockwise (or press MD  $\blacktriangleright$   $\blacktriangleright$  ) while the display shows the total track number and total disc playing time, remaining recordable time of the disc, or disc name (see page 17).

# **Locating a Particular Point in a Track**

You can also use  $\blacktriangleleft$  and  $\blacktriangleright$  to locate a particular point in a track during playback or playback pause.

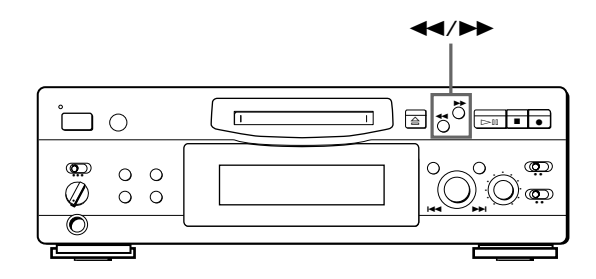

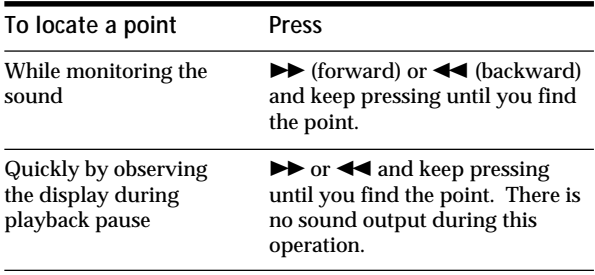

#### **Notes**

- If the disc reaches the end while you are pressing  $\blacktriangleright$ during playback pause, "OVER" appears in the display. Press  $\blacktriangleleft$  (or MD  $\blacktriangleleft$ ) or turn AMS counterclockwise to go back.
- If the disc reaches the end while you are pressing  $\blacktriangleright\blacktriangleright$ during sound monitoring, the deck stops.
- Tracks that are only a few seconds long may be too short to scan using the search function. For such tracks, it is better to play the MD at normal speed.

# **Playing Tracks Repeatedly**

You can play tracks repeatedly in any play mode.

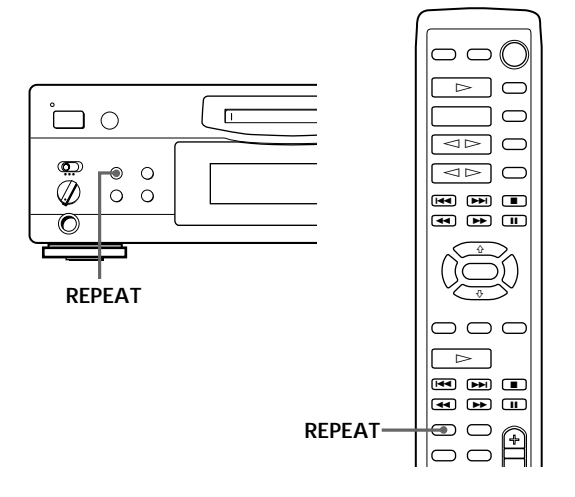

Press REPEAT. "REPEAT" appears in the display. The deck repeats the tracks as follows:

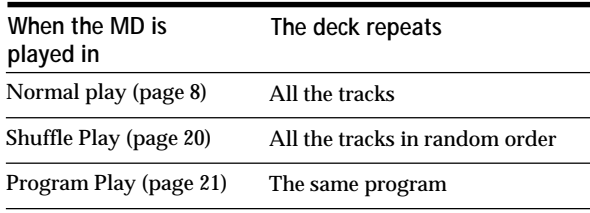

### **To cancel repeat play**

Press REPEAT several times until "REPEAT" disappears. The deck returns to the original playing mode.

# **Repeating the current track**

While the track you want to repeat is playing in normal play, press REPEAT several times until "REPEAT 1" appears in the display.

# **Playing in Random Order (Shuffle Play)**

You can have the deck "shuffle" tracks and play them in random order.

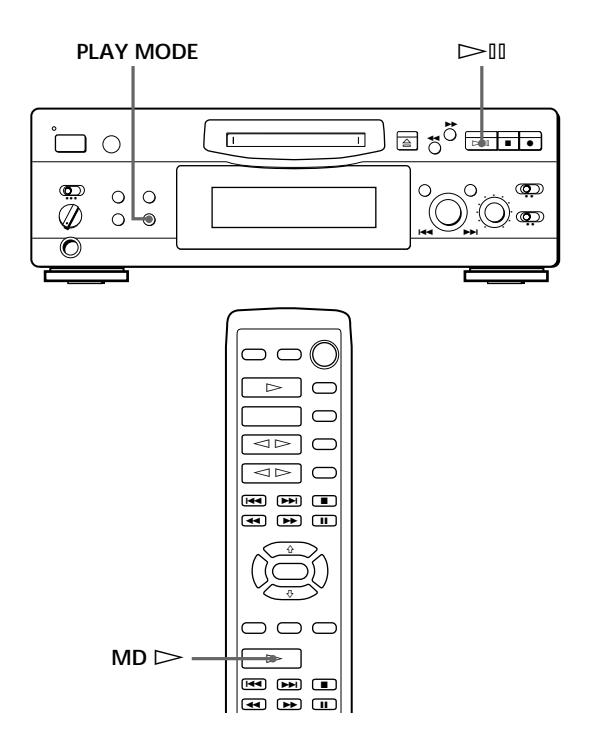

- **1** Press PLAY MODE repeatedly until "SHUFFLE" appears in the display when the deck is stopped.
- **2** Press  $\triangleright$  III (or MD  $\triangleright$ ) to start Shuffle Play. "J" appears in the display while the deck is "shuffling" the tracks.

### **To cancel Shuffle Play**

Press PLAY MODE repeatedly until "SHUFFLE" disappears when the deck is stopped.

### **You can specify tracks during Shuffle Play**

- To play the next track, turn AMS clockwise (or press  $MD \blacktriangleright$ ).
- To play from the beginning of the current track again, turn AMS counterclockwise (or press MD  $\blacktriangleleft$ ). You cannot use AMS (or MD  $\blacktriangleright$   $\blacktriangleleft$ ) to go to tracks that have already been played.

# **Creating Your Own Program (Program Play)**

You can specify the playback order of the tracks on an MD and create your own programs containing up to 25 tracks.

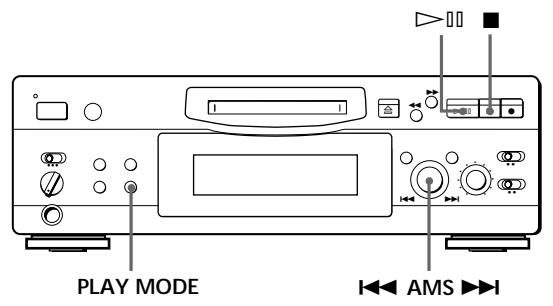

- **1** Press PLAY MODE repeatedly until "PROGRAM" appears in the display when the deck is stopped.
- **2** Turn AMS until the track number you want appears in the display.
- **3** Press AMS or PLAY MODE.
- **4** Repeat Step 2~3 to enter other tracks. Each time you enter a track, the total program time is added up and appears in the display.
- **5** Press  $\triangleright$ <sup>III</sup> to start Program Play.

### **To cancel Program Play**

Press PLAY MODE repeatedly until "PROGRAM" disappears when the deck is stopped.

**You can program the same track repeatedly** While the track number appears in the display, press AMS as many times as you want.

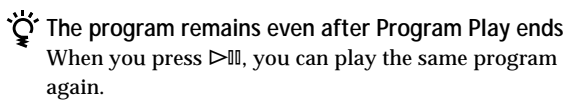

### **Notes**

- The program created by the Program Play Function is lost when you turn off the deck or disconnect the AC power cord. The program is, however, recalled during timer playback.
- The display shows "- -m -s" instead of the total playing time when the total playing time of the program exceeds 160 minutes.

# **Checking the track order**

You can check the order of tracks in your program during playback or playback pause.

Turn AMS (or press MD  $\blacktriangleright$  or MD  $\blacktriangleright$ ) during playback or playback pause. The track numbers appear in the order they were programmed.

# **Changing the track order**

You can change the order of the tracks in your program before you start playing.

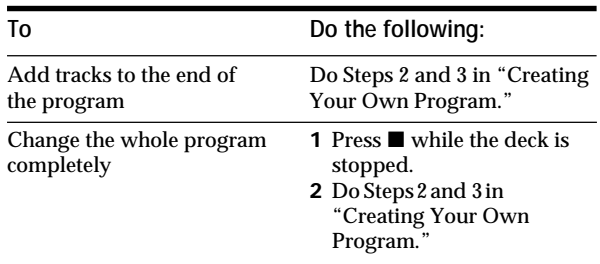

# **Playing an MD Using a Timer**

By connecting a timer (not supplied) to the deck, you can start and stop playback operations at specified times. For further information on connecting the timer or setting the starting and ending times, refer to the instructions that came with the timer.

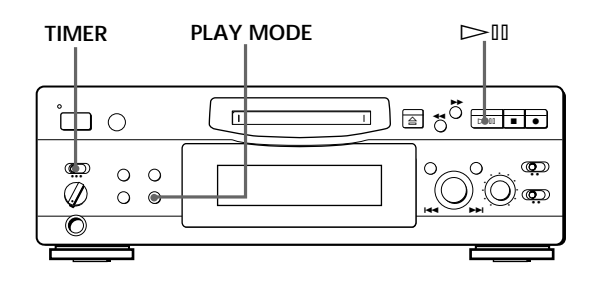

- **1** Do Steps 1 to 3 in "Playing an MD" on page 8.
- **2** Press PLAY MODE repeatedly to select the play mode you want. To play only specific tracks, create a program (see page 21).
- **3** If you want to specify the time for the start of playback, go to Step 4.
	- If you want to specify the time for the end of playback, press  $\triangleright$  to start playback, then go to Step 4.
	- If you want to specify the time for both start and end of playback, go to Step 4.
- **4** Set TIMER on the deck to PLAY.
- **5** Set the timer as required.
	- When you have set the time for the start of playback, the deck turns off. When the specified time arrives, the deck turns on and starts playing.
	- When you have set the time for the end of playback, playback continues. When the specified time arrives, the deck stops playing and turns off.
	- When you have set the time for both the start and end of playback, the deck turns off. When the starting time arrives, the deck turns on and starts playing. When the ending time arrives, the deck stops playing and turns off.
- **6** After you have finished using the timer, set TIMER on the deck to OFF.

#### **Note**

You can select Program Play in Step 2. Note, however, that programs eventually fade away when the standby status is off, and therefore if you set the time too far in the future, the program may be gone when the specified time arrives. If this has occurred, the deck enters normal play mode at the specified time and the tracks play in consecutive order.

# **Notes on Editing**

You can edit the recorded tracks after recording, using the following functions:

- Erase Function allows you to erase recorded tracks simply by specifying the corresponding track number.
- Divide Function allows you to divide tracks at specified points so that you can quickly locate those points afterwards, using the AMS function.
- Combine Function allows you to combine two consecutive tracks into one.
- Move Function allows you to change the order of tracks by moving a specific track to a track position you want.
- Title Function allows you to create titles for your recorded MDs and tracks.

**If "Protected" appears in the display**

The deck could not edit because the record-protect slot on the MD is open. Edit after closing the slot.

### **When "TOC" flashes in the display**

Do not move the deck or pull out the AC power cord. After editing, "TOC" lights continuously until you eject the MD or turn off the power. "TOC" flashes while the deck is updating the TOC. When the deck finishes updating the TOC, "TOC" goes off.

# **Erasing Recordings (Erase Function)**

Do the procedures below to erase following:

- A single track
- All tracks
- Portions of a track (A-B Erase)

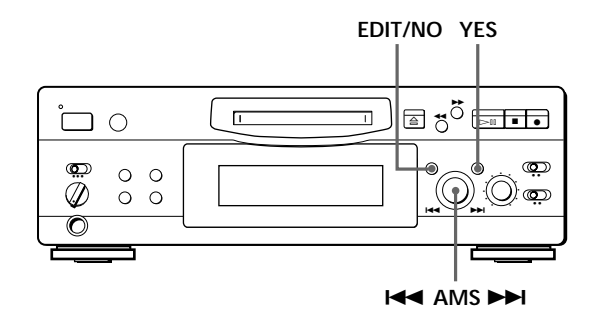

# **Erasing a single track**

You can erase a track simply by specifying the respective track number. When you erase a track, the total number of tracks on the MD decreases by one and all tracks following the erased one are renumbered. Since erasing merely updates the TOC, there is no need to record over material.

 $\ddot{\mathbf{Q}}$  To avoid confusion when erasing multiple tracks, you should proceed in order of high to low track number to prevent the renumbering of tracks that have not been erased yet.

### **Example: Erasing B**

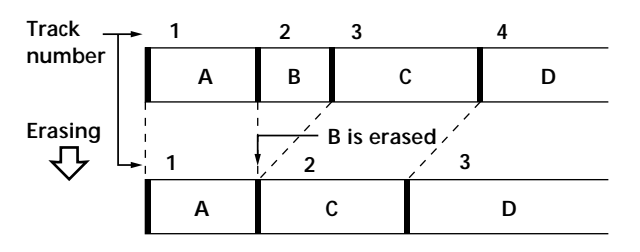

- **1** Turn AMS until the track number you want to erase appears in the display.
- **2** Press EDIT/NO repeatedly until "Erase ?" appears in the display. The track number you selected starts flashing in the music calendar.
- **3** Press YES.

When the track selected in Step 1 has been erased, "Complete" appears for a few seconds and the total number of tracks in the music calendar decreases by one. If you erase a track during playback, the track following the deleted track begins playing afterwards.

**4** Repeat Steps 1 to 3 to erase more tracks.

### **To cancel the Erase Function**

Press EDIT/NO,  $\blacksquare$ , or turn AMS to change the track number.

### **Note**

If "Erase!! ?"appears in the display, the track was recorded or edited on another MD deck and is record-protected. If this indication appears, press YES to erase the track.

# **Erasing all tracks on an MD**

Erasing a recordable MD deletes the disc name, all recorded tracks, and titles.

- **1** While the deck is stopped, press EDIT/NO repeatedly until "All Erase ?" appears in the display.
- **2** Press YES. All tracks in the music calendar start flashing.
- **3** Press YES again. When the disc name, all recorded tracks, and titles on the MD have been erased, "Complete" appears for a few seconds and the music calendar disappears.

**To cancel the Erase Function** Press EDIT/NO or  $\blacksquare$ .

**You can undo a track erasion** See "Undoing the Last Edit" on page 30.

# **Erasing a Portion of a Track (A-B Erase Function)**

You can easily erase a portion of a track by specifying the starting and ending points of the portion. This function is useful for erasing unnecessary portions on an MD that you recorded from satellite or FM broadcasts.

**Example: Erasing a portion of track A**

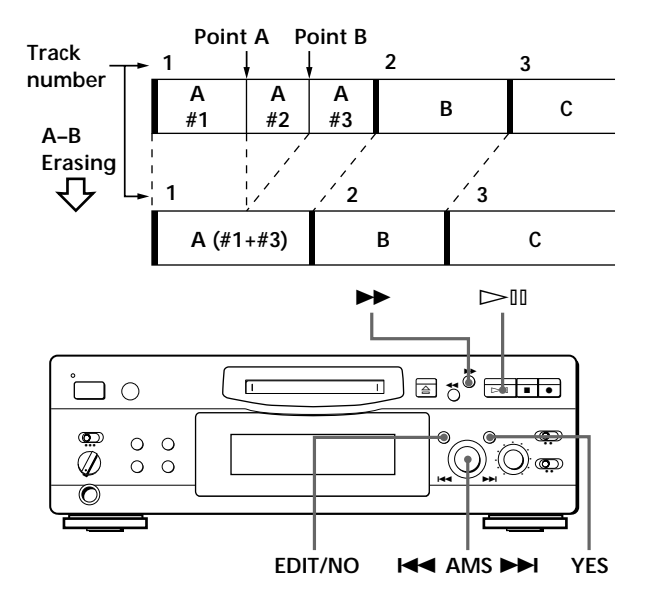

- **1** While playing a disc, press  $\triangleright$  III (or MD **II**) at the starting point (point A) of the portion to be erased.
- **2** Press EDIT/NO repeatedly until "A-B Erase ?" appears in the display.
- **3** Press YES.

"Rehearsal" alternates with "Point A ok?" in the display and the starting point A of the portion to be erased plays back repeatedly.

- **4** If point A is incorrect, press EDIT/NO. (If it is correct, go to Step 7.)
- **5** While monitoring the sound, turn AMS to find point A. "Rehearsal" alternates with "Point A ok?" in the display and point A is played back repeatedly. Point A can be moved within a maximum range of –128 to +127 steps of about 0.06 second each within a track.
- **6** If point A is still incorrect, repeat Step 5 until it is correct.
- **7** Press YES or AMS when point A is correct. After "Point B Set" appears for a few seconds, " $\blacktriangleright$  " and "A-B" start flashing, and playback begins so that you can set point B.
- **8** Continue playing the track or press  $\rightarrow$  until you reach the ending point (point B) of the portion to be erased, then press YES. "Rehearsal" alternates with "Point B ok?" in the display, and the "spliced" portion of the track (after the portion from point A to B has been erased) plays back repeatedly, starting a few seconds before point A and ending a few seconds after point B.
- **9** If point B is incorrect, press EDIT/NO. (If it is correct go to Step 12.)
- **10** While monitoring the sound, turn AMS to find point B.

"Rehearsal" alternates with "Point B ok?" in the display, and the "spliced" portion of the track (after the portion from point A to B has been erased) plays back repeatedly.

Point B can be moved within a maximum range of –128 to +127 steps of about 0.06 second each within a track.

- **11** If point B is still incorrect, repeat Step 10 until it is correct.
- **12** Press YES or AMS when point B is correct. When the portion from point A to B has been erased, "Complete" appears for a few seconds.

### **To cancel the A-B Erase Function**  $Proes$

### **Notes**

- If "Impossible" appears in the display, point B was specified before point A. Specify point B so that it comes after point A.
- If "Sorry" appears in the display, a portion of the track cannot be erased. This sometimes happens when you've edited the same track many times, and is due to a technical limitation of the MD system, not a mechanical error.

# **Dividing Recorded Tracks (Divide Function)**

With the Divide Function you can assign a track number at places that you want to randomly access afterwards. Use this function to add tracks to MDs recorded from an analog source (and therefore contain no track numbers), or to divide an existing track into multiple portions. When you divide a track, the total number of tracks on the MD increases by one and all tracks following the divided track are renumbered.

**Example: Dividing track 2 to create a new track for C**

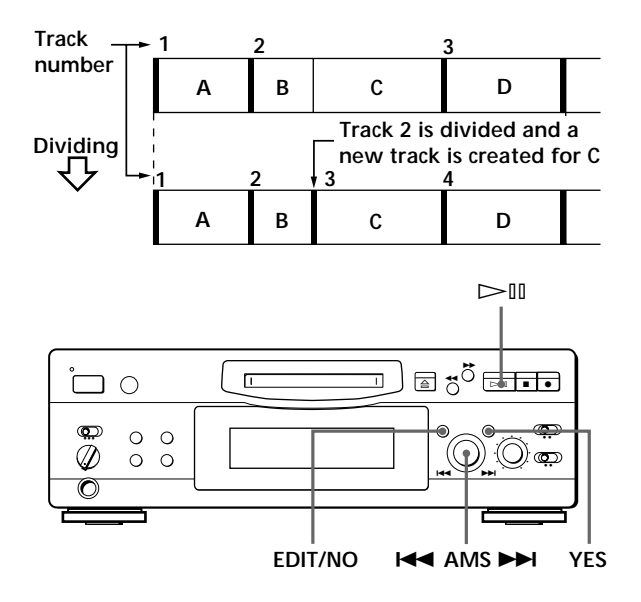

- **1** While playing the MD, press  $\triangleright$  III (or MD **II**) at the point where you want to create a new track. The deck pauses playing.
- **2** Press EDIT/NO repeatedly until "Divide ?" appears in the display.
- **3** Press YES to divide the track. "Rehearsal" alternates with "Position ok?" in the display, the track to be divided starts flashing in the music calendar, and the starting portion of the new track begins playing repeatedly.
- **4** If the starting position is incorrect, press EDIT/ NO. (If it is correct, go to Step 7.)

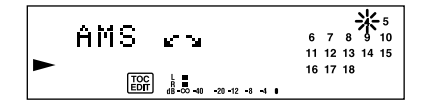

**(Continued)**

**5** While monitoring the sound, turn AMS to find the starting position of the new track. The starting portion of the new track is played back repeatedly. "Rehearsal" alternates with "Position ok?" in the display.

The starting position can be moved within a maximum range of –128 to +127 steps of about 0.06 second each within a track.

- **6** If the starting position is still incorrect, repeat Step 5 until it is correct.
- **7** Press YES or AMS when the position is correct. When the track has been divided, "Complete" appears for a few seconds and the newly created track begins playing. The new track will have no track title even if the original track was labeled.

**To cancel the Divide Function** Press  $\blacksquare$ .

*Y***'** You can undo a track division Combine the tracks again (see "Combining Recorded Tracks" on this page) then redivide the tracks if necessary.

*O***<sup>***i***</sup> You can divide a track while recording** Use the Track Marking Function (see page 12).

# **Combining Recorded Tracks (Combine Function)**

Use the Combine Function while the deck is stopped, playing or in pause to combine consecutive tracks on a recorded MD. This function is useful for combining several songs into a single medley, or several independently recorded portions into a single track. When you combine two tracks, the total number of tracks decreases by one and all tracks following the combined tracks are renumbered.

**Example: Combining B and C**

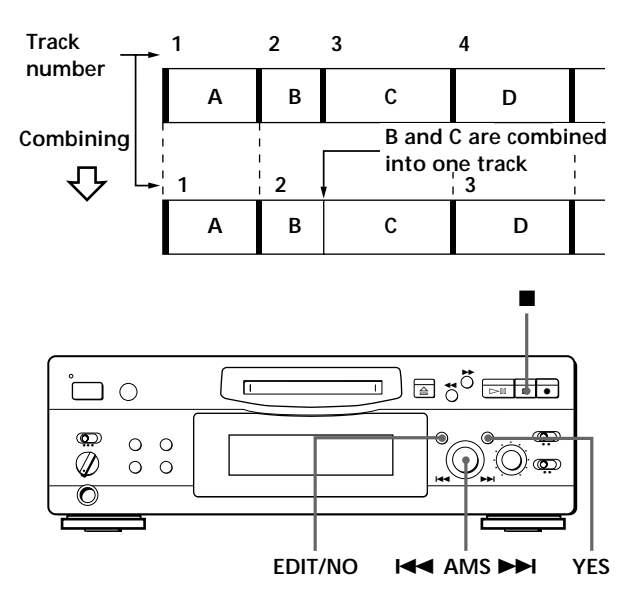

- **1** Turn AMS until the second track of the two to be combined appears. For example, when combining tracks 3 and 4, turn AMS until 4 appears.
- **2** Press EDIT/NO repeatedly until "Combine ?" appears in the display.
- **3** Press YES.

"Rehearsal" alternates with "Track ok?" in the display. The place where the two tracks will join (i.e., the end of the first track and the beginning of the second track) repeatedly plays back and the respective track number flashes in the music calendar.

**4** If the track is the wrong one, press EDIT/NO or  $\blacksquare$ , then start from Step 1 again.

### **5** If the place is correct, press YES. When the tracks have been combined, "Complete" appears for a few seconds and the total number of tracks in the music calendar decreases by one.

If both of the combined tracks have track titles, the title of the second track is erased.

**To cancel the Combine Function** Press EDIT/NO or  $\blacksquare$ .

### **You can undo a track combination**

Divide the tracks again (see "Dividing Recorded Tracks" on page 25), then repeat the combine function with the correct tracks if necessary.

#### **Note**

If "Sorry" appears in the display, the tracks cannot be combined. This sometimes happens when you've edited the same track many times, and is due to a technical limitation of the MD system, not a mechanical error.

# **Moving Recorded Tracks (Move Function)**

Use the Move Function to change the order of any track. After you move a track, the track numbers between the new and old track positions are automatically renumbered.

**Example: Moving track C to track position 2**

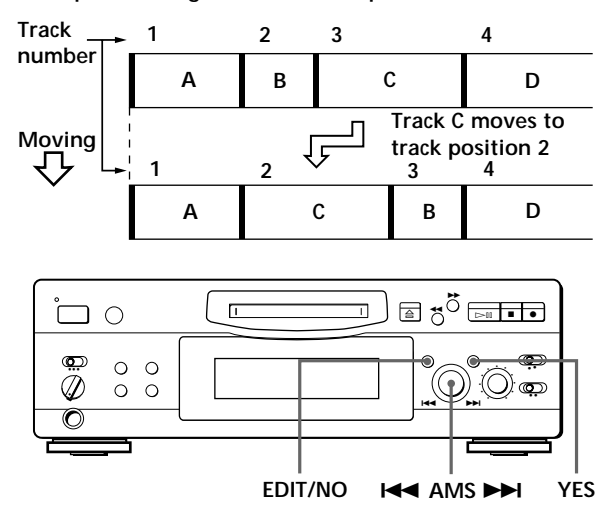

- **1** Turn AMS until the track number you want to move appears in the display.
- **2** Press EDIT/NO repeatedly until "Move ?" appears in the display.
- **3** Press YES.

The track number to be moved and the new track position appears.

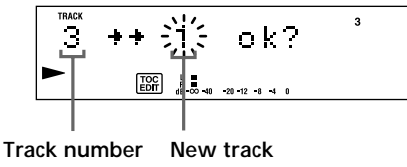

**position to be moved**

**4** Turn AMS until the new track position appears.

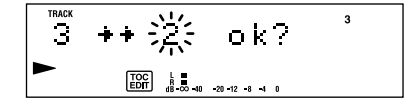

**5** Press YES or AMS.

After you have moved the track, "Complete" appears for a few seconds and the moved track begins playing back if the deck is in playback mode.

**To cancel the Move Function** Press EDIT/NO or  $\blacksquare$ .

# **Labeling Recordings (Title Function)**

You can create titles for your recorded MDs and tracks. Titles — which may consist of uppercase and lowercase letters, numbers and symbols for a maximum of about 1,700 characters per disc — appear in the display during MD operation.

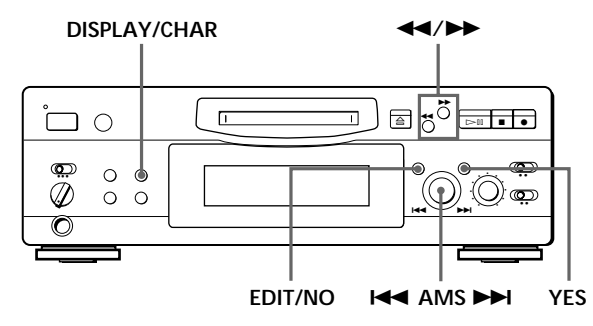

Use the following procedure to label a track or an MD. **You can label a track while it is playing, pausing or recording. If the track is playing or recording, be sure to finish labeling before the track ends. If the track ends before you've completed the labeling procedure, the characters already entered are not recorded and the track will remain unlabeled.**

**1** Press EDIT/NO repeatedly until "Name in ?" appears in the display, then do the following:

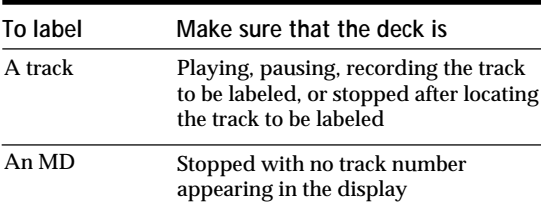

### **2** Press YES.

A flashing cursor appears in the display.

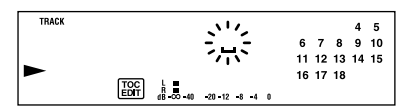

**3** Press DISPLAY/CHAR to select the character type as follows:

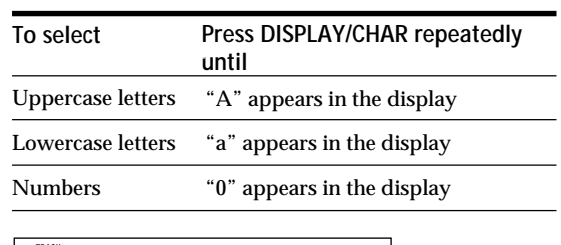

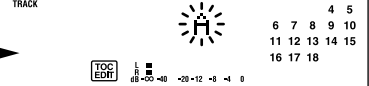

**4** Turn AMS to select the character.

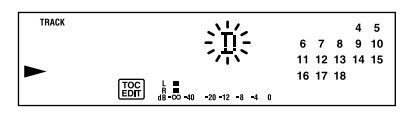

The selected character flashes. Letters, numbers, and symbols appear in sequential order as you turn AMS. You can use the following symbols in titles: ! "  $\# S \% \& ( )^* +, - \cdot / : ; < = > ? @$ 

You can press DISPLAY/CHAR to change the character type at any time during Step 4 (see Step 3).

**5** Press AMS to enter the selected character. The cursor shifts rightward and waits for the input of the next character.

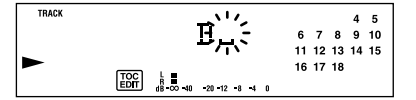

**6** Repeat Steps 3 to 5 until you have entered the entire title.

**If you entered the wrong character** Press  $\blacktriangleleft$  or  $\blacktriangleright$  until the character to be corrected starts

flashing, and repeat Steps 3 to 5 to enter the correct character.

**To erase a character** Press  $\blacktriangleleft$  or  $\blacktriangleright$  until the character to be erased starts flashing, then press EDIT/NO.

**To enter a space** Press AMS or  $\blacktriangleright$  while the cursor is flashing.

# **7** Press YES.

This completes the labeling procedure and the title appears on the left side of the display.

# **To cancel labeling**

Press  $\blacksquare$ .

# **Note**

You cannot label a track or an MD while you are recording over an existing track.

# **Changing an existing title**

**1** Press EDIT/NO repeatedly until "Name in?" appears in the display, then press YES and do the following:

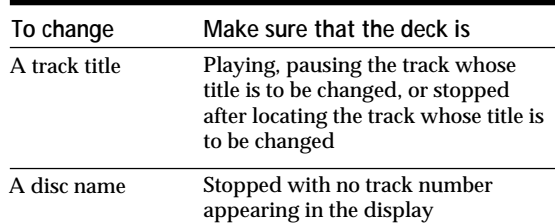

- **2** Keep pressing EDIT/NO until the current title is erased.
- **3** Enter the new title. Do Steps 3 to 6 of "Labeling Recordings" on page 28.
- **4** Press YES.

# **Erasing all titles on a disc (Name Erase Function)**

Use this function to erase all titles on an MD simultaneously.

- **1** Press EDIT/NO repeatedly while the deck is stopped until "All Erase ?" appears in the display.
- **2** Press EDIT/NO again. "Name Erase ?" appears in the display.
- **3** Press YES. All titles are erased.

**To cancel the Name Erase Function** Press  $\blacksquare$ .

**You can undo a name erasion** See "Undoing the Last Edit" on page 30.

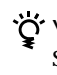

**You can erase all recorded tracks and titles** See "Erasing all tracks on an MD" on page 24.

# **Undoing the Last Edit (Undo Function)**

You can use the Undo Function to cancel the last edit and restore the contents of the MD to the condition that existed before editing was done. Note, however, that you cannot undo an edit if you do any of the following after the edit:

- Press the  $\bullet$  button on the front panel.
- Press the  $\bullet$  button, the MUSIC SYNC button, or the CD-MD SYNC STANDBY button on the remote.
- Update the TOC by turning off the power or ejecting the MD.
- Disconnect the AC power cord.

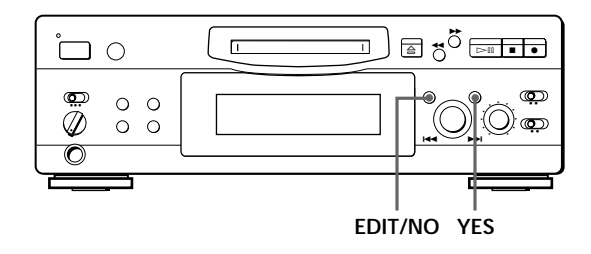

- **1** With the deck stopped and no track number appearing in the display, press EDIT/NO repeatedly until "Undo ?" appears in the display. "Undo ?" does not appear if no editing has been done.
- **2** Press YES.

One of the following messages appears in the display, depending on the type of editing to be undone:

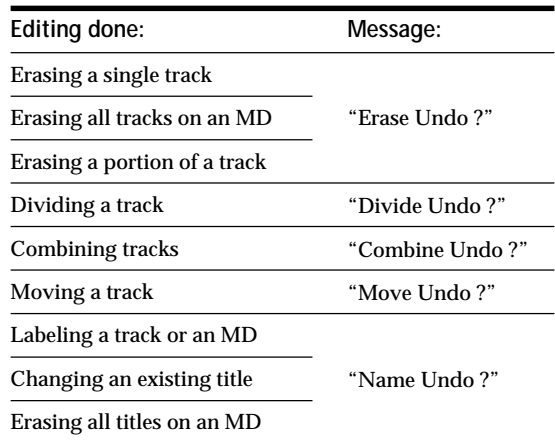

**3** Press YES again.

"Complete" appears for a few seconds and the contents of the MD are restored to the condition that existed before the edit.

**To cancel the Undo Function** Press EDIT/NO or  $\blacksquare$ .

# **Display Messages**

The following table explains the various messages that appear in the display.

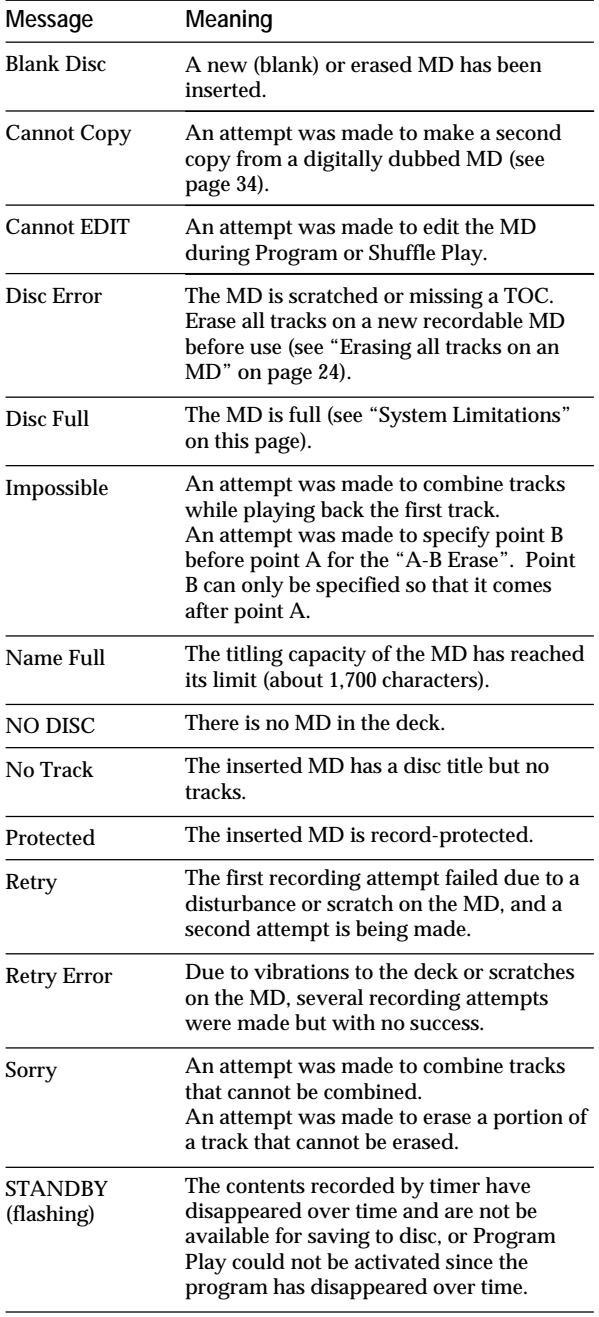

# **System Limitations**

The recording system in your MiniDisc deck is radically different from those used in cassette and DAT decks and is characterized by the limitations described below. Note, however, that these limitations are due to the inherent nature of the MD recording system itself and not to mechanical causes.

**"Disc Full" lights up even before the MD has reached the maximum recording time (60 or 74 minutes)** When 255 tracks have been recorded on the MD, "Disc Full" lights up regardless of the total recorded time. More than 255 tracks cannot be recorded on the MD. To continue recording, erase unnecessary tracks or use another recordable MD.

#### **"Disc Full" lights up before the maximum number of tracks is reached**

Fluctuations in emphasis within tracks are sometimes interpreted as track intervals, incrementing the track count and causing "Disc Full" to light up.

### **The remaining recording time does not increase even after erasing numerous short tracks**

Tracks under 12 seconds in length are not counted and so erasing them may not lead to an increase in the recording time.

**Some tracks cannot be combined with others** Track combination may become impossible when tracks are edited.

#### **The total recorded time and the remaining time on the MD may not total the maximum recording time (60 or 74 minutes)**

Recording is done in minimum units of 2 seconds each, no matter how short the material. The contents recorded may thus be shorter than the maximum recording capacity. Disc space may also be further reduced by scratches.

### **Tracks created through editing may exhibit sound dropout during search operations.**

**Track numbers are not recorded correctly** Incorrect assignment or recording of track numbers may result (1) when CD tracks are divided into several smaller tracks during digital recording, or (2) while recording certain CDs with the "LEVEL-SYNC" indication on (i.e., the automatic track marking function on).

### **(Continued)**

# *Additional Information*

#### **"TOC Reading" appears for a long time**

If the inserted recordable MD is brand new, "TOC Reading" appears in the display longer than for MDs that have been used.

**Limitations when recording over an existing track**

- The correct remaining recording time may not be displayed.
- You may find it impossible to record over a track if that track has been recorded over several times already. If this happens, erase the track using the Erase Function (see page 23).
- The remaining recording time may be shortened out of proportion to the total recorded time.
- Recording over a track to eliminate noise is not recommended since this may shorten the duration of the track.
- You may find it impossible to label a track while recording over it.

**The correct recorded/playing time may not be displayed during playback of monaural-format MDs.**

# **Troubleshooting**

If you experience any of the following difficulties while using the deck, use this troubleshooting guide to help you remedy the problem. Should any problem persist, consult your nearest Sony dealer.

**The deck does not operate or operates poorly.**

/The MD may be damaged ("Disc Error" appears). Take the MD out and insert it again. If "Disc Error" remains, replace the MD.

**The deck does not play back.**

- /Moisture has formed inside the deck. Take the MD out and leave the deck in a warm place for several hours until the moisture evaporates.
- The deck is not on. Press  $\mathbf{1} \mathbf{/} \mathbf{0}$  to turn the deck on.
- $\rightarrow$  The MD is inserted in the wrong direction. Slide the MD into the disc compartment with the label side up and the arrow pointing towards the opening until the deck grips it.
- The MD may not be recorded (the music calendar does not appear). Replace the disc with one that has been recorded.

#### **The deck does not record.**

- /The MD is record-protected ("Protected" appears). Close the record-protect slot (see page 7).
- $\rightarrow$  The deck is not connected properly to the program source. Make connections properly to the program source.
- $\rightarrow$  The recording level is not adjusted properly (in case of input through LINE (ANALOG) IN). Turn REC LEVEL to adjust the recording level properly (see page 11).
- A premastered MD is inserted. Replace it with a recordable MD.
- $\rightarrow$  There is not enough time left on the MD. Replace it with another recordable MD with fewer recorded tracks, or erase unnecessary tracks.
- There has been a power failure or the AC power cord has been disconnected during recording. Data recorded to that point may be lost. Repeat the recording procedure.

**The sound has a lot of static.**

 $\rightarrow$  Strong magnetism from a television or a similar device is interfering with operations. Move the deck away from the source of strong magnetism.

#### **Note**

If the deck does not operate properly even after you've attempted the prescribed remedies, turn off the power, then reinsert the plug into the power outlet.

Download from Www.Somanuals.com. All Manuals Search And Download.

# *Additional Information Additional Information*

# **Specifications**

### **General**

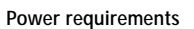

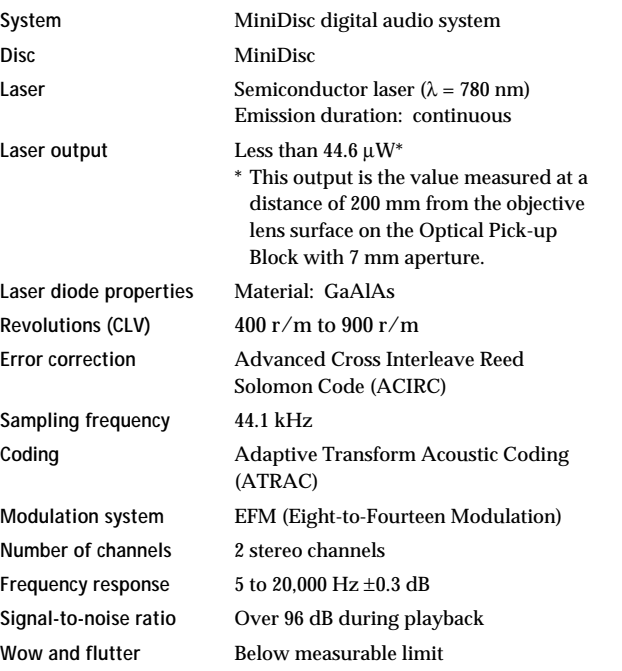

### **Inputs**

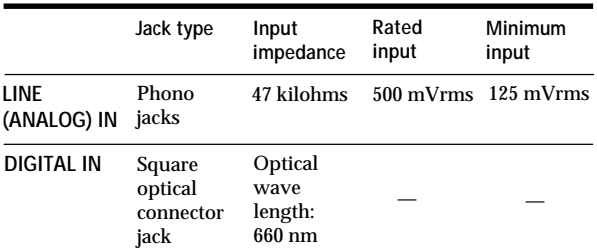

### **Outputs**

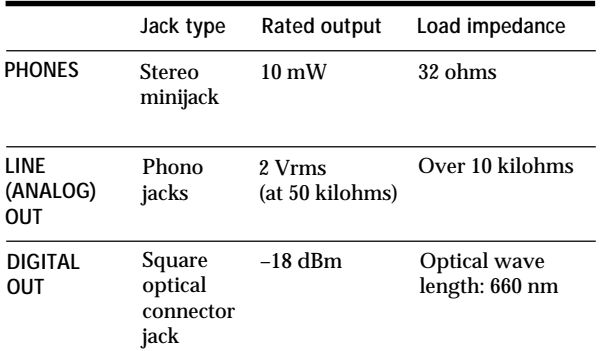

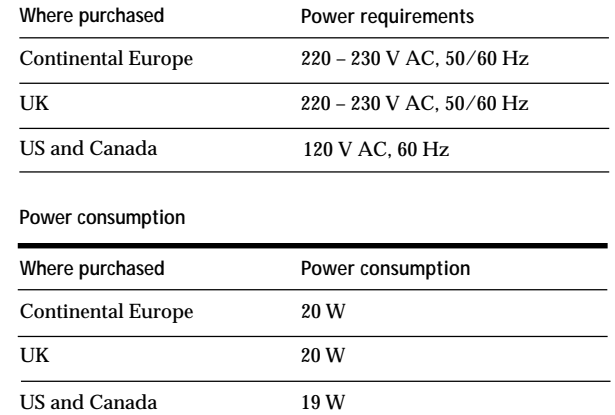

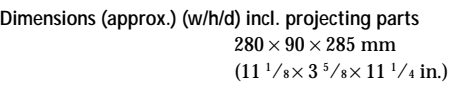

**Mass (approx.)** 2.8kg (6 lbs 2 oz)

# **Supplied accessories**

Audio connecting cords (2) Optical cable (1)

**Optional accessories** Optical cable: POC-15A

Recordable MDs: MDW-60 (60 min), MDW-74 (74 min)

US and foreign patents licensed from Dolby Laboratories Licensing Corporation.

Design and specifications are subject to change without notice.

# **Guide to the Serial Copy Management System**

This MD deck uses the Serial Copy Management System, which allows only first-generation digital copies to be made of premastered software via the deck's digital input jack. An outline of this system appears below:

- **1** You can record from digital program sources (CDs, DATs or premastered MDs) onto a DAT tape or recordable MD via digital input jack on the DAT or MD deck. You cannot, however, record from this recorded DAT tape or MD onto another DAT tape or recordable MD via the
- **2** You can record the digital input signal of a digital satellite broadcast onto a DAT tape or recordable MD via the digital input jack on the DAT or MD deck which is capable of handling a sampling frequency of 32 kHz or 48 kHz. You can then record the contents of this recorded DAT tape or MD (first-generation) onto another DAT tape or recordable MD via digital input jack on the DAT or MD deck to create a second-generation digital copy. Subsequent recording from the second-generation copy onto another recordable DAT tape or MD is possible only through the analog input jack on the DAT or MD deck. Note, however, that on some BS tuners, second-generation digital copying may not be possible.

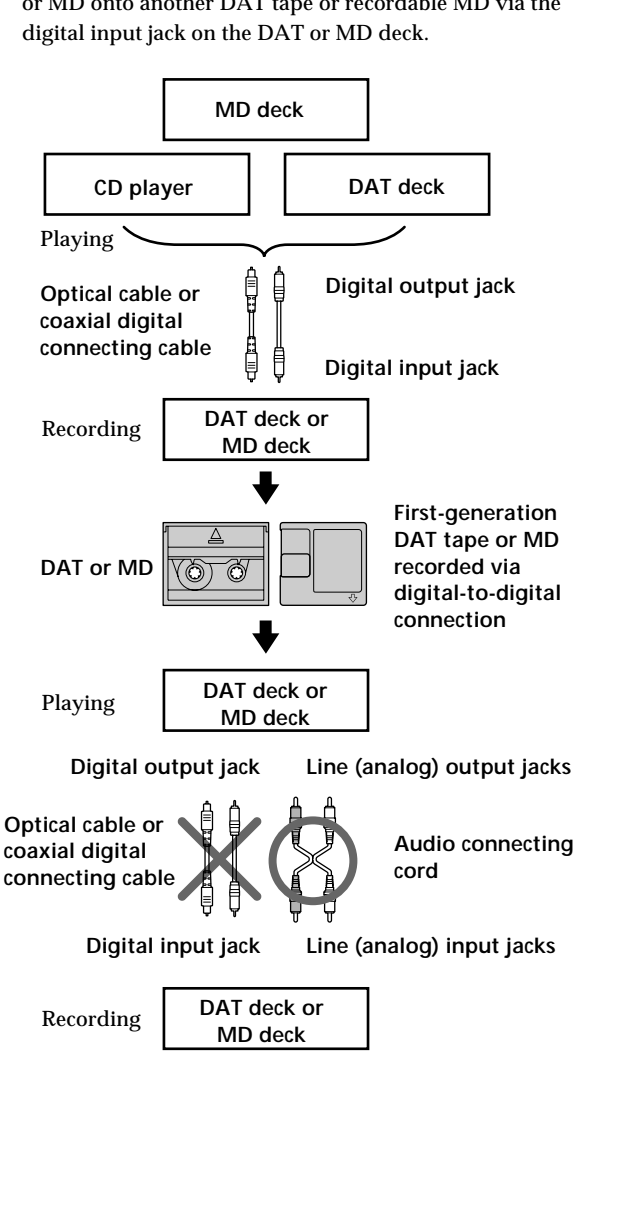

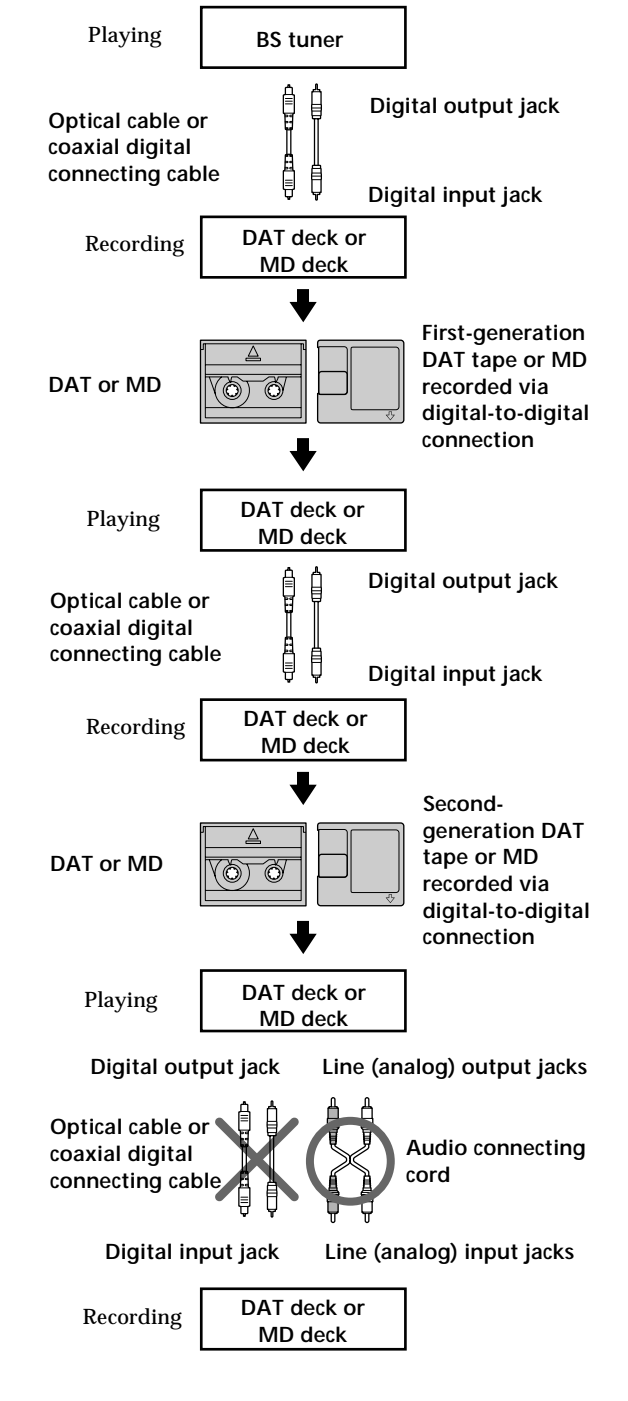

**3** You can record a DAT tape or MD recorded via the DAT or MD deck's analog input jack onto another DAT tape or MD via the DAT or MD deck's digital output jack. You cannot, however, make a second-generation DAT tape or MD copy via the DAT or MD deck's digital output jack.

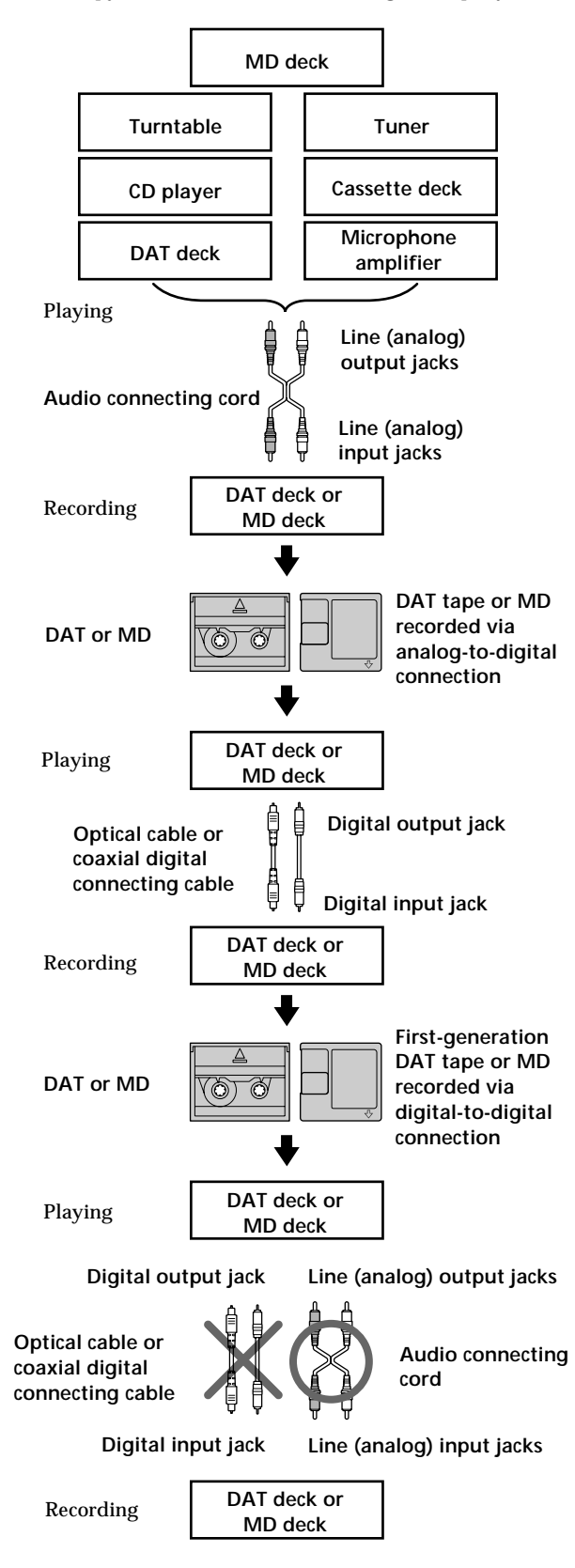

# **Index**

# **A, B**

A-B erase 24 AMS (Automatic Music Sensor) 18 Audio connecting cord 4, 34, 35 Auto cut 10

# **C**

```
CD synchro-recording 14
Changing
  an existing title 29
  order of programmed tracks 21
Checking
  order of programmed tracks 21
  remaining recordable time on the MD 9, 17
Cleaning 3
Combining 26
```
# **D**

Display messages 31 Dividing 25

# **E, F, G**

```
Erasing
  all titles 29
  all tracks 24
  a portion of a track 24
  a single track 23
```
# **H**

Hooking up optional AV components 5 the system 4

# **I, J, K**

Input monitor 10

# **L**

Labeling an MD 28 a track 28 LEVEL-SYNC 9, 12 Locating a particular point in a track 19 a specific track 18

# **M, N**

MD inserting 6, 8 premastered 17 recordable 6, 17 taking out 7, 8 Moving 27

**(Continued)**

### **O**

Optical cable 5, 34, 35 Optional accessories 33

# **P, Q**

Pausing playback 8 recording 7 Playing normal play 8 program play 21 repeat play 20 shuffle play 20 Precautions<sub>2</sub>

### **R**

Recording normal recording 6, 7 over existing tracks 11 time machine recording 13 Recording level 11 Record-protect tab 7

### **S**

Sampling frequency 5, 34 Sampling rate converter 5 SCMS (Serial Copy Management System) 9, 34 Smart space 10 Specifications 33 Supplied accessories 33 Synchro-recording a CD 14 a tape and radio program 15 System limitations 31

# **T**

Timer playing 22 recording 15 TOC (Table Of Contents) 7, 9, 16, 23 Track marking automatic track marking 12 manual track marking 12 Troubleshooting 32

### **U, V, W, X, Y, Z**

Undoing the last edit 30

# **Names of controls**

#### **Buttons**

CD-MD SYNC STANDBY 14, 30 CD-MD SYNC START 14 CD-MD SYNC STOP 14 DISPLAY 14, 17, 18 DISPLAY/CHAR 9, 17, 18, 28 EDIT/NO/YES 10, 12, 23 to 30 MUSIC SYNC 15, 30 PLAY MODE 20, 21, 22 REPEAT 20 SCROLL 17, 18  $\triangleq$  (eject) 7, 8, 10  $\triangleright$ III (play/pause) 7, 8, 11, 18, 20, 21, 22  $MD \triangleright (play)$  7, 8, 11, 20, 23 MD **II** (pause) 7, 8, 11, 24, 25  $\blacksquare$  (stop) 7, 8, 10, 13, 15, 21, 23 to 27, 29, 30  $\bullet$  (recording) 7, 10, 12, 30  $MD \blacktriangleleft / \blacktriangleright \blacktriangleright$  (manual search) 19, 25, 28  $MD$   $\leftarrow$  / $\rightarrow$  (AMS: Automatic Music Sensor) 8, 11, 18, 19, 20, 21

### **Switches**

INPUT 6, 9, 10 REC MODE 6 TIMER 15, 22  $1/$ <sup> $6$ </sup>, 7, 8, 9, 32

### **Connectors**

DIGITAL IN /OUT 5, 9, 10, 12, 15, 33

### **Controls**

 $\blacktriangleright$  AMS  $\blacktriangleright$  8, 11, 13, 18, 19, 20, 21, 23 to 28 PHONES LEVEL 8 REC LEVEL 7, 11, 32

### **Indicator**

STANDBY 6, 8

#### **Jacks**

LINE (ANALOG) IN/OUT 10, 15, 32, 33 PHONES 8, 10

#### **Others**

Display 17 Music calendar 17
Download from Www.Somanuals.com. All Manuals Search And Download.

## **AVERTISSEMENT**

**Pour éviter tout risque d'incendie ou d'électrocution, ne pas exposer cet appareil à la pluie ou à l'humidité. Pour éviter tout choc électrique, ne pas ouvrir le coffret. Ne confier l'entretien qu'à un technicien qualifié.**

Le composant à laser de cet appareil est susceptible d'émettre des radiations dépassant la limite des appareils de Classe 1.

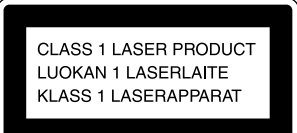

Cet appareil fait partie des produits laser de la CLASSE 1. L'étiquette CLASS 1 LASER PRODUCT est collée à l'arrière de l'appareil.

L'étiquette suivante est collée à l'intérieur de la platine.

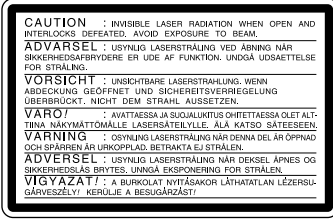

#### **Pour les utilisateurs au Canada**

#### **ATTENTION**

POUR PREVENIR LES CHOCS ELECTRIQUES, NE PAS UTILISER CETTE FICHE POLARISEE AVEC UN PROLONGATEUR, UNE PRISE DE COURANT OU UNE AUTRE SORTIE DE COURANT, SAUF SI LES LAMES PEUVENT ETRE INSEREES A FOND SANS EN LAISSER AUCUNE PARTIE A DECOUVERT.

LE REVENDEUR NE PEUT EN AUCUN CAS ÊTRE TENU RESPONSABLE DE DOMMAGES DIRECTS, INDIRECTS OU ACCIDENTELS, QUELLE QU'EN SOIT LA NATURE, OU DE PERTES OU DEPENSES RESULTANT D'UN PRODUIT DEFECTUEUX OU DE L'UTILISATION D'UN PRODUIT.

## **Précautions**

**Sécurité**

- L'utilisation d'instruments optiques avec ce produit augmente les risques pour les yeux.
- Si un solide ou un liquide tombe dans la platine, débranchez la platine et faites-la vérifier par un réparateur qualifié avant de la remettre sous tension.

#### **Sources d'alimentation**

- Avant de mettre la platine en service, vérifiez que sa tension de fonctionnement correspond à celle du
- secteur local. La tension de fonctionnement est indiquée sur la plaque signalétique à l'arrière de la platine.
- Débranchez la platine si elle ne doit pas être utilisée pendant longtemps. Pour déconnecter le cordon d'alimentation (secteur), tirez sur la fiche. Ne jamais tirer sur le cordon proprement dit.
- L'interrupteur principal se trouve à l'arrière de l'appareil.
- Si le cordon d'alimentation (secteur) a besoin d'être changé, faites-le changer dans un centre de réparation qualifié uniquement.

### **Installation (uniquement pour les modèles avec un interrupteur d'alimentation principal (MAIN POWER))**

N'installez pas l'appareil dans un endroit étroit comme une bibliothèque ou un meuble encastré, car l'interrupteur d'alimentation principal (MAIN POWER) se trouve à l'arrière.

### **Utilisation**

Si la platine est portée directement d'un endroit froid dans une pièce chaude, ou si elle est placée dans une pièce très humide, de l'humidité risque de se condenser sur les lentilles à l'intérieur. Dans ce cas, sortez le minidisque et attendez environ une heure que l'humidité se soit évaporée.

#### **Cartouche du minidisque**

- Ne pas ouvrir l'obturateur et exposer le minidisque.
- Ne pas poser la cartouche dans un endroit exposé directement au soleil, à des températures extrêmes, à l'humidité ou à la poussière.

### **Nettoyage**

Nettoyez le coffret, le panneau et les commandes avec un chiffon doux légèrement mouillé d'une solution savonneuse douce. N'utiliser aucun type de tampon abrasif, de poudre à récurer ou de solvant, comme de l'alcool ou de l'essence, qui pourrait abîmer la finition.

Pour toute question ou problème concernant la platine, adressez-vous à votre revendeur Sony le plus proche.

## **Bienvenue!**

Merci d'avoir porté votre choix sur la platine MiniDisc Sony. Avant de mettre la platine en service, veuillez lire le mode d'emploi avec attention et le conserver pour toute référence future.

## **Au sujet de ce mode d'emploi**

#### **Conventions**

- Les instructions de ce mode d'emploi décrivent les commandes de la platine. Vous pouvez aussi utiliser les touches de la télécommande, qui portent le même nom que les commandes de la platine et également celles qui ont un nom différent indiqué entre parenthèses.
- Les symboles suivants sont utilisés dans ce mode d'emploi :

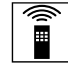

Indique que vous devez utiliser la télécommande.

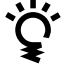

Indique des conseils qui simplifient une opération.

## **TABLE DES MATIÈRES**

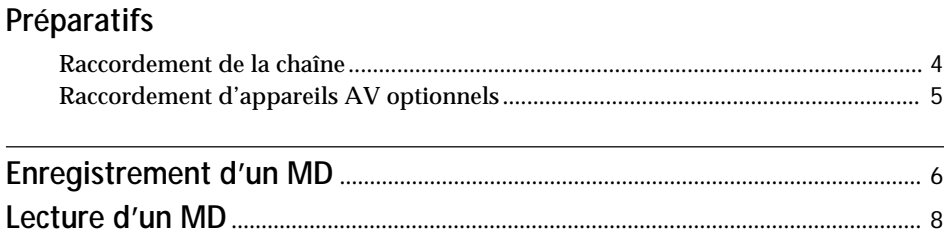

## **Enregistrement**

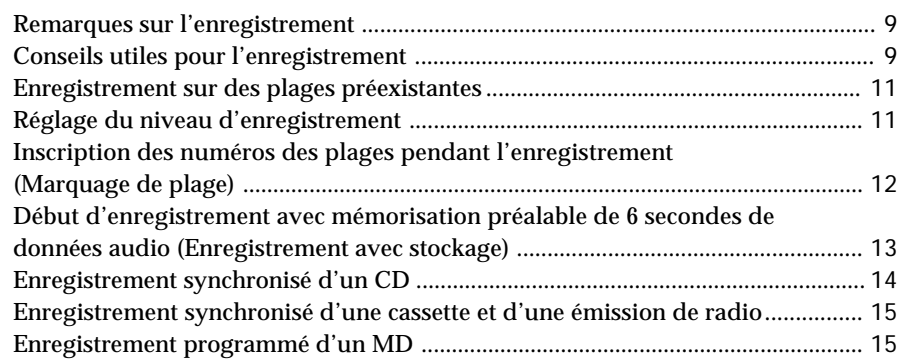

## **Lecture**

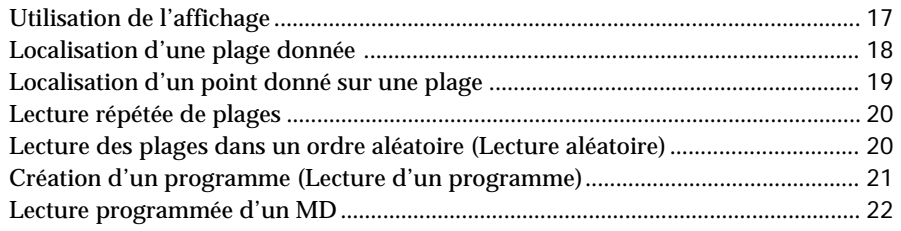

## **Montage d'un MD enregistré**

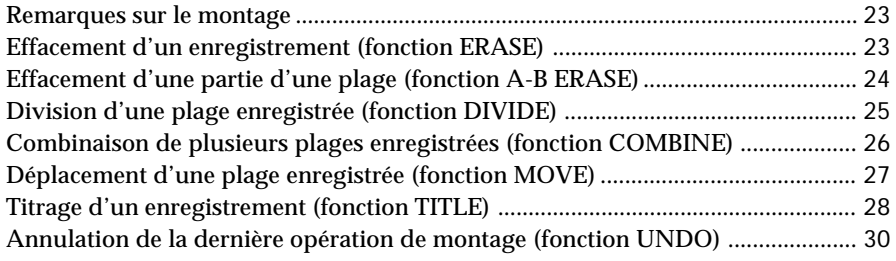

## **Informations supplémentaires**

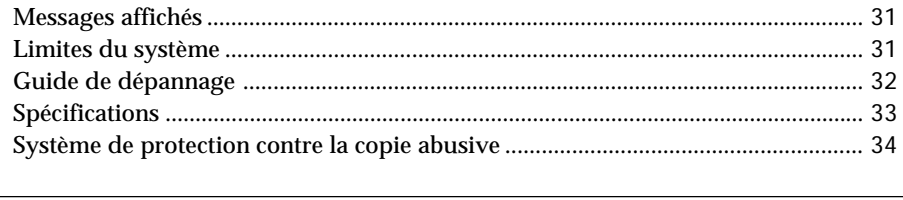

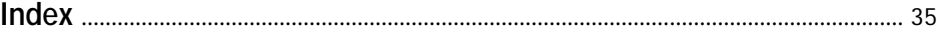

**F**

3*F*

## **Raccordement de la chaîne**

Raccordez les cordons fournis ( $\Box$  et  $\Box$ ) comme décrit ci-dessous.

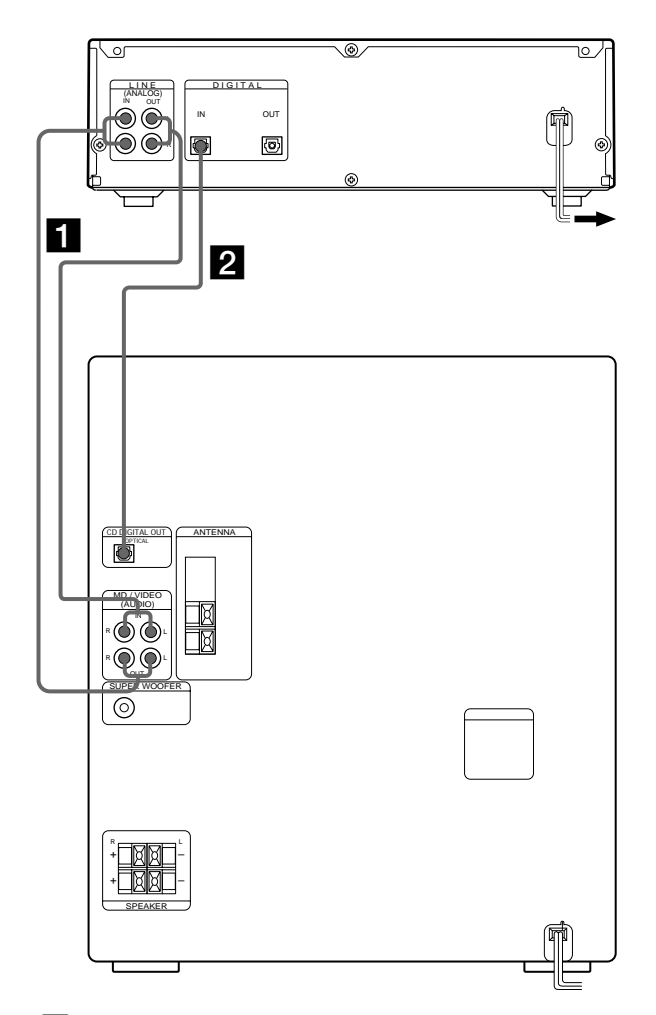

1 Raccordez les cordons de liaison audio. Veillez à brancher les fiches dans les prises de même couleur et à les insérer à fond pour éviter tout bourdonnement ou bruit.

2 Raccordez le câble optique. Retirez les capuchons des connecteurs et insérez les fiches de manière qu'elles s'encliquettent.

## **Raccordement au secteur**

Branchez le cordon d'alimentation secteur sur une prise murale ou sur la prise d'une minuterie.

## **Mise de l'appareil sous tension (modèles avec interrupteur d'alimentation principal seulement)**

Réglez sur ON l'interrupteur d'alimentation principal (MAIN POWER) à l'arrière de l'appareil. Celui-ci se trouve alors en mode d'attente.

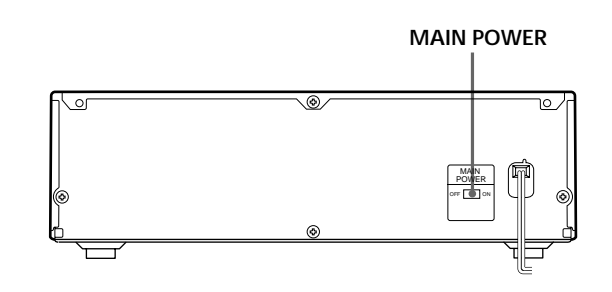

## **Raccordement d'appareils AV optionnels**

Vous pouvez raccorder des appareils numériques (platine DAT ou une autre platine MD) pour l'enregistrement numérique. Reportez-vous au mode d'emploi de l'appareil pour les détails du fonctionnement.

Raccordez l'appareil numérique à l'aide du câble optique.

Enlevez les capuchons des connecteurs et insérez les fiches de sorte qu'elles s'encliquettent.

**To the DIGITAL IN connector of the component Vers le connecteur DIGITAL IN de l'appareil**

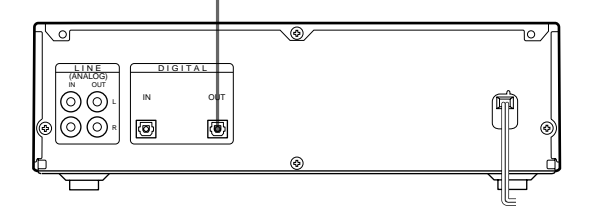

Le convertisseur de cadence d'échantillonnage incorporé convertit automatiquement la fréquence d'échantillonnage de diverses sources numériques à la cadence d'échantillonnage de 44,1 kHz de votre platine MD. Ceci vous permet d'enregistrer des sources DAT ou des émissions par satellite de 32 et 48 kHz ainsi que des disques compacts et d'autres MD.

### **Remarque**

Lors d'un enregistrement via la prise DIGITAL IN, vous ne pouvez pas régler le niveau d'enregistrement.

## *Opérations de base Opérations de base*

# **Enregistrement d'un MD**

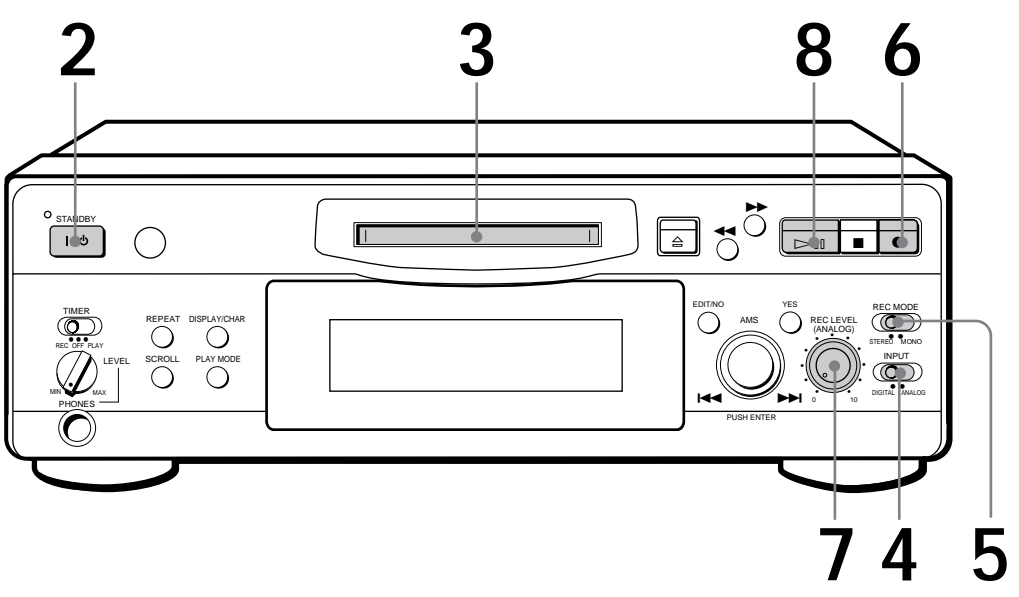

Réglez REC MODE sur le mode dans lequel vous voulez<br>offectuer l'enregistrement effectuer l'enregistrement. **4** Réglez INPUT sur l'entrée correspondante.<br>Pour enregistrer par Réglez INPUT sur **1** Allumez la minichaîne et reproduisez la source de programme que vous voulez enregistrer. **2** Appuyez sur . L'indicateur STANDBY s'éteint. **3** Insérez un minidisque enregistrable. **Tournez la face imprimée vers le haut** Si le minidisque a déjà été partiellement enregistré, l'enregistrement commence à la fin de la dernière plage enregistrée. **Pour enregistrer par** DIGITAL IN DIGITAL LINE (ANALOG) IN ANALOG **Pour enregistrer en Réglez REC MODE\*1 sur** stéréophonie STEREO monophonie\*2 MONO **Dirigez la flèche dans ce sens**

\*1 Si vous commutez REC MODE pendant un enregistrement ou une pause

d'enregistrement, l'enregistrement d'arrêtera.

\*2 En mode mono, vous pouvez effectuer un enregistrement deux fois plus long environ qu'en mode stéréo.

**Contrôle du son pendant l'enregistrement** Même si vous réglez REC MODE

sur MONO, le signal de contrôle ne devient pas monophonique.

### **Remarque**

Si "Din Unlock" ou "Cannot Copy" apparaît dans l'afficheur, l'enregistrement par la prise numérique est impossible. Dans ce cas, enregistrez la source de programme par les prises LINE (ANALOG) IN avec INPUT réglé sur ANALOG.

### **Quand "TOC" clignote dans l'afficheur**

La platine est en train de mettre le sommaire (TOC : Table Of Contents) à jour. Ne pas bouger la platine ni débrancher le cordon d'alimentation secteur. Les changements effectués sur un minidisque ne seront sauvegardés que si le sommaire est mis à jour après l'éjection du minidisque ou la mise en veille de la platine par une pression sur  $1/\Phi$ .

## $\sum_{\text{Laplace}}$  Appuyez sur  $\bullet$ .

La platine est prête pour l'enregistrement.

- **7** Pendant l'enregistrement du signal d'entrée analogique, réglez le niveau d'enregistrement avec REC LEVEL. La quatrième position (point) est en général suffisante pour la plupart des enregistrements. Pour les détails, voir "Réglage du niveau d'enregistrement" page 11.
- 

**8** Appuyez sur  $\triangleright$ <sup>[1]</sup> (ou MD  $\triangleright$ ).<br>
L'enregistrement commence.

**9** Commencez la lecture de la source de programme.

### **Ne pas débrancher la platine de la source d'alimentation immédiatement après un enregistrement**

Sinon l'enregistrement risque de ne pas être sauvegardé sur le minidisque. Pour sauvegarder le matériel enregistré après un enregistrement, appuyez sur § pour sortir le minidisque ou mettez la platine en veille en appuyant sur

I/ Ф. "TOC" clignote dans l'afficheur à ce moment.

Quand "TOC" a cessé de clignoter et s'éteint, vous pouvez débrancher le cordon d'alimentation.

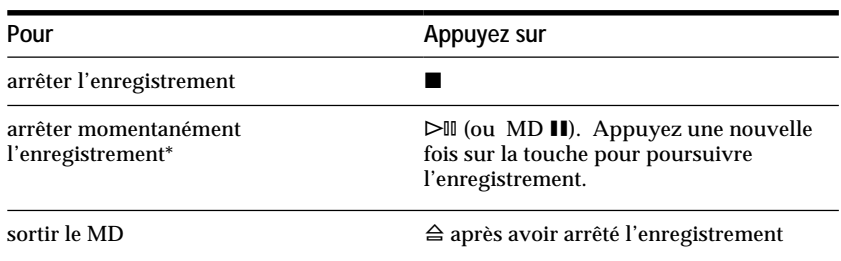

Quand vous faites une pause d'enregistrement, le numéro de plage augmente d'une unité. Si, par exemple, vous faites une pause pendant l'enregistrement de la plage 4, le numéro de plage augmentera d'une unité et l'enregistrement se poursuivra sur une nouvelle plage.

**Pour protéger un minidisque contre un effacement accidentel** Pour rendre tout enregistrement impossible sur un minidisque, poussez le taquet de protection dans le sens de la flèche afin d'ouvrir la fente. Pour permettre l'enregistrement, fermez la fente.

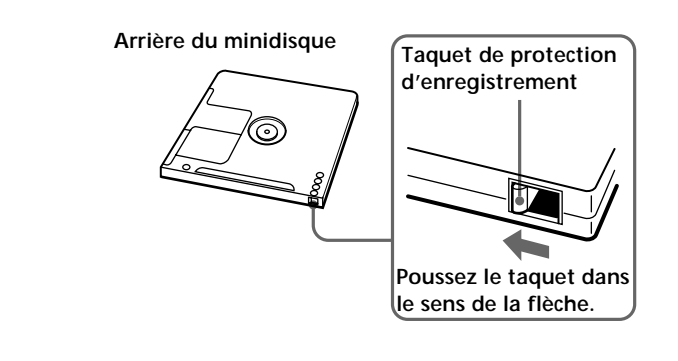

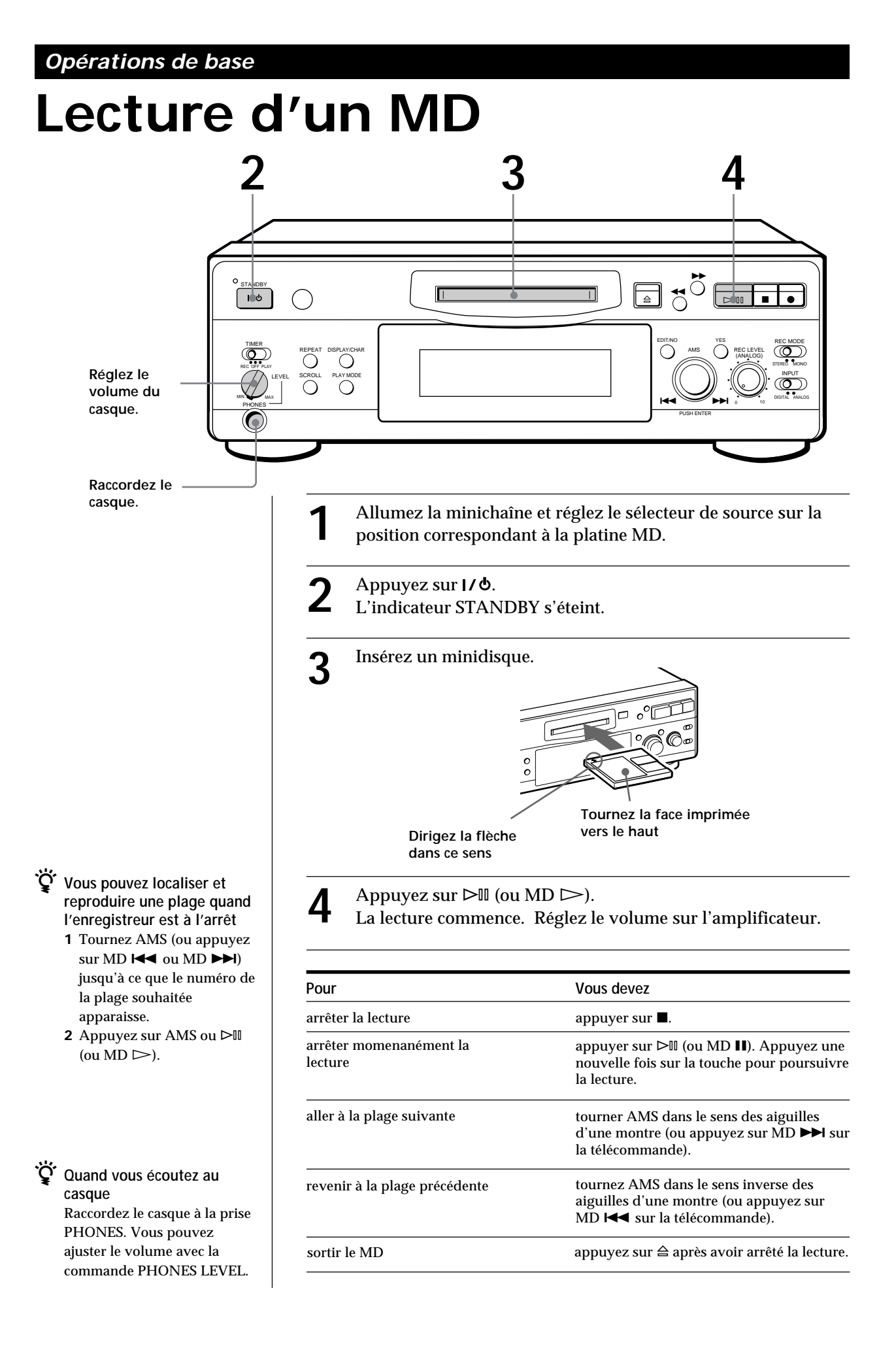

## **Remarques sur l'enregistrement**

#### **Si "Protected" apparaît sur l'afficheur**

Le minidisque est protégé. Fermez la fente pour enregistrer sur le disque (voir "Pour protéger un minidisque contre un effacement accidentel" page 7).

#### **Si "Din Unlock" clignote dans l'afficheur**

- La source de programme n'est pas raccordée de la manière sélectionnée avec INPUT à l'étape 4 de la page 6. Pour continuer, raccordez correctement la source de programme.
- La source de programme n'est pas allumée. Allumez la source de programme.

#### **Lorsque la source d'enregistrement est:**

- **Le lecteur CD de cette chaîne**
- Le signal numérique du CD est enregistré tel quel (enregistrement numérique)\*.
- Les numéros des plages sont marqués automatiquement, comme sur le CD d'origine.
- **Le tuner et la platine à cassette de la chaîne**
- Le signal analogique est converti en signal numérique et enregistré (enregistrement analogique)\*\*.
- Un numéro de plage est marqué au début d'un enregistrement, mais si vous activez la fonction Level Sync (voir page 12), les numéros de plages seront marqués automatiquement en fonction du signal d'entrée.
- \* Pour des détails concernant les limites de l'enregistrement numérique, voir page 31.
- \*\* Ce signal est converti parce que ces éléments ne possèdent pas d'entrée numérique.

### **Remarque sur les numéros de plage des MD**

Sur un MD, le numéro de plage (succession des plages), les informations de début et de fin de plage, etc., sont enregistrés dans la zone TOC\* de manière indépendante de l'information sonore. Les pistes en registrées peuvent être montées rapidement en modifiant l'information TOC. \* TOC: Table of Contents (Sommaire).

### **Quand "TOC" clignote dans l'afficheur**

La platine met le sommaire (TOC) à jour.

Ne pas changer la platine de place ni débrancher le cordon d'alimentation secteur. Les changements suite à un enregistrement sont sauvegardés uniquement si vous mettez à jour le sommaire (TOC) en éjectant le minidisque ou en mettant la platine en veille par une pression sur la touche  $1/6$ .

#### **La platine MD utilise le système de protection contre la copie abusive décrit à la page 34**

Les minidisques enregistrés par la prise d'entrée numérique ne peuvent pas être copiés sur d'autres minidisques ou cassettes DAT via la prise de sortie numérique.

**Pendant l'enregistrement des signaux numériques qui ont été préaccentués (dans les fréquences élevées)** Le signal est automatiquement désaccentué (l'atténuation étant proportionnelle au degré de préaccentuation) et le niveau du signal qui en résulte est indiqué par les décibelmètres.

**Quand la platine enregistre ou est en pause d'enregistrement, les signaux numériques entrant par DIGITAL IN sont fournis à DIGITAL OUT avec la même cadence d'échantillonnage.**

Pour convertir le signal d'entrée numérique à une autre cadence d'échantillonnage pour la sortie (sans enregistrement sur un MD), utilisez la fonction de contrôle du signal d'entrée (voir page 10).

## **Conseils utiles pour l'enregistrement**

**DISPLAY/CHAR**

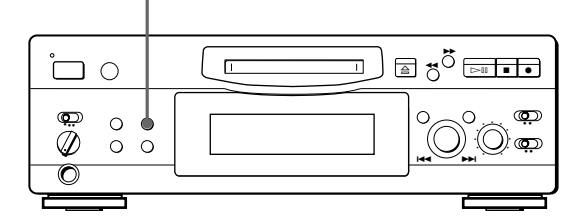

## **Vérification du temps d'enregistrement restant sur le MD**

- Quand vous appuyez sur DISPLAY/CHAR en cours d'enregistrement, le temps d'enregistrement restant sur le minidisque apparaît.
- Si vous appuyez à plusieurs reprises sur DISPLAY/ CHAR quand la platine est arrêtée, l'affichage change comme suit : temps total d'enregistrement, temps d'enregistrement restant sur le MD, titre du minidisque (voir page 17).

**(Voir page suivante)**

## **Contrôle du signal d'entrée**

Avant de commencer un enregistrement, vous pouvez contrôler le signal d'entrée sélectionné par les prises de sortie de la platine.

- **1** Appuyez sur  $\triangleq$  pour enlever le minidisque.
- **2** Réglez INPUT selon le signal d'entrée que vous voulez écouter.

### **Quand INPUT est réglé sur ANALOG**

Le signal analogique passant par LINE (ANALOG) IN est fourni à DIGITAL OUT après conversion A/N, puis aux prises LINE (ANALOG) OUT et à la prise PHONES après conversion N/A.

#### **Quand INPUT est réglé sur DIGITAL**

Le signal numérique passant par DIGITAL IN est fourni à DIGITAL OUT après passage dans le convertisseur de cadence d'échantillonnage, puis aux prises LINE (ANALOG) OUT et à la prise PHONES après conversion N/A.

### **Remarque**

 Même si vous réglez REC MODE sur MONO, le signal de contrôle ne sera pas monophonique.

### **3** Appuyez sur  $\bullet$ .

Si INPUT est sur ANALOG, "AD-DA" apparaît dans l'afficheur.

Si INPUT est sur DIGITAL, "-DA" apparaît dans l'afficheur.

## **Si "Auto Cut" apparaît dans l'afficheur**

Aucune entrée sonore n'a été fournie pendant 30 secondes alors que INPUT était réglé sur DIGITAL et que la source était raccordée à la prise DIGITAL IN. Le passage silencieux de 30 secondes est remplacé par un espace vierge de 3 secondes et la platine se met en pause.

.چ **Vous pouvez arrêter la fonction "Auto Cut"** Pour les détails, voir "Si "Smart Space" apparaît dans l'afficheur."

## **Si "Smart Space" apparaît dans l'afficheur**

Il y a eu un passage silencieux assez long de 4 à 30 secondes alors que INPUT était réglé sur DIGITAL et que la source était raccordée à la prise DIGITAL IN. Le passage silencieux est remplacé par un espace vierge de 3 secondes et l'enregistrement se poursuit. Notez qu'il se peut que les plages avant et après cet espace de 3 secondes soient enregistrées comme une seule plage avec un seul numéro de plage.

**Pour mettre les fonctions "Smart Space" et "Auto Cut" hors service**

- **1** Pendant la pause d'enregistrement, appuyez de façon répétée sur EDIT/NO jusqu'à ce que "S. Space ?" apparaisse dans l'afficheur.
- **2** Appuyez sur YES.
- **3** Appuyez sur EDIT/NO pour afficher "S. Space OFF."

**Pour mettre les fonctions "Smart Space" et "Auto Cut" de nouveau en service**

- **1** Pendant la pause d'enregistrement, appuyez de façon répétée sur EDIT/NO jusqu'à ce que "S. Space ?" apparaisse dans l'afficheur.
- **2** Appuyez deux fois sur YES pour afficher "S. Space ON."

### **Remarques**

- Quand vous arrêtez la fonction "Smart Space", la fonction "Auto Cut" est automatiquement désactivée.
- Les fonctions "Smart Space" et "Auto Cut" ont été mises en service en usine.
- La fonction "Smart Space" n'affecte pas l'ordre des numéros de plages en cours d'enregistrement, même si l'espace blanc se trouve au milieu d'une plage.
- Si vous mettez la platine hors tension ou si vous débranchez le cordon secteur, la platine rappellera le dernier réglage (fonction activée ou désactivée) des fonctions "Smart Space" et "Auto Cut" la prochaine fois que vous mettrez la platine sous tension.

## **Lecture des plages venant d'être enregistrées**

Procédez comme suit pour écouter les plages qui viennent d'être enregistrées.

Appuyez sur  $\triangleright$  (ou MD  $\triangleright$ ) immédiatement après avoir arrêté l'enregistrement.

La lecture commence à partir de la première plage qui vient d'être enregistrée.

**Lecture à partir du début du minidisque après un enregistrement**

- **1** Appuyez encore une fois sur après avoir arrêté l'enregistrement.
- **2** Appuyez sur  $\triangleright$  [ $\parallel$  (ou MD  $\triangleright$ ). La lecture commence à partir de la première plage du

minidisque.

## **Enregistrement sur des plages préexistantes**

Procédez comme suit pour enregistrer sur des plages préexistantes exactement comme vous le faites avec des cassettes analogiques.

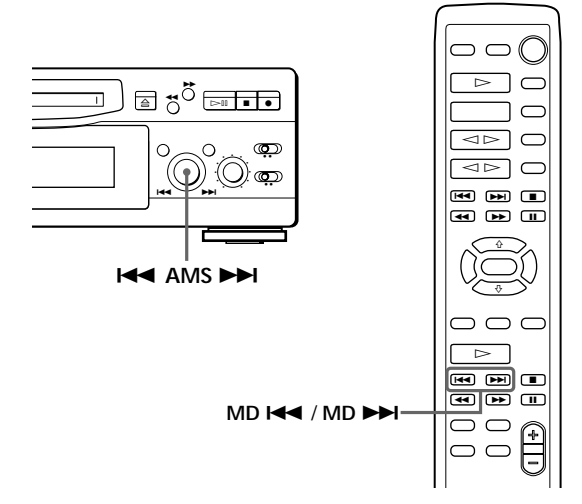

- **1** Effectuez les étapes de 1 à 5 de "Enregistrement d'un MD" page 6.
- **2** Tournez AMS (ou appuyez sur MD  $\blacktriangleleft$  ou MD +) jusqu'à ce que le numéro de la plage à enregistrer apparaisse.
- **3** Pour enregistrer du début de la plage, continuez avec l'étape 6 de "Enregistrement d'un MD" page 7.
- z **Quand "TRACK" clignote dans l'afficheur** C'est que la platine est en train d'enregistrer sur une plage existante. Le clignotement cesse quand la fin du passage enregistré est atteinte.
- ٣ŕ **Pour enregistrer à partir du milieu d'une plage 1** Après l'étape 2 ci-dessus, appuyez sur ⊳III (ou MD ·) pour démarrer la lecture.
	- **2** Appuyez sur ▷II (ou MD II) où vous voulez commencer l'enregistrement.
	- **3** Continuez avec l'étape 6 de "Enregistrement d'un MD" page 7.

### **Remarque**

Vous ne pouvez pas enregistrer à partir du milieu d'une plage existante en mode "PROGRAM" ou "SHUFFLE".

## **Réglage du niveau d'enregistrement**

Quand vous enregistrez une source sonore, alors que INPUT est réglé sur ANALOG et que le signal est fourni aux prises LINE (ANALOG) IN, réglez le niveau d'enregistrement avec REC LEVEL avant de commencer l'enregistrement.

Vous ne pouvez pas régler le niveau d'enregistrement lors d'un enregistrement numérique.

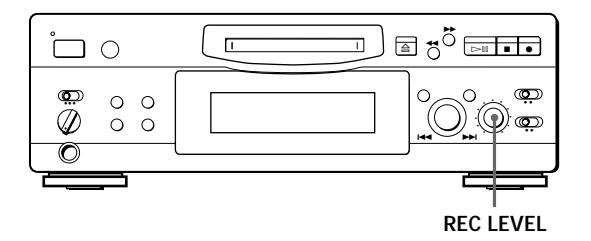

- **1** Suivez les étapes 1 à 6 de "Enregistrement d'un MD" aux pages 6 et 7.
- **2** Reproduisez le passage de la source au niveau le plus élevé.
- **3** Tout en écoutant le son, tournez REC LEVEL pour ajuster le niveau d'enregistrement de manière que les décibelmètres atteignent le point le plus élevé mais en évitant que l'indication OVER ne s'allume. "OVER" peut toutefois s'allumer de temps en temps.

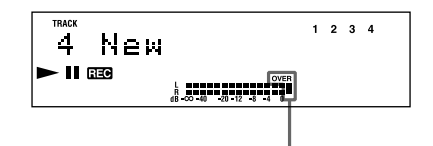

**Evitez que l'indication OVER ne s'allume**

- **4** Arrêtez la lecture de la source de programme.
- **5** Pour commencer l'enregistrement, suivez les explications de "Enregistrement d'un MD" page 7, à partir de l'étape 8.

## **Inscription des numéros des plages pendant l'enregistrement (Marquage de plage)**

Le marquage des numéros des plages peut se faire manuellement ou automatiquement. Le marquage de numéros à des points particuliers vous permettra de repérer rapidement ces points par la suite à l'aide de la fonction AMS ou des fonctions de montage.

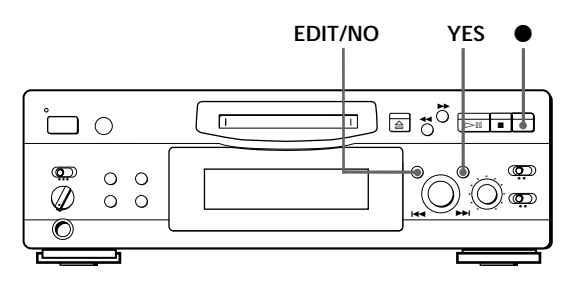

## **Marquage manuel d'un numéro de plage**

Vous pouvez inscrire un numéro de plage sur un minidisque quand vous le souhaitez en cours d'enregistrement.

Appuyez sur ● en cours d'enregistrement à l'endroit où vous voulez ajouter un repère.

## **Marquage automatique des numéros des plages**

Le marquage de numéros s'effectue de manière différente selon le cas :

• Quand vous enregistrez un CD ou un MD, alors que INPUT est réglé sur DIGITAL et que la source est raccordée à la prise DIGITAL IN :

La platine inscrit automatiquement les numéros des plages. Quand vous enregistrez un CD ou un MD, les numéros de plage inscrits sont les mêmes que ceux repérés sur la source.

• Quand vous enregistrez avec INPUT réglé sur ANALOG et la source raccordée à la prise LINE (ANALOG) IN, ou bien quand vous enregistrez une source DAT ou la radio satellite avec INPUT réglé sur DIGITAL et la source DAT ou la radio satellite raccordée à la prise DIGITAL IN :

La platine inscrit un nouveau numéro chaque fois que le niveau du signal tombe au-dessous et monte audessus d'un certain point\* (marquage automatique de plage). Si "LEVEL-SYNC" ne s'allume pas, réglez LevelSync sur ON en procédant comme suit :

- **1** Appuyez sur EDIT/NO pour afficher "LevelSync ?" pendant l'enregistrement ou la pause d'enregistrement.
- **2** Appuyez deux fois sur YES pour afficher "LevelSync ON." "LEVEL-SYNC" apparaît dans l'afficheur.

### **Pour annuler le marquage automatique**

- **1** Appuyez sur EDIT/NO pendant l'enregistrement ou la pause d'enregistrement. "LevelSync ?" apparaît dans l'afficheur.
- **2** Appuyez sur YES.
- **3** Appuyez sur EDIT/NO. "LevelSyncOFF" apparaît dans l'afficheur.
- \* Le niveau du signal doit rester faible pendant au moins 2 secondes avant qu'un nouveau numéro de plage soit inscrit.
- <del>ؘڽ</del> **Si vous voulez inscrire les numéros des plages après l'enregistrement**

Utilisez la fonction de division (voir "Division d'une plage enregistrée" à la page 25).

### **Remarque**

Si vous mettez la platine hors tension ou si vous débranchez le cordon secteur, la platine rappellera le dernier réglage (LevelSync ON ou OFF) de la fonction de marquage automatique de plage la prochaine fois que vous mettrez la platine sous tension.

## **Début d'enregistrement avec mémorisation préalable de 6 secondes de données audio (Enregistrement avec préstockage)**

Quand vous enregistrez une émission FM ou satellite, les premières secondes de l'émission que vous voulez enregistrer sont souvent perdues à cause du temps qu'il faut pour s'assurer du contenu de l'émission et pour appuyer sur la touche d'enregistrement. Pour éviter cet inconvénient, la fonction d'enregistrement avec préstockage de données permet de mémoriser continuellement 6 secondes des dernières données audio dans la mémoire tampon. Ainsi quand vous commencez d'enregistrer l'émission, l'enregistrement commence en fait par ces 6 secondes déjà stockées dans la mémoire tampon, ce qui peut être illustré de la façon suivante :

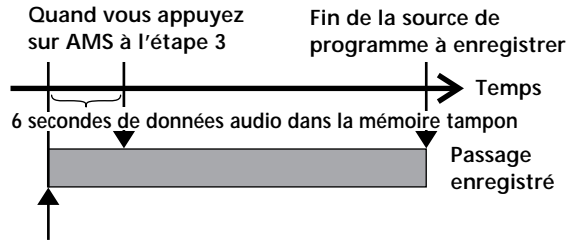

**Début de la source à enregistrer**

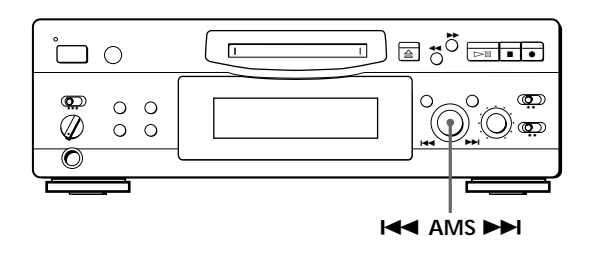

- **1** Effectuez les étapes 1 à 6 de "Enregistrement d'un MD" pages 6 et 7. La platine se met en pause d'enregistrement.
- **2** Démarrez la source de programme que vous voulez enregistrer. Les dernières 6 secondes de données audio sont stockées dans la mémoire tampon.
- **3** Appuyez sur AMS pour démarrer l'enregistrement avec préstockage de données. L'enregistrement de la source de programme commence par les 6 secondes de données audio mémorisées.
- z **Pour arrêter cette fonction** Appuyez sur  $\blacksquare$ .

### **Remarque**

La platine commence à mémoriser des données quand elle est en mode de pause et que vous démarrez la lecture de la source de programme. Si la lecture de la source dure moins de 6 secondes, les données mémorisées seront inférieures à 6 secondes et l'enregistrement des données préstockées sera lui aussi inférieur à 6 secondes.

## **Enregistrement synchronisé** d'un CD  $\boxed{\hat{}}$

Vous pouvez aisément copier des CD sur des MD en utilisant les touches d'enregistrement synchronisé de la télécommande. Les numéros de plages sont automatiquement inscrits dans l'ordre original que "LevelSyncON" ou "LevelSyncOFF" soit sélectionné. La commande des deux appareils peut être difficile s'ils sont trop éloignés l'un de l'autre. Dans ce cas, rapprochez la platine de la minichaîne.

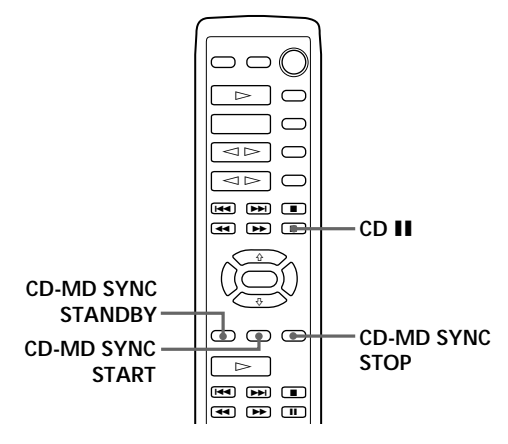

- **1** Sélectionnez la fonction CD sur la minichaîne.
- **2** Effectuez les étapes 2 à 5 de "Enregistrement d'un MD" à la page 6 pour préparer la platine pour l'enregistrement.
- **3** Insérez un CD.
- **4** Sélectionnez le mode de lecture (lecture aléatoire, lecteur programmée, etc.) sur la minichaîne.
- **5** Appuyez sur CD-MD SYNC STANDBY. La lecture du CD est interrompue et la platine est en pause d'enregistrement.
- **6** Appuyez sur CD-MD SYNC START. L'enregistrement commence ainsi que la lecture du CD. Le numéro de la plage et le temps d'enregistrement écoulé pour cette plage apparaissent dans l'afficheur.
- **7** Appuyez sur CD-MD SYNC STOP pour arrêter l'enregistrement.

**Pour faire une pause d'enregistrement** Appuyez sur CD-MD SYNC STANDBY. Pour reprendre l'enregistrement, appuyez sur CD-MD SYNC START. Un nouveau numéro de plage est inscrit à chaque pause d'enregistrement.

- .Ö. **Vous pouvez utiliser la télécommande de la chaîne pendant l'enregistrement synchronisé** Quand vous appuyez sur CD , le CD s'arrête et la platine se met en pause d'enregistrement. Quand vous appuyez sur CD II, le CD se met en pause et la platine en pause d'enregistrement. Pour poursuivre l'enregistrement synchronisé, appuyez  $sur CD \triangleright$ .
- .Ö. **Vous pouvez vérifier le temps d'enregistrement restant sur le MD** Appuyez sur DISPLAY (voir page 17).

## **Enregistrement synchronisé d'une cassette et d'une émission de radio**

La touche MUSIC SYNC de la télécommande permet de démarrer l'enregistrement en synchronisation avec le signal fourni par la source de programme aux prises LINE (ANALOG) IN (Enregistrement synchronisé) . La méthode d'inscription des numéros de plage diffère selon la source de programme enregistrée et la liaison effectuée entre la platine et la source de programme. (Voir "Remarques sur l'enregistrement" à la page 9.

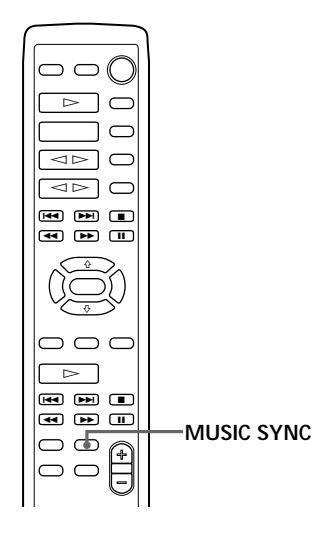

- **1** Effectuez les étapes 1 à 5 de "Enregistrement d'un MD" à la page 6.
- **2** Appuyez sur MUSIC SYNC. La platine passe en mode de pause d'enregistrement.
- **3** Commencez la lecture de la source de programme que vous voulez enregistrer. L'enregistrement commence automatiquent.
- ۰Ö۰ **Pour arrêter l'enregistrement synchronisé** Appuyez sur  $\blacksquare$ .

### **Remarque**

- Vous pouvez aussi utiliser cette méthode pour l'enregistrement synchronisé du son numérique fourni par l'appareil raccordé à la prise DIGITAL IN.
- Lors d'un enregistrement synchronisé, la fonction "Smart Space" et la fonction "Auto Cut" sont automatiquement activées quel que soit leur état (activé ou désactivé) et le type de signal d'entrée (numérique ou analogique).

## **Enregistrement programmé d'un MD**

En raccordant une minuterie (non fournie) à la platine, vous pouvez spécifier les heures de déclenchement et d'arrêt d'un enregistrement. Pour des informations plus détaillées sur le raccordement et le réglage des heures de mise sous et hors tension, voir les instructions fournies avec la minuterie.

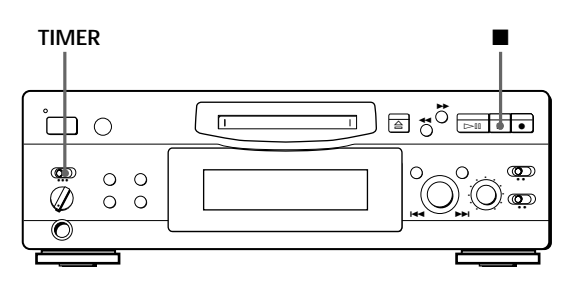

- **1** Effectuez les étapes 1 à 7 de "Enregistrement d'un MD" aux pages 6 et 7.
- **2** Si vous voulez spécifier l'heure de déclenchement de l'enregistrement, appuyez  $\mathbf{S}$ ur  $\blacksquare$ .
	- Si vous voulez spécifier l'heure d'arrêt de l'enregistrement, passez aux étapes 8 et 9 de "Enregistrement d'un MD" à la page 7.
	- Si vous voulez spécifier l'heure de déclenchement et d'arrêt de l'enregistrement, appuyez sur  $\blacksquare$ .
- **3** Réglez TIMER sur la platine sur REC.
- **4** Réglez la minuterie comme nécessaire.
	- Quand vous avez réglé la minuterie pour le déclenchement de l'enregistrement, la platine s'éteint. A l'heure préréglée elle s'allume et l'enregistrement commence.
	- Quand vous avez réglé la minuterie pour l'arrêt, l'enregistrement se poursuit. A l'heure spécifiée, il s'arrête et la platine s'éteint.
	- Quand vous avez réglé la platine pour le déclenchement et l'arrêt de l'enregistrement, elle s'éteint. A l'heure spécifiée pour le déclenchement, elle s'allume et l'enregistrement commence, puis elle s'éteint à l'heure spécifiée pour l'arrêt.

**(Voir page suivante)**

- **5** Quand vous n'utilisez plus la minuterie, réglez TIMER sur OFF sur la platine. Ensuite, branchez le cordon secteur de la platine sur une prise murale ou laissez la minuterie continuellement en service pour que la platine reste en veille.
	- Si TIMER reste sur REC, la platine enregistrera automatiquement la prochaine fois que vous l'allumerez.
	- Si vous ne mettez pas la platine en mode de veille dans le mois qui suit l'enregistrement programmé, le matériel enregistré risque d'être effacé.

**N'oubliez pas de mettre la platine en mode de veille dans le mois qui suit l'enregistrement programmé** Quand la platine est mise sous tension, le sommaire du MD est mis à jour et les données enregistrées sont inscrites sur le minidisque. Si le matériel enregistré a disparu, "STANDBY" clignote quand vous allumez la platine.

#### **Remarques**

- Il peut s'écouler une trentaine de secondes pour que l'enregistrement commence après la mise sous tension de la platine. Tenez-en compte lorsque vous spécifiez l'heure de déclenchement d'un enregistrement programmé.
- Pendant l'enregistrement programmé, les nouvelles données sont enregistrées à la fin des données déjà présentes sur le minidisque.
- L'enregistrement qui a été programmé est sauvegardé sur le minidisque la prochaine fois que vous mettez la platine sous tension et "TOC" clignote dans l'afficheur à ce moment. Ne déplacez pas la platine et ne débranchez pas le cordon d'alimentation quand "TOC" clignote.
- L'enregistrement programmé s'arrête quand le minidisque est plein.

## **Utilisation de l'affichage**

Vous pouvez vérifier les informations concernant un minidisque ou une plage, telles que le nombre total de plages, le temps de lecture total des plages, le temps d'enregistrement restant sur le minidisque et le titre du disque.

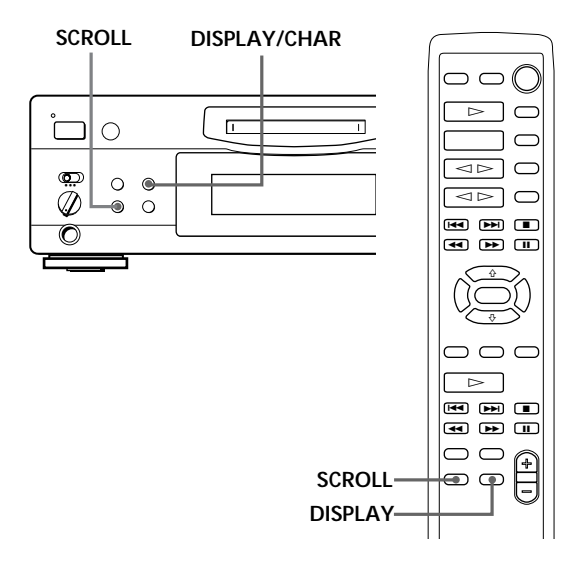

## **Contrôle du nombre total de plages, du temps total de lecture, du temps d'enregistrement restant sur le minidisque et du titre du disque**

Chaque fois que vous appuyez sur DISPLAY/CHAR (ou DISPLAY) quand la platine est à l'arrêt, l'affichage change et indique les informations suivantes :

> **Nombre total de plages et temps total de lecture de toutes les plages enregistrées**

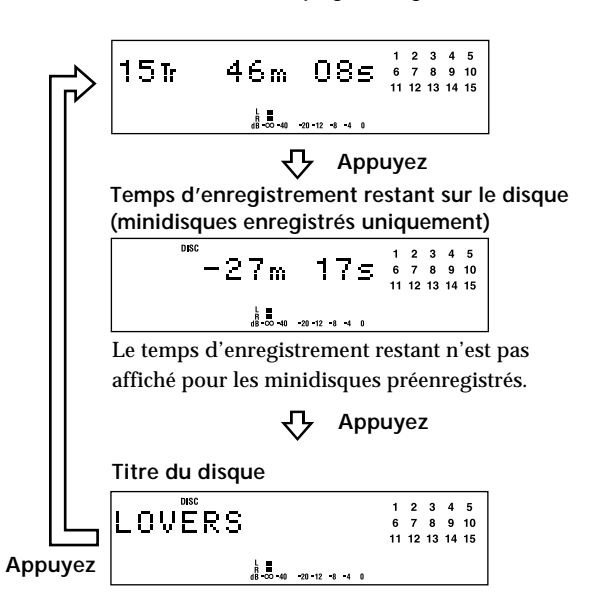

Quand vous insérez un minidisque, le nom du disque, le nombre total de plages et le temps total de lecture apparaissent dans l'afficheur comme indiqué cidessous :

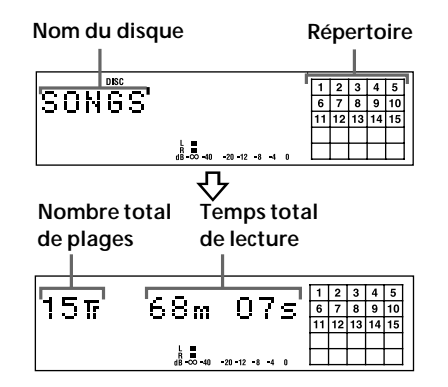

Le nom du disque apparaît, puis le nombre total de plages (Tr) et le temps total de lecture du disque. Le répertoire indique tous les numéros de plages dans une grille si le minidisque est un disque préenregistré ou sans grille si le minidisque est enregistrable. Si le nombre total de plages est supérieur à 25, z apparaît à la droite du numéro 25 dans le répertoire. Pour titrer un minidisque enregistrable et ses plages, voir "Titrage d'un enregistrement" page 28.

#### **Remarque**

Quand vous insérez un nouveau MD ou quand vous éteignez puis rallumez la platine, le dernier paramètre affiché réapparaît.

Cependant, si vous débranchez le cordon secteur, l'afficheur indiquera le nombre total de plages et le temps total de lecture de toutes les plages enregistrées la prochaine fois que vous mettrez la platine sous tension, quels que soient les paramètres affichés lors du débranchement du cordon.

## **Contrôle du temps restant et du titre d'une plage**

Chaque fois que vous appuyez sur la touche DISPLAY/CHAR (ou DISPLAY) pendant la lecture d'un minidisque, l'affichage change comme suit. Les numéros dans le répertoire disparaissent au fur et à mesure que les plages sont lues.

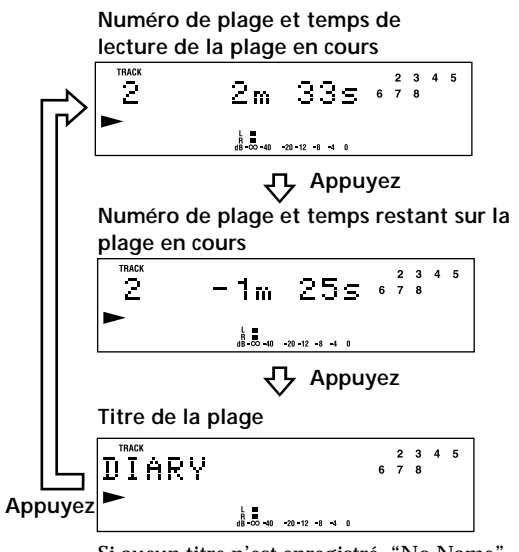

Si aucun titre n'est enregistré, "No Name" apparaît, suivi du temps de lecture écoulé.

خي. **Vous pouvez vérifier le titre de la plage quand vous le souhaitez pendant la lecture d'un minidisque** Appuyez sur SCROLL.

Comme l'afficheur indique au maximum 12 caractères à la fois, appuyez de nouveau sur SCROLL pour voir le reste du titre, si le titre a 13 caractères ou plus. Appuyez une nouvelle fois sur SCROLL pour arrêter le défilement du titre et encore une fois pour continuer.

## **Localisation d'une plage donnée**

Vous pouvez localiser rapidement une plage pendant la lecture d'un minidisque avec la molette AMS (recherche automatique de plage) et les touches MD  $H = e t M D$ .

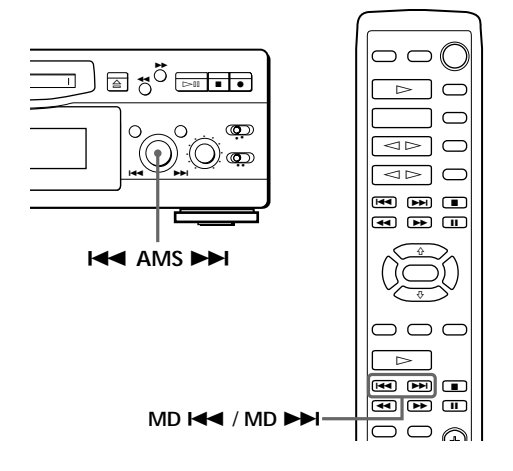

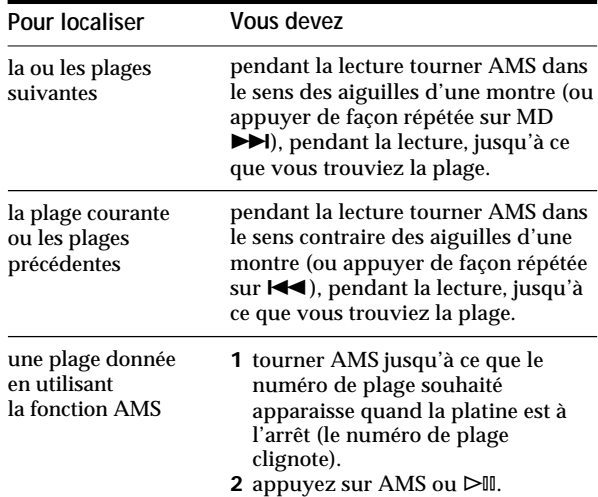

٣Ö

 **Pour faire une pause au début d'une plage** Tournez AMS (ou appuyez sur MD  $\blacktriangleright\blacktriangleleft$  ou MD  $\blacktriangleright\blacktriangleright\blacktriangleright$ après avoir mis la lecture en pause.

نن.<br>^` **Pour aller rapidement au début de la dernière plage** Tournez AMS dans le sens contraire des aiguilles d'une montre (ou appuyez sur MD  $\blacktriangleleft$ ) quand l'affichage indique le nombre total de plages et le temps total de lecture du minidisque, le temps d'enregistrement restant ou le nom du disque (page 17).

## **Localisation d'un point donné sur une plage**

Vous pouvez aussi utiliser 0 et ) pour localiser un point donné d'une plage pendant la lecture ou la pause de lecture.

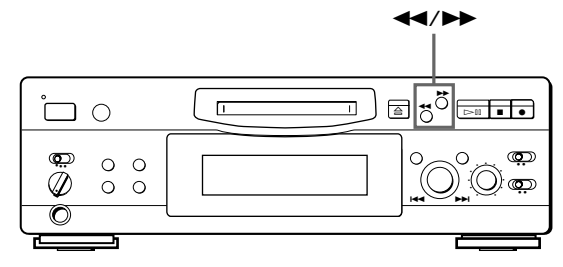

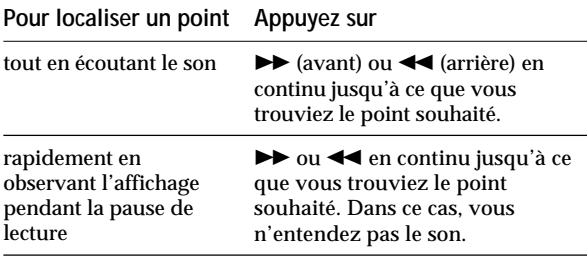

#### **Remarques**

- Si "OVER" apparaît dans l'afficheur quand vous appuyez sur  $\blacktriangleright$  pendant la pause de lecture, c'est parce que vous avez atteint la fin du minidisque. Appuyez sur  $\blacktriangleleft$  (ou MD  $\blacktriangleleft$ ), ou tournez AMS dans le sens contraire des aiguilles d'une montre pour revenir en arrière.
- La platine s'arrête si vous avez atteint la fin du minidisque en appuyant sur  $\blacktriangleright$ .
- Les plages qui ne durent que quelques secondes peuvent être trop courtes pour la recherche rapide des plages. Dans ce cas, il vaut mieux écouter le minidisque à vitesse normale.

## **Lecture répétée de plages**

Vous pouvez écouter plusieurs fois de suite les mêmes plages dans tous les modes de lecture.

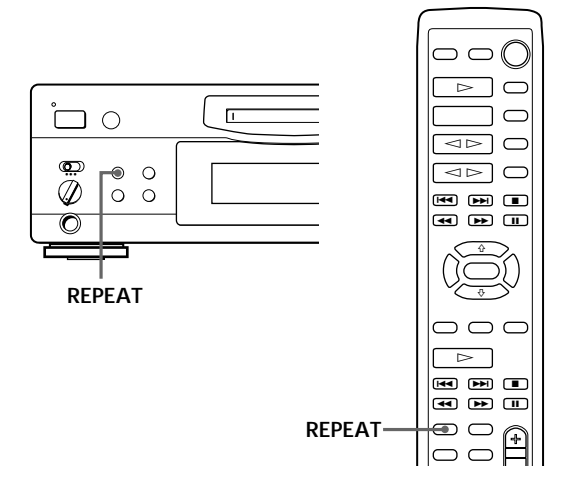

Appuyez sur REPEAT. "REPEAT" apparaît dans l'afficheur. La platine répète les plages comme suit :

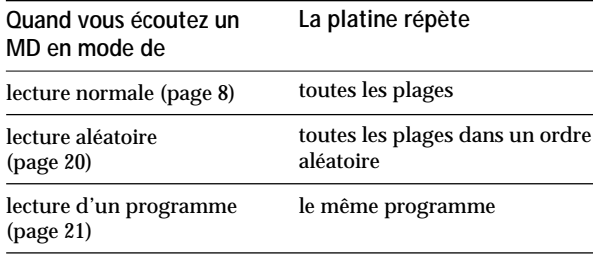

**Pour annuler la lecture répétée**

Appuyez plusieurs fois sur REPEAT jusqu'à ce que "REPEAT" disparaisse.

La platine revient au mode de lecture d'origine.

## **Répétition de la plage en cours**

Pendant la lecture normale de la plage qui doit être répétée, appuyez plusieurs fois sur REPEAT jusqu'à ce que "REPEAT 1" apparaisse dans l'afficheur.

## **Lecture des plages dans un ordre aléatoire (Lecture aléatoire)**

La platine peut mélanger les plages pour les reproduire chaque fois dans un ordre différent.

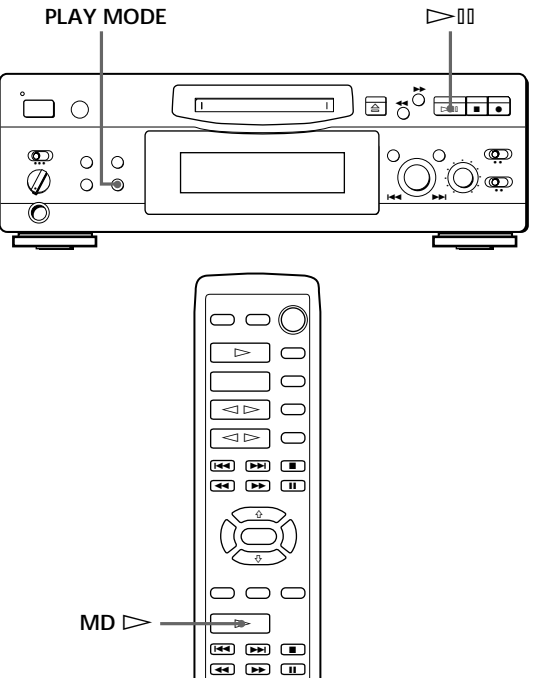

- **1** Appuyez de façon répétée sur PLAY MODE jusqu'à ce que "SHUFFLE" apparaisse dans l'afficheur quand la platine est à l'arrêt.
- **2** Appuyez sur  $\triangleright$ <sup>III</sup> (ou MD  $\triangleright$ ) pour démarrer la lecture aléatoire.

"J" apparaît dans l'afficheur quand la platine mélange les plages.

**Pour annuler la lecture aléatoire**

Appuyez de façon répétée sur PLAY MODE jusqu'à ce que "SHUFFLE" disparaisse quand la platine est à l'arrêt.

z **Vous pouvez spécifier des plages pendant la lecture aléatoire**

- Pour écouter la plage suivante, tournez AMS dans le sens des aiguilles d'une montre (ou appuyez sur MD  $\blacktriangleright$ ).
- Pour écouter à partir du début de la plage en cours, tournez AMS dans le sens contraire des aiguilles d'une montre (ou appuyez sur MD  $\blacktriangleright$   $\blacktriangleright$  ). Vous ne pouvez pas utiliser la commande AMS (ou MD $\blacktriangleright$ pour revenir sur des plages que vous avez déjà écoutées.

## **Création d'un programme (Lecture d'un programme)**

Vous pouvez spécifier l'ordre dans lequel les plages d'un MD seront lues et créer votre propre programme. Un programme peut contenir jusqu'à 25 plages.

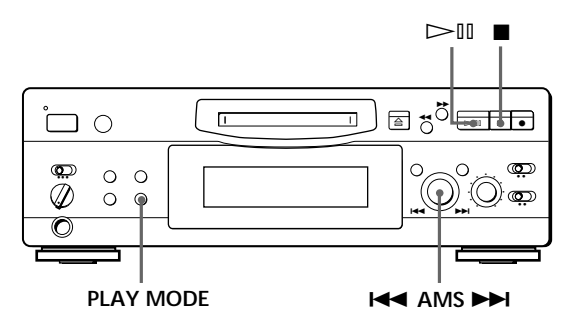

- **1** Appuyez de façon répétée sur PLAY MODE jusqu'à ce que "PROGRAM" apparaisse dans l'afficheur quand la platine est à l'arrêt.
- **2** Tournez AMS jusqu'à ce que le numéro de la plage souhaitée apparaisse dans l'afficheur.
- **3** Appuyez sur AMS ou PLAY MODE.
- **4** Répétez l'étape 2~3 pour sélectionner d'autres plages. Chaque fois que vous sélectionnez une plage, le temps total du programme augmente et apparaît dans l'afficheur.
- **5** Appuyez sur  $\triangleright$ <sup>III</sup> pour démarrer la lecture du programme.

#### **Pour annuler la lecture du programme**

Appuyez de façon répétée sur PLAY MODE jusqu'à ce que "PROGRAM" disparaisse quand la platine est à l'arrêt.

z **Vous pouvez programmer plusieurs fois la même plage**

Pendant que le numéro de la plage est affiché, appuyez sur AMS autant de fois que vous le souhaitez.

<del>ؘؘٛڽ</del>ٚ **Le programme reste mémorisé même quand la lecture du programme est terminée** Si vous appuyez sur  $\triangleright$ II, vous pouvez écouter encore une fois le même programme.

### **Remarques**

- Le programme que vous avez créé est effacé quand vous mettez la platine hors tension ou quand vous débranchez le cordon secteur. Cependant, lors de la mise hors tension pour la lecture programmée par minuterie, le programme n'est pas effacé et il sera rappelé pour la lecture programmée.
- L'affichage indique "- -m -s" au lieu du temps total de lecture quand le temps total de lecture du programme dépasse 160 minutes.

## **Contrôle de l'ordre des plages**

Vous pouvez vérifier l'ordre des plages de votre programme pendant la lecture ou pendant la pause de la lecture.

Tournez AMS (ou appuyez sur MD  $\blacktriangleright \blacktriangleleft$  ou MD  $\blacktriangleright \blacktriangleright$ ) pendant la lecture ou la pause. Les numéros des plages apparaissent dans l'ordre de leur programmation.

## **Changement de l'ordre des plages**

Vous pouvez changer l'ordre des plages de votre programme avant de démarrer la lecture.

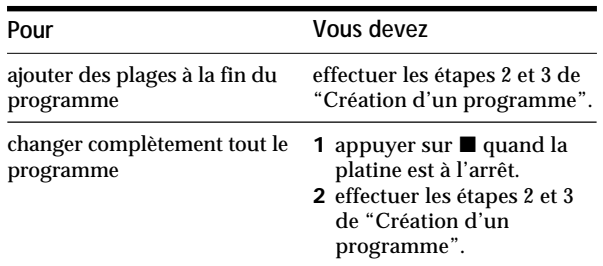

## **Lecture programmée d'un MD**

En raccordant une minuterie (non fournie) à la platine, vous pouvez spécifier les heures de déclenchement et d'arrêt de la lecture. Pour des informations plus détaillées sur le raccordement et le réglage des heures de déclenchement et d'arrêt de la minuterie, voir les instructions fournies avec la minuterie.

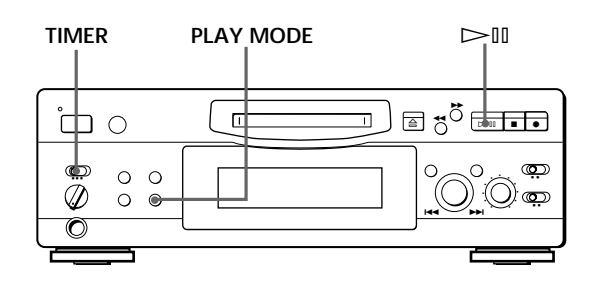

- **1** Effectuez les étapes 1 à 3 de "Lecture d'un MD" à la page 8.
- **2** Appuyez de façon répétée sur PLAY MODE pour sélectionner le mode de lecture souhaité. Pour reproduire des plages données, créez un programme (voir page 21).
- **3** Si vous voulez spécifier l'heure de déclenchement de la lecture, passez à l'étape 4.
	- Si vous voulez spécifier l'heure d'arrêt de la lecture, appuyez sur  $\triangleright$  pour démarrer la lecture, puis passez à l'étape 4.
	- Si vous voulez spécifier l'heure de déclenchement et d'arrêt de la lecture, passez à l'étape 4.
- **4** Réglez TIMER sur la platine sur PLAY.
- **5** Réglez la minuterie comme nécessaire.
	- Quand vous avez réglé la minuterie pour le déclenchement de la lecture, la platine s'éteint. A l'heure préréglée elle s'allume et la lecture commence.
	- Quand vous avez réglé la minuterie pour l'arrêt, la lecture se poursuit. A l'heure spécifiée, elle s'arrête et la platine s'éteint.
	- Quand vous avez réglé la platine pour le déclenchement et l'arrêt de la lecture, elle s'éteint. A l'heure spécifiée pour le déclenchement, elle s'allume et la lecture commence, puis elle s'éteint à l'heure spécifiée pour l'arrêt.
- **6** Quand vous avez fini, réglez TIMER sur la platine sur OFF.

### **Remarque**

Vous pouvez sélectionner la lecture de programme à l'étape 2. Mais le programme risque d'être effacé après la mise hors tension, si l'heure préréglée est trop éloignée dans le futur. Si le programme est effacé quand l'heure préréglée arrive, la platine entrera en mode de lecture normale pour reproduire les plages dans l'ordre d'origine.

## **Remarques sur le montage**

Vous pouvez éditer les plages enregistrées en utilisant les fonctions suivantes :

- La fonction d'effacement (fonction ERASE) vous permet d'effacer les plages après l'enregistrement en spécifiant simplement le numéro de plage correspondant.
- La fonction de division (fonction DIVIDE) vous permet de diviser une plage à des points donnés afin de pouvoir les localiser rapidement par la suite à l'aide de la fonction AMS.
- La fonction de combinaison (fonction COMBINE) vous permet de combiner deux plages consécutives en une seule.
- La fonction de déplacement (fonction MOVE) vous permet de changer l'ordre de plages en déplaçant une plage donnée vers la position souhaitée.
- La fonction de titrage (fonction TITLE) vous permet de créer des titres pour les MD et plages que vous enregistrez.

### **Si "Protected" apparaît dans l'afficheur**

La platine n'a pas pu effectuer le montage des plages enregistrées car la fente de protection contre l'enregistrement du MD est ouverte. Effectuez le montage après avoir fermé la fente.

### **Si "TOC" clignote dans l'afficheur**

Ne bougez pas la platine et ne débranchez pas le cordon d'alimentation. Après le montage, "TOC" reste allumé jusqu'à ce que vous éjectiez le minidisque ou arrêtiez l'enregistreur. "TOC" clignote quand le sommaire est remis à jour et quand la mise à jour est terminée, cette indication s'éteint.

## **Effacement d'un enregistrement (fonction ERASE)**

Procédez comme suit pour effacer :

- une seule plage
- toutes les plages
- une partie d'une plage (Effacement A-B)

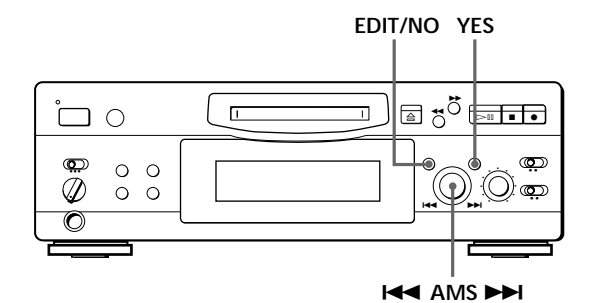

## **Effacement d'une seule plage**

Vous pouvez effacer une plage en spécifiant simplement le numéro de la plage. Quand vous effacez une plage, le nombre total de plages sur le minidisque diminue d'une unité et toutes les plages qui suivent la plage effacée sont renumérotées. Le sommaire (TOC) étant remis à jour quand des plages sont effacées, l'enregistrement sur un ancien enregistrement est inutile.

 $\ddot{C}$  Pour éviter toute confusion lors de l'effacement de plusieurs plages, vous devez effacer les plages en partant des numéros de plage les plus grands et allant aux plus petits, afin d'éviter une renumérotation inutile des plages qui n'ont pas encore été effacées.

### **Exemple : Effacement B**

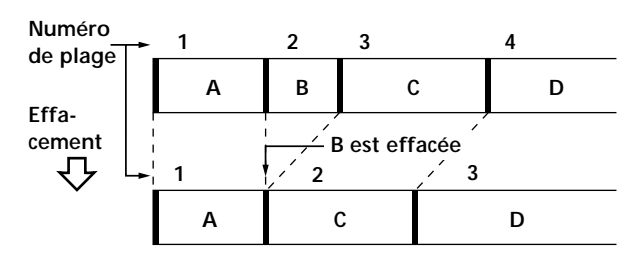

- **1** Tournez AMS jusqu'à ce que le numéro de la plage que vous voulez effacer apparaisse dans l'afficheur.
- **2** Appuyez de façon répétée sur EDIT/NO jusqu'à ce que "Erase ?" apparaisse dans l'afficheur. Le numéro de la plage sélectionnée se met à clignoter dans le répertoire.
- **3** Appuyez sur YES.

Quand la plage sélectionnée à l'étape 1 est effacée, "Complete" apparaît pendant quelques secondes et le nombre total de plages dans le repertoire diminue d'une unité.

Si vous effacez une plage pendant la lecture, la plage suivant celle qui a été effacée est immédiatement reproduite.

**4** Répétez les étapes 1 à 3 pour effacer d'autres plages.

## **Pour annuler la fonction d'effacement**

Appuyez sur EDIT/NO, ■, ou tournez AMS pour changer de numéro de plage.

### **Remarque**

Si "Erase!! ?" apparaît dans l'afficheur, la plage a été enregistrée ou éditée sur une autre platine MD et elle est protégée. Si cette indication apparaît, appuyez sur YES pour effacer la plage.

## **Effacement de toutes les plages d'un MD**

Quand vous effacez un MD enregistrable, toutes les plages, les titres et le titre du minidisque enregistrés sont effacés.

- **1** Quand la platine est à l'arrêt, appuyez de façon répétée sur EDIT/NO jusqu'à ce que "All Erase ?" apparaisse dans l'afficheur.
- **2** Appuyez sur YES. Toutes les plages dans le répertoire clignotent.
- **3** Appuyez encore une fois sur YES. Une fois que le titre du minidisque, toutes les plages et les titres enregistrés sur le minidisque sont effacés, "Complete" apparaît pendant quelques secondes, puis le répertoire disparaît.

**Pour annuler la fonction d'effacement** Appuyez sur EDIT/NO ou ■.

 $\widetilde{Q}'$  Vous pouvez annuler l'effacement d'une plage Voir "Annulation de la dernière opération de montage" à la page 30.

## **Effacement d'une partie d'une plage (fonction A-B ERASE)**

Vous pouvez facilement effacer une partie d'une plage en spécifiant le début et la fin de cette partie. Cette fonction vous permet d'éliminer des parties inutiles d'un minidisque enregistré à partir d'émissions FM ou par satellite.

**Exemple : Effacement d'une partie de la plage A**

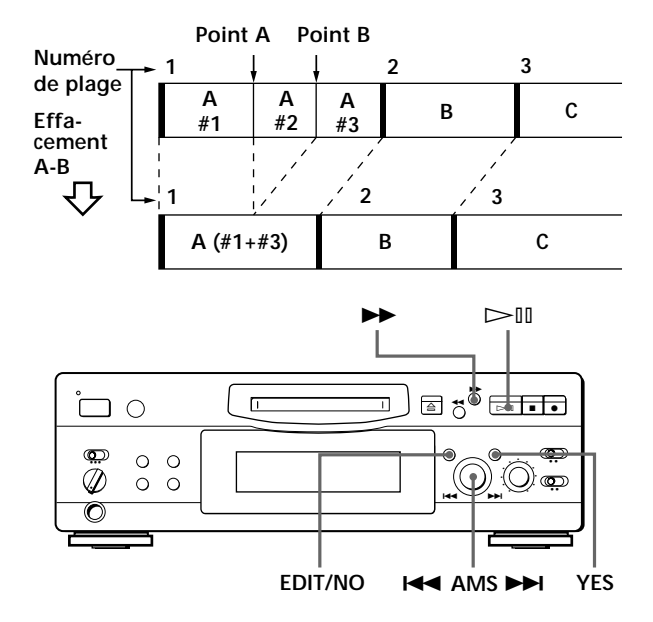

- **1** Pendant la lecture du disque, appuyez sur  $\triangleright$ (ou MD II) au début (point A) de la partie à effacer.
- **2** Appuyez de façon répétée sur EDIT/NO jusqu'à ce que "A-B Erase ?" apparaisse sur l'afficheur.
- **3** Appuyez sur YES. "Rehearsal" et "Point A ok?" apparaissent alternativement sur l'afficheur, et le point A de la partie à effacer est lu de façon répétée.
- **4** Si le point A est incorrect, appuyez sur EDIT/NO. (S'il est correct, passez à l'étape 7.)
- **5** En écoutant le son, tournez AMS pour trouver le point A.

"Rehearsal" et "Point A ok?" apparaissent alternativement sur l'afficheur et le point A est lu de façon répétée.

Vous pouvez déplacer le point A de –128 à +127 incréments d'environ 0,06 seconde chacun dans une plage.

**6** Si le point A est encore incorrect, répétez l'étape 5 jusqu'à ce qu'il soit correct.

**7** Si le point A est correct, appuyez sur YES ou AMS.

Lorsque "Point B Set" apparaît pendant quelques secondes, " $\blacktriangleright$ " et "A-B" clignotent et la lecture commence pour vous permettre de spécifier le point B.

**8** Continuez la lecture de la plage ou appuyez sur  $\rightarrow$  jusqu'à la fin (point B) de la partie à effacer, puis appuyez sur YES.

"Rehearsal" et "Point B ok?" apparaissent alternativement sur l'afficheur et la partie "collée" de la plage (après effacement de la partie A à B) est lue de façon répétée depuis quelques secondes avant le point A jusqu'à quelques secondes après le point B.

- **9** Si le point B est incorrect, appuyez sur EDIT/NO. (S'il est correct, passez à l'étape 12.)
- **10** En écoutant le son, tournez AMS pour trouver le point B.

"Rehearsal" et "Point B ok?" apparaissent alternativement sur l'afficheur et la partie "collée" de la plage (après effacement de la partie A à B) est lue de façon répétée.

Vous pouvez déplacer le point B de –128 à +127 incréments d'environ 0,06 seconde chacun dans une plage.

- **11** Si le point B est encore incorrect, répétez l'étape 10 jusqu'à ce qu'il soit correct.
- **12** Quand le point B est correct, appuyez sur YES ou AMS.

Quand la partie A à B a été effacée, "Complete" apparaît pendant quelques secondes.

**Pour annuler la fonction d'effacement A-B** Appuyez sur  $\blacksquare$ .

### **Remarques**

- Si "Impossible" apparaît sur l'afficheur, le point B a été spécifié avant le point A. Spécifiez le point B après le point A.
- Si "Sorry" apparaît sur l'afficheur, une partie de la plage ne peut pas être effacée. Ceci se produit parfois lorsque vous avez édité la même plage de nombreuses fois et provient des limites techniques du système MD et non d'une erreur mécanique.

## **Division d'une plage enregistrée (fonction DIVIDE)**

Avec la fonction de division vous pouvez numéroter des positions précises, ce qui vous permettra de les localiser facilement pas la suite. Utilisez aussi cette fonction pour ajouter des numéros de plage aux minidisques enregistrés à partir d'une source analogique (car ils ne contiennent pas de numéros de plage), ou pour diviser une plage en plusieurs parties. Quand vous divisez une plage, le nombre total de plages sur le minidisque augmente d'une unité et toutes les plages qui suivent sont renumérotées.

**Exemple : Division de la plage 2 pour créer une nouvelle plage C**

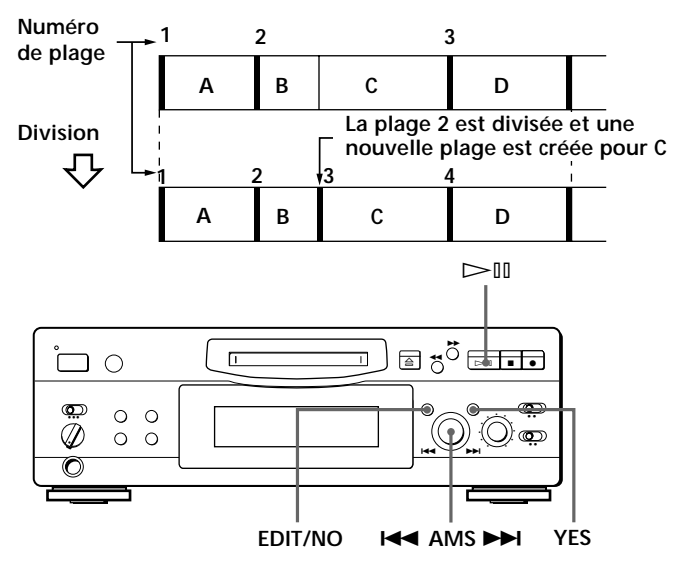

- **1** Pendant la lecture du minidisque, appuyez sur  $\triangleright$ III (ou MD III) à la position où vous voulez créer une nouvelle plage. La platine se met en pause de lecture.
- **2** Appuyez de façon répétée sur EDIT/NO jusqu'à ce que "Divide ?" apparaisse sur l'afficheur.
- **3** Appuyez sur YES pour diviser la plage. "Rehearsal" et "Position ok?" apparaissent alternativement sur l'afficheur, la plage qui doit être divisée se met à clignoter dans le répertoire et la position de départ de la nouvelle plage est répétée.
- **4** Si la position de départ de la plage est incorrecte, appuyez sur EDIT/NO. (Si elle est correcte, passez à l'étape 7.)

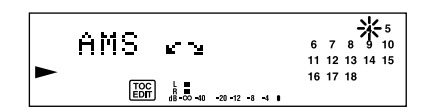

**5** Tout en écoutant le son, tournez AMS pour trouver la position de départ de la nouvelle plage. Le début de la nouvelle plage est reproduit de façon répétée. "Rehearsal" et "Position ok?" apparaissent alternativement sur l'afficheur.

Vous pouvez déplacer la position de départ de –128 à +127 incréments d'environ 0,06 seconde chacun dans une plage.

- **6** Si la position de départ n'est toujours pas correcte, répétez l'étape 5 jusqu'à ce que vous trouviez la position correcte.
- **7** Appuyez sur YES ou sur AMS quand vous avez trouvé la position correcte. Quand la plage a été divisée, "Complete" apparaît pendant quelques secondes et la nouvelle plage est reproduite. Cette plage n'a pas de titre, même si la plage originale en a un.

**Pour annuler la fonction de division** Appuyez sur  $\blacksquare$ .

page 12).

 $\mathbf{C}$  Vous pouvez supprimer une division Recombinez les deux plages (voir "Combinaison de plusieurs plages enregistrées" sur cette page) et redivisez-les si nécessaire.

z **Vous pouvez diviser une plage pendant l'enregistrement** Dans ce cas, utilisez le marquage de plage (voir

## **Combinaison de plusieurs plages enregistrées (fonction COMBINE)**

Utilisez la fonction de combinaison pendant l'arrêt, la lecture ou la pause pour combiner des plages consécutives d'un MD enregistré. Cette fonction est pratique lorsque vous voulez combiner plusieurs chansons pour faire un pot-pourri, ou différents passages enregistrés séparément pour obtenir une seule plage. Quand vous combinez deux plages, le nombre total de plages diminue d'une unité et toutes les plages qui suivent les plages combinées sont renumérotées.

**Exemple : Combinaison de B et C**

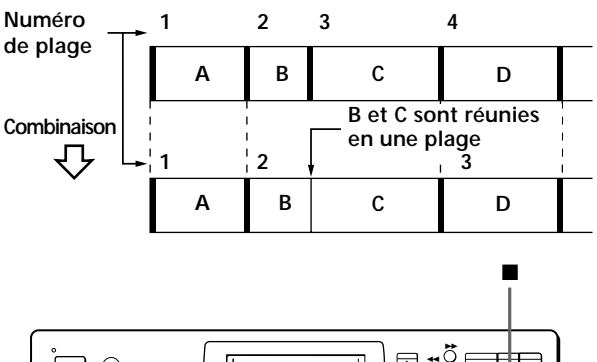

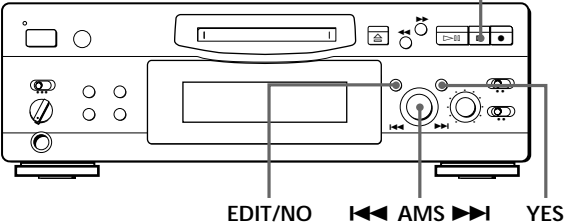

- **1** Tournez AMS jusqu'à ce que la deuxième des deux plages à combiner apparaisse. Par exemple, pour combiner les plages 3 et 4, tournez AMS jusqu'à ce que 4 apparaisse.
- **2** Appuyez de façon répétée sur EDIT/NO jusqu'à ce que "Combine ?" apparaisse sur l'afficheur.
- **3** Appuyez sur YES.

"Rehearsal" et "Track ok?" apparaissent alternativement sur l'afficheur. La position où les deux plages seront réunies (c'est-à-dire la fin de la première et le début de la seconde plage) est répétée et le numéro de chaque plage clignote sur l'afficheur.

**4** Si ce n'est pas la bonne plage, appuyez sur EDIT/ NO ou **n**, et recommencez à partir de l'étape 1.

**5** Si la position est correcte, appuyez sur YES. Quand les plages ont été combinées, "Complete" apparaît sur l'afficheur pendant quelques secondes et le nombre total de plages dans le répertoire diminue d'une unité. Si les deux plages combinées ont des titres, le titre de la deuxième est effacé.

**Pour annuler la fonction de combinaison** Appuyez sur EDIT/NO ou  $\blacksquare$ .

z **Vous pouvez annuler une combinaison de plages** Divisez à nouveau les plages (voir "Division d'une plage enregistrée" à la page 25), puis recombinez les bonnes plages, si nécessaire.

#### **Remarque**

Si "Sorry" apparaît sur l'afficheur, les plages ne peuvent pas être combinées. Ceci se produit parfois lorsque vous avez édité la même plage de nombreuses fois et provient des limites techniques du système MD et non d'une erreur mécanique.

## **Déplacement d'une plage enregistrée (fonction MOVE)**

Utilisez la fonction de déplacement pour changer l'ordre des plages. Quand une plage est déplacée, les plages entre la nouvelle et l'ancienne position sont automatiquement renumérotées.

**Exemple : Déplacement de la plage C à la position 2**

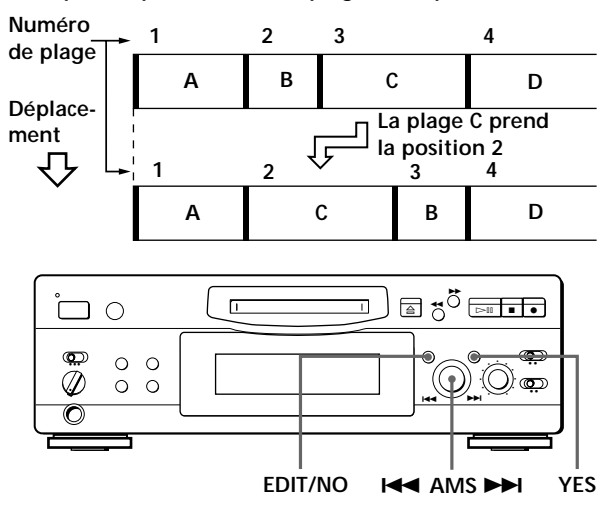

- **1** Tournez AMS jusqu'à ce que le numéro de la plage que vous voulez déplacer apparaisse dans l'afficheur.
- **2** Appuyez de façon répétée sur EDIT/NO jusqu'à ce que "Move ?" apparaisse.

#### **3** Appuyez sur YES.

Le numéro de la plage à déplacer et la nouvelle position apparaissent.

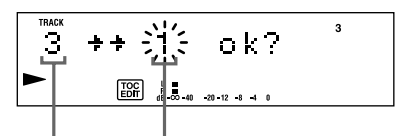

Numéro de plage Nouvelle position **de la plage à déplacer**

**4** Tournez AMS jusqu'à ce que la nouvelle position apparaisse.

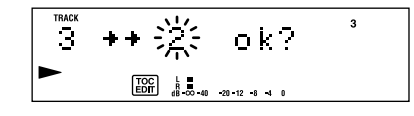

**5** Appuyez sur YES ou AMS. Quand vous avez déplacé la plage, "Complete" apparaît dans l'afficheur pendant quelques secondes et la plage déplacée est reproduite si la platine est en mode de lecture.

**Pour annuler la fonction de déplacement** Appuyez sur EDIT/NO ou ■. Download from Www.Somanuals.com. All Manuals Search And Download.

## **Titrage d'un enregistrement (fonction TITLE)**

Vous pouvez créer des titres pour les minidisques et les plages que vous avez enregistrés. Les titres qui peuvent comprendre des lettres majuscules ou minuscules, des chiffres ou des symboles, et un maximum de 1 700 caractères par minidisque, apparaissent dans l'afficheur quand vous utilisez la platine MD.

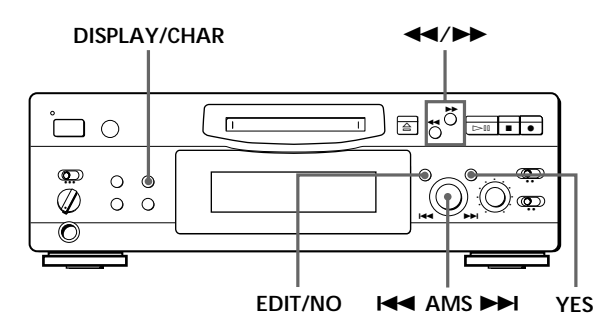

Procédez comme suit pour titrer une plage ou un minidisque.

**Vous pouvez donner un titre à une plage quand elle est en cours de lecture, d'enregistrement ou en pause. Si elle est en cours de lecture ou d'enregistrement, le titre doit être créé avant la fin de la plage. Si la plage que vous voulez titrer en cours de lecture ou d'enregistrement se termine avant que vous ayez eu le temps d'inscrire tout le titre, les caractères entrés ne seront pas enregistrés et la plage restera sans titre.**

**1** Appuyez de façon répétée sur EDIT/NO jusqu'à ce que "Name in ?" apparaisse dans l'afficheur, et effectuez les opérations suivantes :

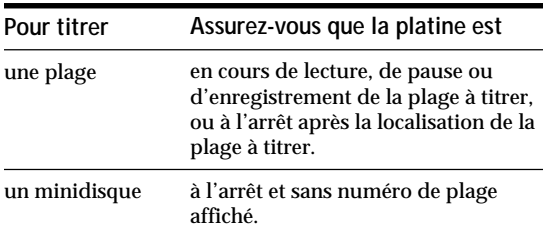

## **2** Appuyez sur YES.

Un curseur clignotant apparaît dans l'afficheur.

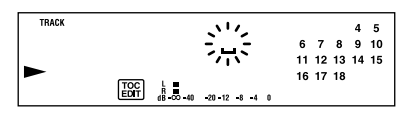

**3** Appuyez sur DISPLAY/CHAR pour sélectionner le type de caractère comme suit :

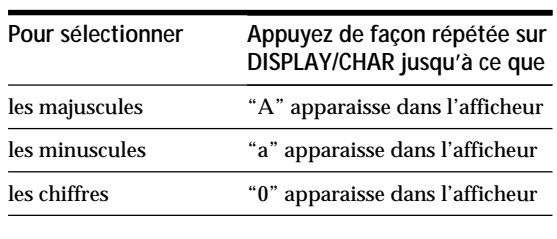

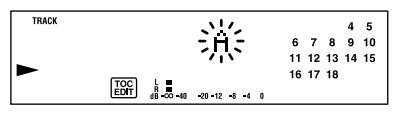

**4** Tournez AMS pour choisir un caractère.

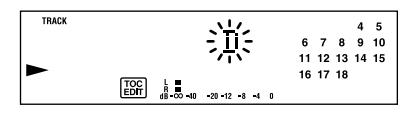

Le caractère sélectionné clignote. Des lettres, des chiffres et des symboles apparaissent dans l'ordre quand vous tournez AMS.

Vous pouvez utiliser les symboles suivants dans les titres :

! "  $\# S \% \& '() * +, - \cdot / : ; < = > ? @$ 

Vous pouvez changer le type de caractère à l'étape 4 en appuyant sur DISPLAY/CHAR (voir l'étape 3).

**5** Appuyez sur AMS pour valider le caractère choisi.

Le curseur va à droite et attend que vous entriez un nouveau caractère.

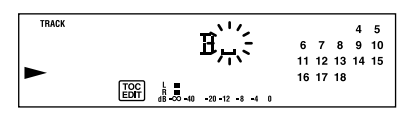

**6** Répétez les étapes 3 à 5 jusqu'à ce que vous ayez entré tout le titre.

## **En cas d'erreur**

Appuyez sur  $\blacktriangleleft$  ou  $\blacktriangleright$  jusqu'à ce que le caractère que vous voulez changer se mette à clignoter, puis répétez les étapes 3 à 5 pour entrer le bon caractère.

### **Pour effacer un caractère**

Appuyez sur  $\blacktriangleleft$  ou  $\blacktriangleright$  jusqu'à ce que le caractère que vous voulez effacer se mette à clignoter, puis appuyez sur EDIT/NO.

### **Pour entrer un espace**

Appuyez sur AMS ou  $\blacktriangleright$  quand le curseur clignote.

**7** Appuyez sur YES.

Le titrage est terminé et le titre apparaît sur la gauche de l'afficheur.

**Pour annuler la fonction de titrage** Appuyez sur  $\blacksquare$ .

### **Remarque**

Vous ne pouvez pas titrer une plage ou un minidisque quand vous superposez un enregistrement à une plage préexistante.

## **Changement d'un titre**

**1** Appuyez de façon répétée sur EDIT/NO jusqu'à ce que "Name in?" apparaisse sur l'afficheur, puis appuyez sur YES et effectuez l'opération suivante.

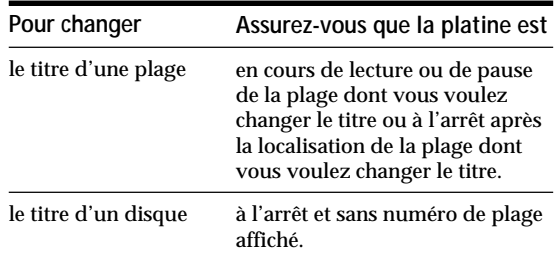

- **2** Appuyez en continu sur EDIT/NO jusqu'à ce que le titre soit effacé.
- **3** Entrez le nouveau titre. Suivez les étapes 3 à 6 de "Titrage d'un enregistrement" page 28.
- **4** Appuyez sur YES.

## **Effacement de tous les titres d'un minidisque**

Cette fonction vous permet d'effacer simultanément tous les titres d'un minidisque.

- **1** Appuyez de façon répétée sur EDIT/NO quand la platine est à l'arrêt jusqu'à ce que "All Erase ?" apparaisse dans l'afficheur.
- **2** Appuyez encore une fois sur EDIT/NO. "Name Erase ?" apparaît dans l'afficheur.
- **3** Appuyez sur YES. Tous les titres sont effacés.

**Pour annuler cette fonction** Appuyez sur  $\blacksquare$ .

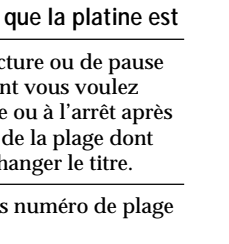

Y' Vous pouvez annuler un effacement d'un titre Voir "Annulation de la dernière opération de montage" à la page 30.

z **Vous pouvez effacer toutes les plages et tous les titres enregistrés**

Voir "Effacement de toutes les plages d'un MD" à la page 24.

## **Annulation de la dernière opération de montage (fonction UNDO)**

La fonction UNDO permet d'annuler la dernière opération de montage et de rétablir le contenu du MD aux conditions préalables à l'opération de montage. Cependant, vous ne pouvez pas utiliser cette fonction si vous avez effectué une des opérations suivantes après le montage :

- Vous avez appuyé sur la touche  $\bullet$  du panneau avant.
- Vous avez appuyé sur la touche  $\bullet$ , sur la touche MUSIC SYNC, ou sur la touche CD-MD SYNC STANDBY de la télécommande.
- Vous avez mis la platine hors tension ou éjecté le minidisque pour remettre à jour le sommaire (TOC).
- Vous avez débranché le cordon d'alimentation secteur.

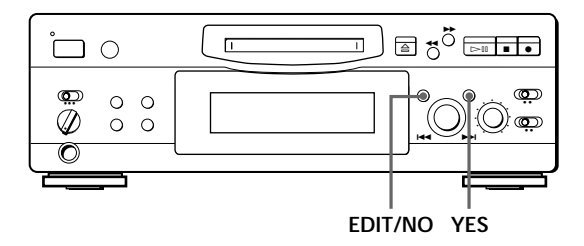

**1** Quand la platine est à l'arrêt et qu'aucun numéro de plage n'est affiché, appuyez plusieurs fois sur EDIT/NO jusqu'à ce que "Undo ?" apparaisse dans l'afficheur.

"Undo ?" n'apparaît pas si aucune opération de montage n'a été effectuée.

### **2** Appuyez sur YES.

Un des messages suivants apparaît dans l'afficheur en fonction de l'opération de montage à annuler :

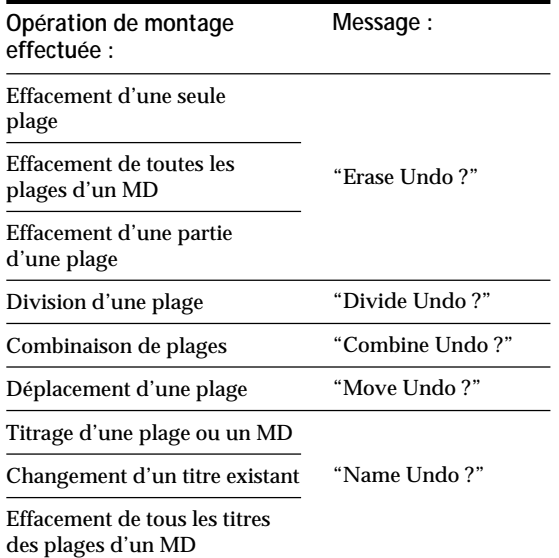

**3** Appuyez de nouveau sur YES. "Complete" apparaît pendant quelques secondes et le contenu du MD est rétabli aux conditions préalables à l'opération de montage.

**Pour annuler cette fonction** Appuyez sur EDIT/NO ou  $\blacksquare$ .

## **Messages affichés**

Le tableau ci-dessous explique les divers messages qui apparaissent dans l'afficheur.

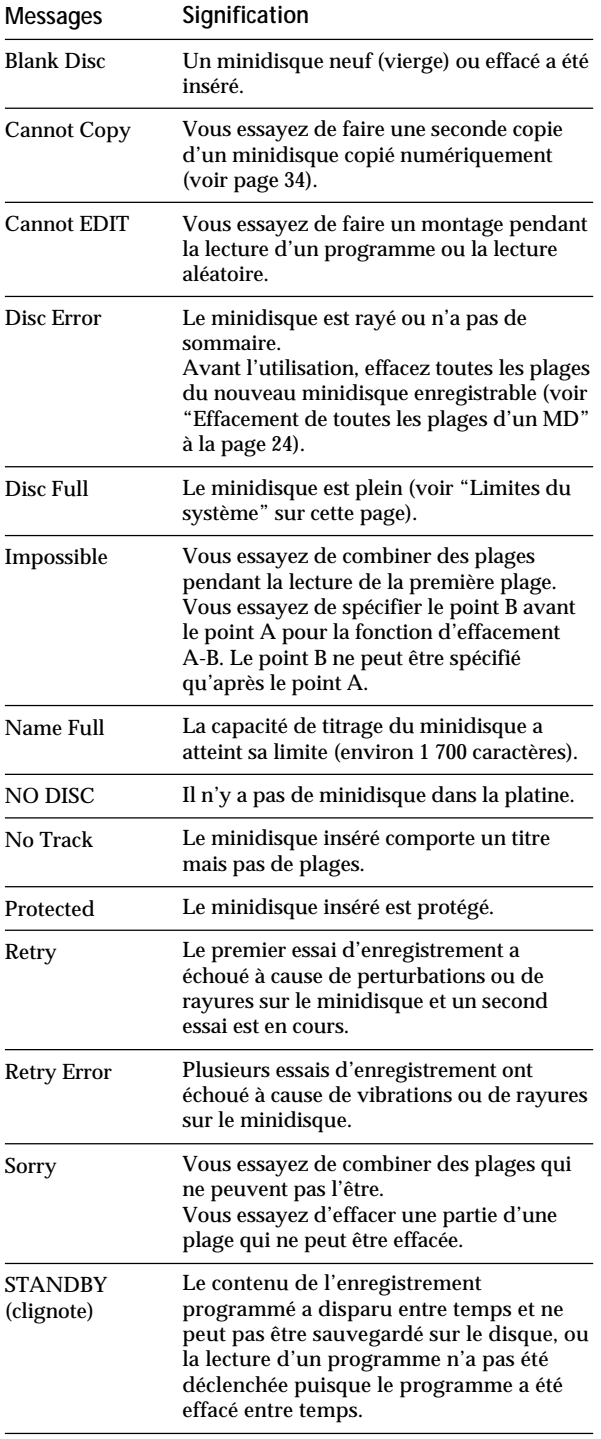

## **Limites du système**

Le système d'enregistrement de la platine MiniDisc est complètement différent de ceux des magnétocassettes et des platines DAT. Il est caractérisé par les limites décrites ci-dessous. Ces limites sont liées au système d'enregistrement MiniDisc et ne sont pas dues à des défaillances mécaniques.

#### **"Disc Full" s'allume avant que le temps d'enregistrement maximum du minidisque (60 ou 74 minutes) ne soit atteint**

Si vous avez enregistré 255 plages sur le minidisque, "Disc Full" s'allume, quel que soit le temps total d'enregistrement. Vous ne pouvez pas enregistrer plus de 255 plages sur le minidisque. Pour continuer l'enregistrement, effacez des plages inutiles ou utilisez un autre minidisque enregistrable.

### **"Disc Full" s'allume avant que le nombre maximum de plages ne soit atteint**

Des fluctuations d'intensité entre les plages peuvent parfois être interprétées comme des espaces interplages. Le nombre total de plages augmente alors et "Disc Full" s'allume.

### **Le temps d'enregistrement restant n'augmente pas après l'effacement de plusieurs plages courtes**

Les plages de moins de 12 secondes ne sont pas comptées et le temps n'augmente pas quand vous les effacez.

**Certaines plages ne peuvent pas être recombinées** La combinaison peut être impossible si les plages ont subi plusieurs opérations de montage.

**Le total du temps d'enregistrement et du temps restant sur le minidisque ne correspond pas au temps d'enregistrement maximum (60 ou 74 minutes)** L'enregistrement est effectué par unités de 2 secondes au minimum, quelle que soit la longueur des plages ; c'est pourquoi le temps d'enregistrement peut être inférieur à la capacité maximum. L'espace sur le minidisque peut également être réduit par des rayures.

**Les plages créées par montage peuvent présenter des pertes de son pendant les opérations de recherche.**

### **Les numéros des plages ne sont pas enregistrés correctement**

Une numérotation incorrecte des plages peut avoir lieu quand (1) des plages d'un CD sont divisées en plusieurs plages plus petites pendant l'enregistrement numérique, ou (2) certains CD sont enregistrés quand "LEVEL-SYNC" est allumée (par ex. quand la fonction de marquage automatique des plages est en service).

## *Informations supplémentaires*

**"TOC Reading" reste affiché pendant longtemps** Si le minidisque enregistrable inséré est neuf, "TOC Reading" reste affiché plus longtemps que pour un minidisque qui a déjà été utilisé.

### **Limites lors de l'enregistrement sur une plage préexistante**

- Le temps correct d'enregistrement restant peut ne pas être affiché.
- Vous ne parviendrez éventuellement pas à enregistrer sur une ancienne plage, si cette plage a été réenregistrée plusieurs fois. Dans ce cas, effacez la plage avec la fonction ERASE (voir page 23).
- Le temps d'enregistrement restant peut être trop court, sans proportion avec le temps total d'enregistrement.
- L'enregistrement sur une plage pour éliminer du bruit n'est pas conseillé car la durée de la plage pourrait être réduite.
- Il est parfois impossible de titrer une plage enregistrée sur une autre.

**Le temps d'enregistrement/lecture affiché peut être inexact pendant la lecture d'un minidisque mono.**

## **Guide de dépannage**

Si vous rencontrez un des problèmes suivants en cours d'utilisation, reportez-vous à ce guide pour le résoudre. Si vous n'y parvenez pas, consultez votre revendeur Sony.

#### **La platine ne fonctionne pas bien ou pas du tout.**

/Le minidisque est peut-être endommagé ("Disc Error" apparaît). Sortez le minidisque et insérez-le à nouveau. Si "Disc Error" reste affiché, remplacez le minidisque.

#### **La lecture est impossible.**

- /De la condensation s'est formée dans la platine. Sortez le minidisque et laissez la platine dans une pièce chaude pendant quelques heures pour que l'humidité s'évapore.
- $\rightarrow$  La platine est éteinte. Appuyez sur  $\prime$  o pour l'allumer.
- /Le minidisque est inséré dans le mauvais sens. Insérez le minidisque dans le logement avec la face étiquetée tournée vers le haut et la flèche vers l'ouverture jusqu'à ce que la platine l'attire.
- /Le minidisque n'est peut-être pas enregistré (le répertoire n'apparaît pas). Remplacez-le par un minidisque enregistré.

#### **L'enregistrement est impossible.**

- /Le minidisque est protégé ("Protected" apparaît). Fermez la fente de protection (voir page 7).
- /La platine n'est pas raccordée correctement à la source de programme. Raccordez correctement la source de programme.
- /Le niveau d'enregistrement n'est pas réglé correctement (en cas d'entrée par LINE (ANALOG) IN). Tournez REC LEVEL pour régler correctement le niveau d'enregistrement (voir page 11).
- /Un minidisque préenregistré a été inséré. Remplacez-le par un minidisque enregistrable.
- /Il ne reste pas assez d'espace sur le minidisque. Remplacez le minidisque par un autre sur lequel moins de plages ont été enregistrées ou effacez des plages.
- /Il y a eu une panne d'électricité ou le cordon d'alimentation a été débranché. Les données enregistrées à ce moment ont peut-être été perdues. Réenregistrez.

#### **Le son est très parasité.**

/Le magnétisme puissant d'un téléviseur ou d'un appareil similaire gêne le fonctionnement. Eloignez la platine de la source de magnétisme.

#### **Remarque**

Si après avoir essayé les solutions mentionnées ci-dessus, la platine ne fonctionne toujours pas, mettez-la hors tension, puis réinsérez la fiche dans la prise murale.

## **Spécifications**

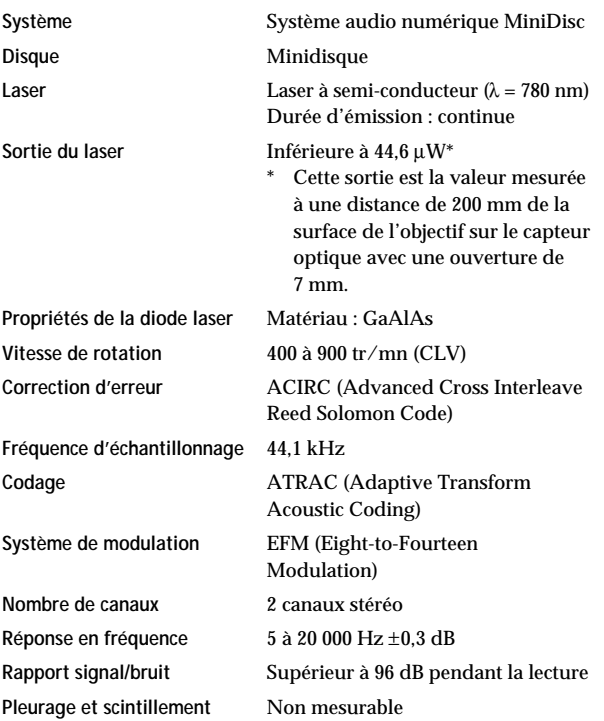

### **Entrées**

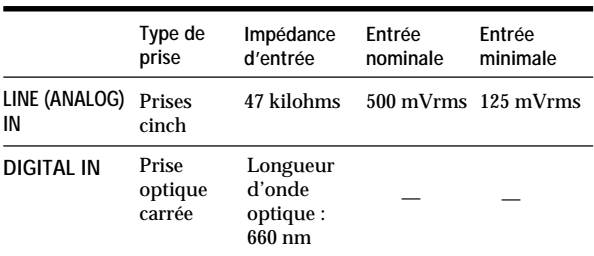

### **Sorties**

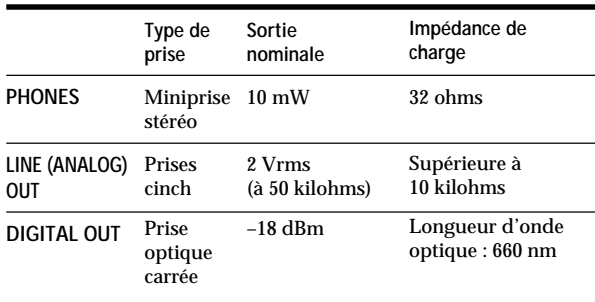

### **Généralités**

## **Alimentation**

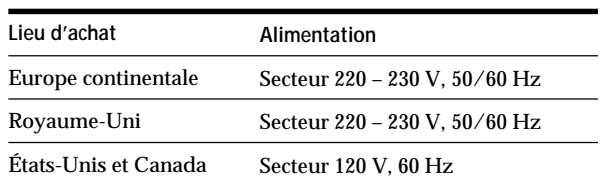

### **Consommation électrique**

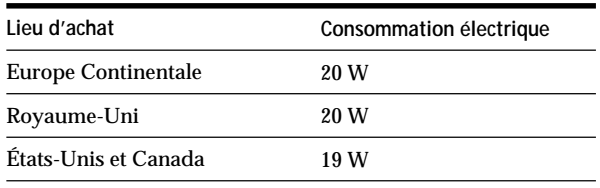

### **Dimensions hors tout (approx.) (l/h/p)**

 $280 \times 90 \times 285$  mm  $(11<sup>1</sup>/s \times 3<sup>5</sup>/s \times 11<sup>1</sup>/4 po)$ **Poids (approx.)** 2,8 kg (6 li 2 on)

### **Accessoires fournis**

Cordons de liaison audio (2) Câble optique (1)

### **Accessoires en option**

Câble optique : POC-15A Minidisques enregistrables : MDW-60 (60 min.), MDW-74 (74 min.)

Dolby Laboratories Licensing Corporation autorise une license d'exploitation de ses brevets d'invention américains et étrangers.

La conception et les spécifications peuvent être modifiées sans préavis.

## **Système de protection contre la copie abusive**

Cette platine MiniDisc fonctionne d'après le système de protection contre la copie abusive (SCMS), qui autorise seulement l'enregistrement d'une première génération de copie numérique de minidisques préenregistrés par la prise d'entrée numérique. Voici un aperçu de ce système.

- **1** Vous pouvez enregistrer des sources numériques (CD, MD préenregistrés et cassettes DAT) sur une cassette DAT ou un minidisque enregistrable par la prise d'entrée numérique de la platine DAT ou MD. Vous ne pouvez cependant pas recopier la cassette DAT ou le minidisque enregistré sur un autre minidisque enregistrable ou une cassette DAT par la prise d'entrée numérique de la platine DAT ou MD.
- **2** Vous pouvez enregistrer le signal numérique d'une émission radio satellite sur une cassette DAT ou un MD enregistrable par la prise d'entrée numérique d'une platine DAT ou MD capable de traiter les fréquences d'échantillonnage de 32 kHz ou 48 kHz. Vous pouvez ensuite enregistrer le contenu de la cassette DAT ou du MD (première génération de copie) sur une autre cassette DAT ou un autre minidisque enregistrable via la prise d'entrée numérique pour créer une seconde génération de copie.

Les enregistrements suivant la seconde génération de copie sur une cassette DAT ou sur un MD ne sont possibles que par les prises d'entrée analogique de la platine DAT ou MD. Cependant, avec certains tuners BS, une seconde génération de copie numérique peut être impossible.

**Tuner BS**

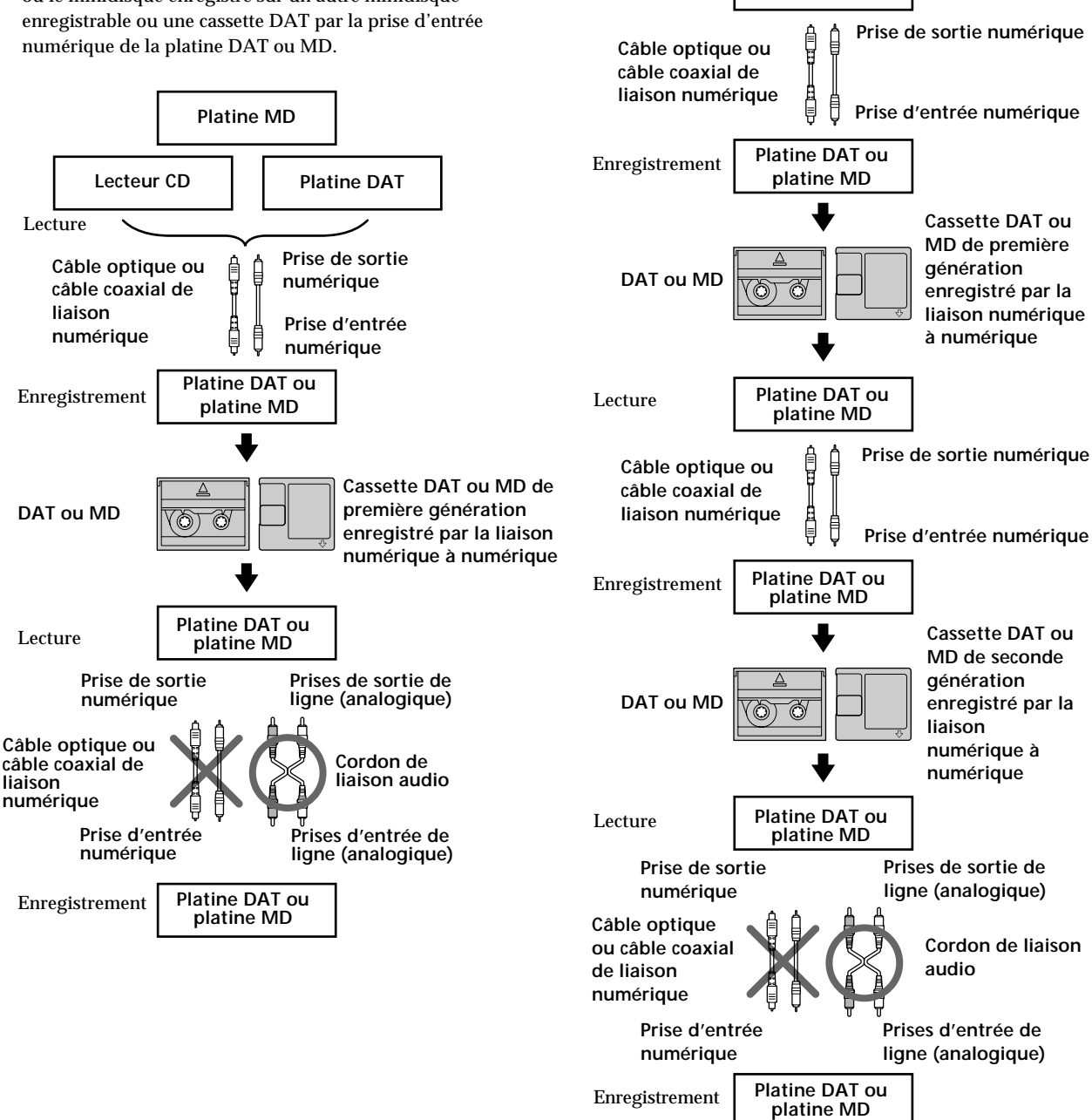

Lecture

**3** Vous pouvez enregistrer une cassette DAT ou un MD enregistré par les prises d'entrée analogiques d'une platine DAT ou MD sur une autre cassette DAT ou un MD enregistrable par la prise de sortie numérique de la platine DAT ou MD. Vous ne pouvez cependant pas faire une seconde génération de copie d'une cassette DAT ou d'un MD par la prise de sortie numérique de la platine DAT ou MD.

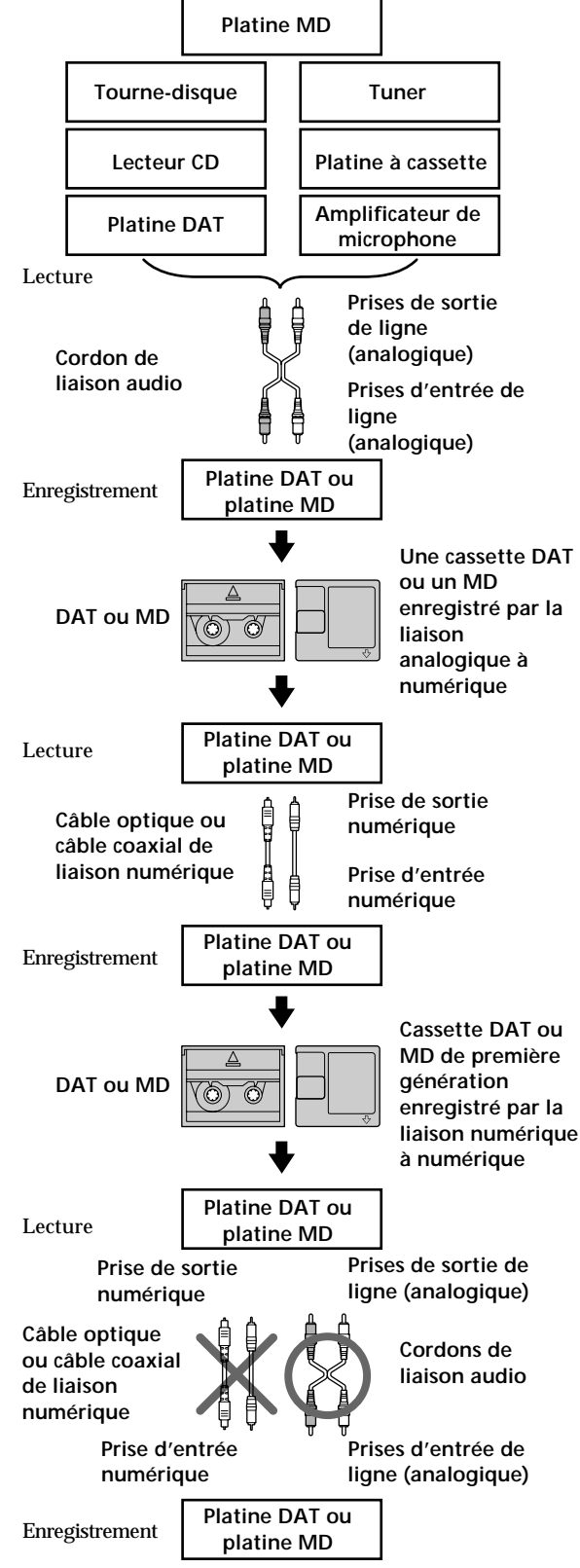

## **Index**

## **A, B**

Accessoires en option 33 Accessoires fournis 33 AMS (Recherche automatique de plage) 18 Annulation de la dernière opération de montage 30

## **C**

Câble optique 4, 34, 35 **Changement** de l'ordre des plages programmées 21 d'un titre existant 29 Combinaison 26 Contrôle du signal d'entrée 10 Convertisseur de cadence d'échantillonnage 5 Cordon de liaison audio 4, 34, 35

## **D**

Déplacement 27 Division 25

## **E**

Effacement A-B (d'un partie d'une plage) 24 de tous les titres 29 de toutes les plages 24 d'une plage 23 Enregistrement enregistrement avec préstockage de données 13 enregistrement normal 6, 7 enregistrement sur des plages préexistantes 11 Enregistrement synchronisé synchronisé de CD 14 synchronisé d'une cassette et d'une émission de radio 15 Espacement automatique 22

## **F**

Fonction "Auto Cut" 10 Fonction "Smart Space" 10 Fréquence d'échantillonnage 5, 34

### **G, H, I, J, K**

Guide de dépannage 32

## **L**

Lecture lecture aléatoire 20 lecture d'un programme 21 lecture normale 8 lecture répétée 20 LEVEL-SYNC 9, 12 Limites du système 31 **Localisation** d'une plage donnée 18 d'un point donné sur une plage 19

**(Voir page suivante)**

### **M**

Marquage de plages Marquage automatique 12 Marquage manuel 12 MD éjection 7, 8 enregistrable 6, 17 mise en place 6, 8 préenregistré 17 Messages affichés 31 Minuterie enregistrement 15 lecture 22

### **N, O**

Nettoyage 3 Niveau d'enregistrement 11

### **P, Q**

Pause de lecture 8 d'enregistrement 7 Précautions 2

### **R**

Raccordement d'appareils AV optionnels 5 de la chaîne 4

### **S**

SCMS (Système de protection contre la copie abusive) 9, 34 Spécifications 33

## **T, U**

Taquet de protection de l'enregistrement 7 Télécommande 4 **Titrage** d'une plage 28 d'un minidisque 28 TOC (sommaire) 7, 9, 16, 23

### **V, W, X, Y, Z**

Vérification de l'ordre des plages programmées<sup>21</sup> du temps enregistrable restant sur le MD 9, 17

### **Nomenclature**

#### **Touches**

CD-MD SYNC STANDBY 14, 30 CD-MD SYNC START 14 CD-MD SYNC STOP 14 DISPLAY 14, 17, 18 DISPLAY/CHAR 9, 17, 18, 28 EDIT/NO/YES 10, 12, 23 à 30 MUSIC SYNC 15, 30 PLAY MODE 20, 21, 22 REPEAT 20 SCROLL 17, 18 § (éjection) 7, 8, 10  $\triangleright$ III (lecture/pause) 7, 8, 11, 18, 20, 21, 22  $MD \triangleright (letter)$  7, 8, 11, 20, 23 MD **II** (pause) 7, 8, 11, 24, 25  $\blacksquare$  (arrêt) 7, 8, 10, 13, 15, 21, 23 à 27, 29, 30  $\bullet$  (enregistrement) 7, 10, 12, 30  $MD \blacktriangleleft / \blacktriangleright \blacktriangleright$  (recherche manuelle) 19, 25, 28  $MD$   $\leftarrow$  / $\rightarrow$  (AMS : Recherche automatique de plage) 8, 11, 18, 19, 20, 21

#### **Interrupteurs**

INPUT 6, 9, 10 REC MODE 6 TIMER 15, 22  $1/$  6, 7, 8, 9, 32

#### **Connecteur**

DIGITAL IN/OUT 5, 9, 10, 12, 15, 33

#### **Commandes**

 $\blacktriangleright$  AMS  $\blacktriangleright$  8, 11, 13, 18, 19, 20, 21, 23 à 28 PHONES LEVEL 8 REC LEVEL 7, 11, 32

#### **Indicateur**

STANDBY 6, 8

#### **Prises**

LINE (ANALOG) IN/OUT 10, 15, 32, 33 PHONES 8, 10

#### **Divers**

Afficheur 17 Répertoire 17
Free Manuals Download Website [http://myh66.com](http://myh66.com/) [http://usermanuals.us](http://usermanuals.us/) [http://www.somanuals.com](http://www.somanuals.com/) [http://www.4manuals.cc](http://www.4manuals.cc/) [http://www.manual-lib.com](http://www.manual-lib.com/) [http://www.404manual.com](http://www.404manual.com/) [http://www.luxmanual.com](http://www.luxmanual.com/) [http://aubethermostatmanual.com](http://aubethermostatmanual.com/) Golf course search by state [http://golfingnear.com](http://www.golfingnear.com/)

Email search by domain

[http://emailbydomain.com](http://emailbydomain.com/) Auto manuals search

[http://auto.somanuals.com](http://auto.somanuals.com/) TV manuals search

[http://tv.somanuals.com](http://tv.somanuals.com/)